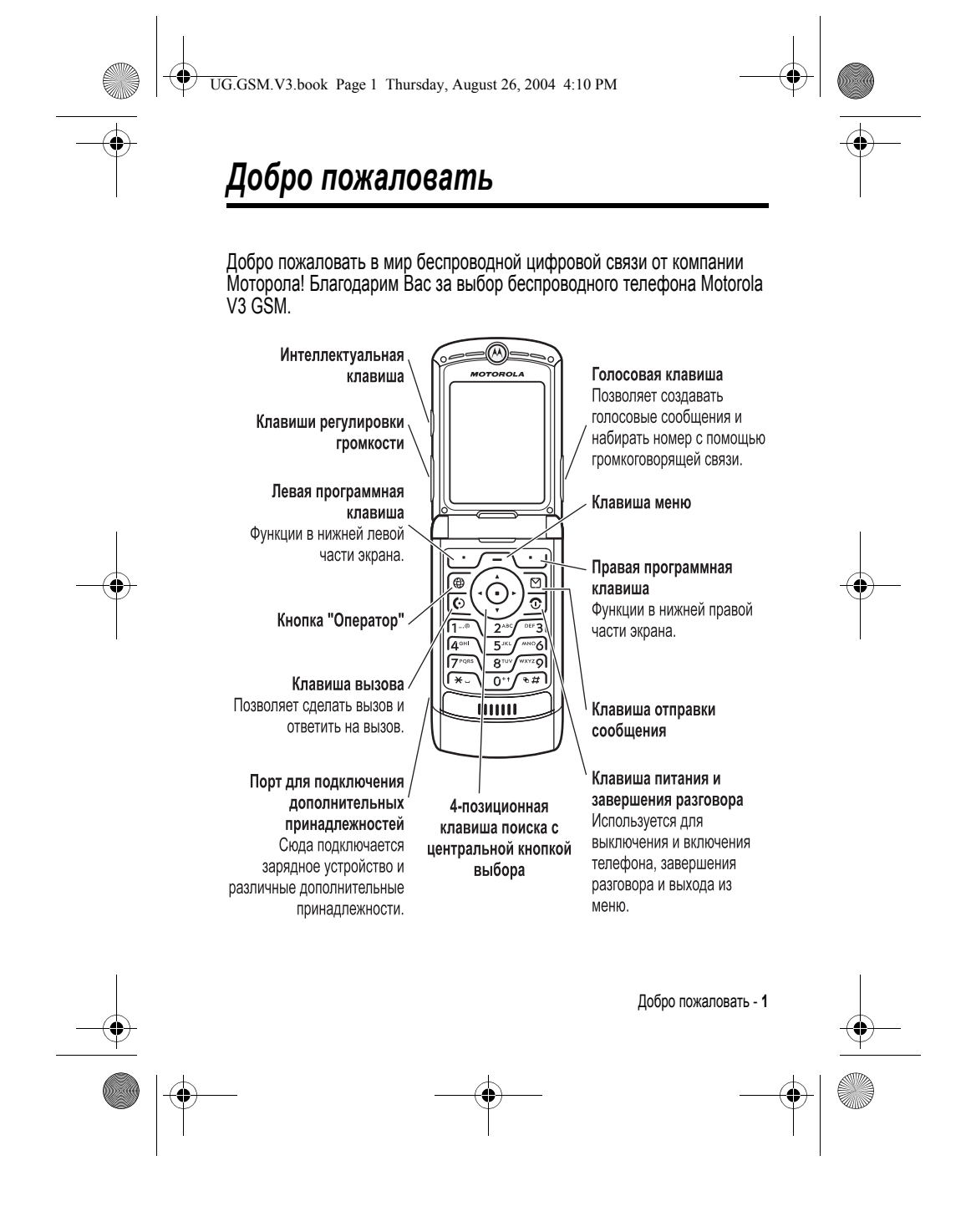

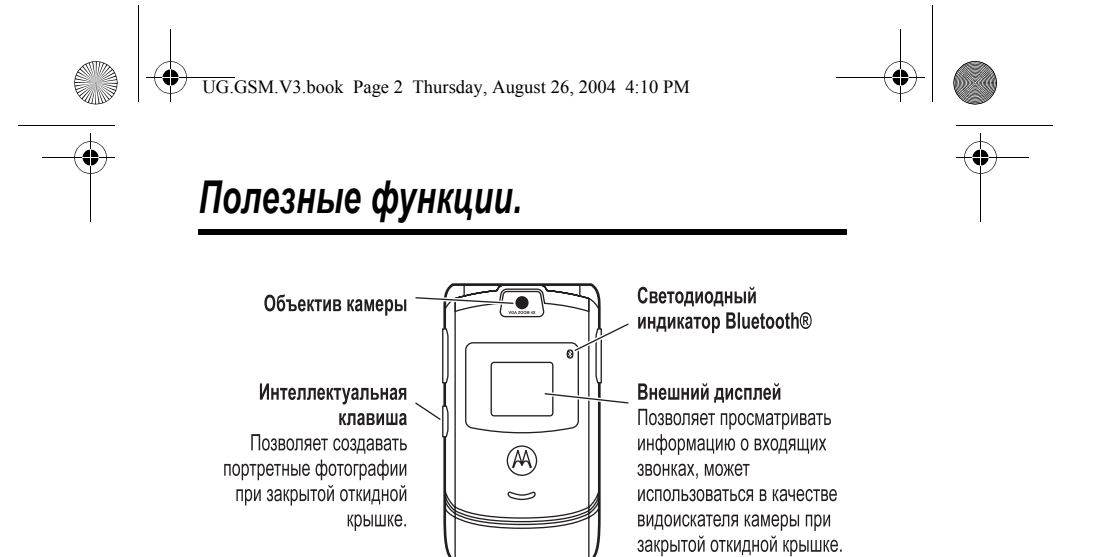

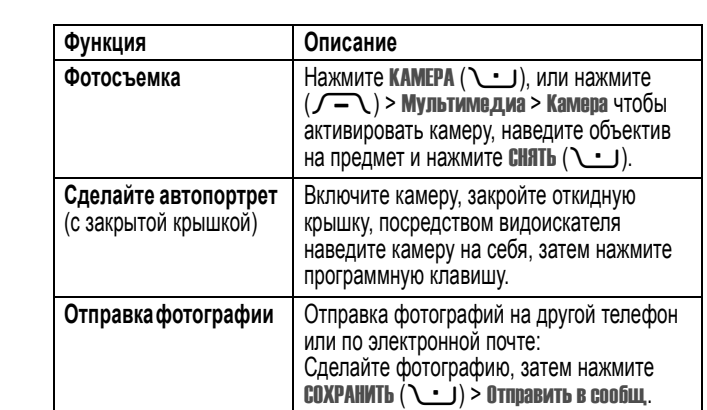

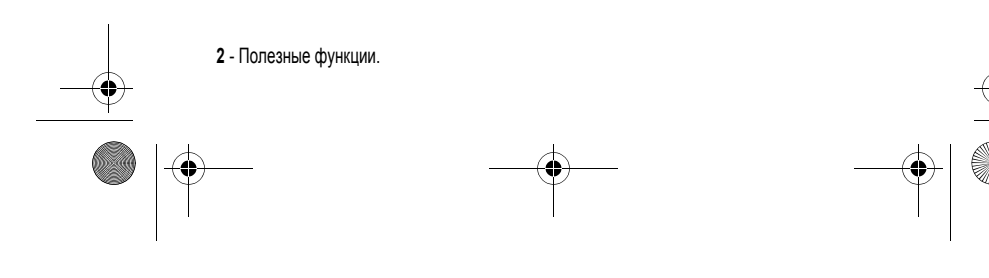

UG.GSM.V3.book Page 3 Thursday, August 26, 2004 4:10 PM

**C** 

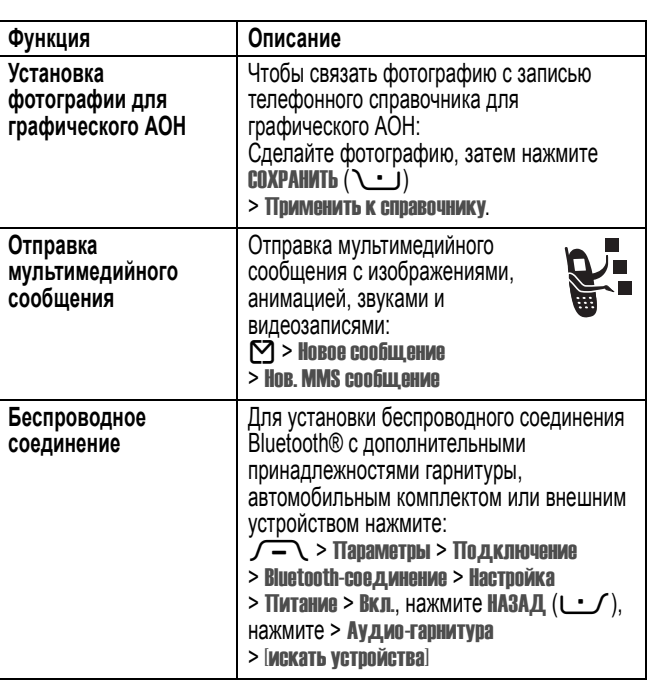

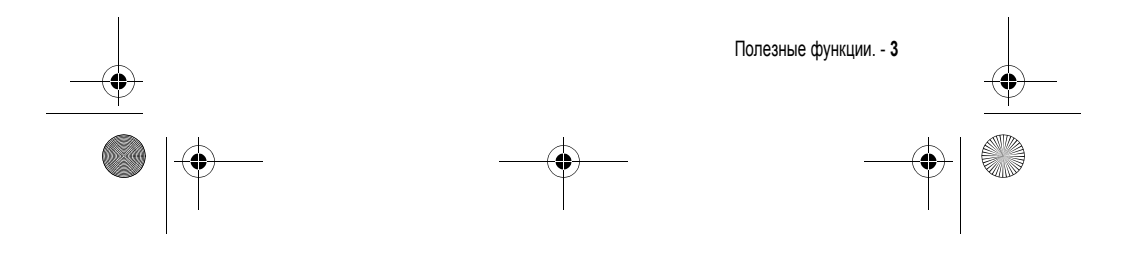

UG.GSM.V3.book Page 4 Thursday, August 26, 2004 4:10 PM

#### www.motorola.com

MOTOROLA и стилизованная эмблема M зарегистрированы в Департаменте патентов и товарных знаков США. Java и все остальные марки и товарные знаки, основанные на Java-, являются товарными знаками или зарегистрированными товарными знаками корпорации Sun Microsystems, Inc. в США и других странах. Все остальные товарные знаки являются собственностью их владельцев. © Motorola, Inc., 2004

# Минсвязи России

#### **Уведомление об авторских правах на программное обеспечение**

Описываемые в настоящем руководстве продукты компании Motorola могут содержать программное обеспечение, хранящееся в полупроводниковой памяти или на других носителях, авторские права на которое принадлежат компании Motorola или другими компаниями. Законодательством США и других стран гарантируются определенные исключительные права компании Motorola и других разработчиков на программное обеспечение, являющееся объектом авторских прав, например, исключительные права на распространение и воспроизведение таких программ. Соответственно, изменение, вскрытие технологии, распространение и воспроизведение любого программного обеспечения, содержащегося в продуктах компании Motorola, запрещено в степени, определенной законодательством. Кроме того, приобретение продуктов Motorola не подразумевает предоставление (прямо, косвенно или иным образом) каких бы то ни было лицензий по отношению к авторским правам, патентам и заявкам на патенты корпорации Motorola или любого другого разработчика, за исключением обычной, неисключительной бесплатной лицензии на использование, возникающей вследствие действия законодательства при продаже продукта. Хотя спецификация и наборы функций могут быть изменены без предварительного уведомления, мы предпринимаем все возможные

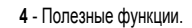

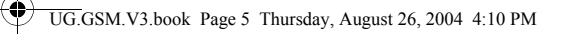

усилия для регулярного обновления руководств пользователя и поддержания информации о продукте в актуальном состоянии. Тем не менее, если версия вашего печатного руководства пользователя не отражает основные функции нашего продукта, сообщите нам об этом. Вы можете также загрузить самые последние версии руководств в разделе для потребителей на веб-сайте компании Motorola по адресу http://www.motorola.com.

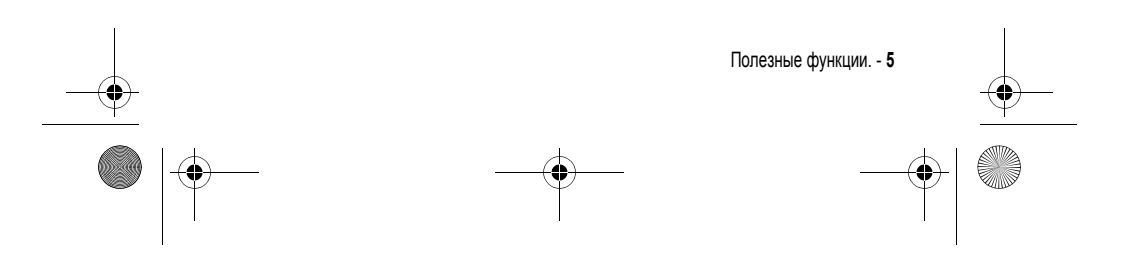

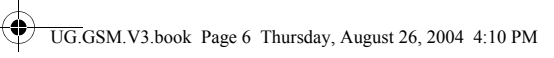

## *Содержание*

#### **Информация о безопасной эксплуатации и общая**

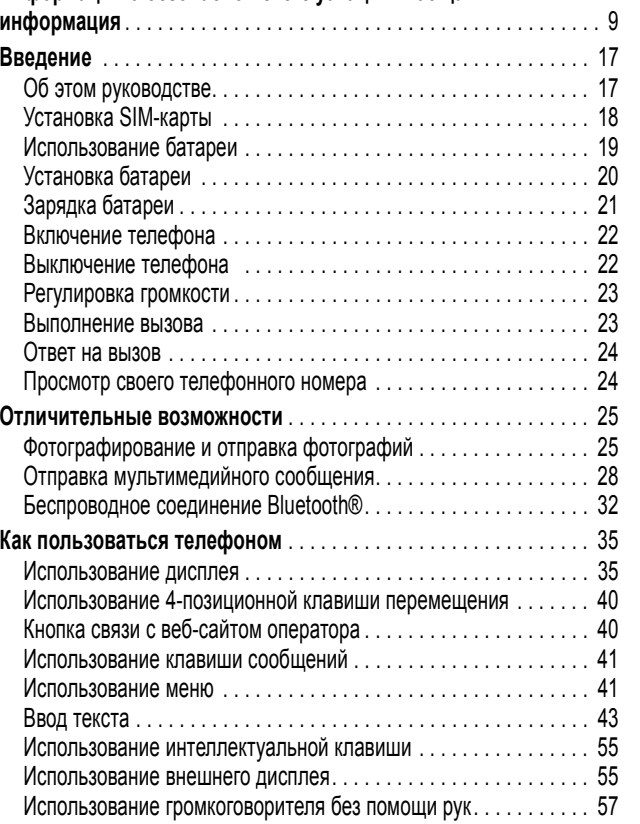

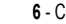

**6** - Содержание

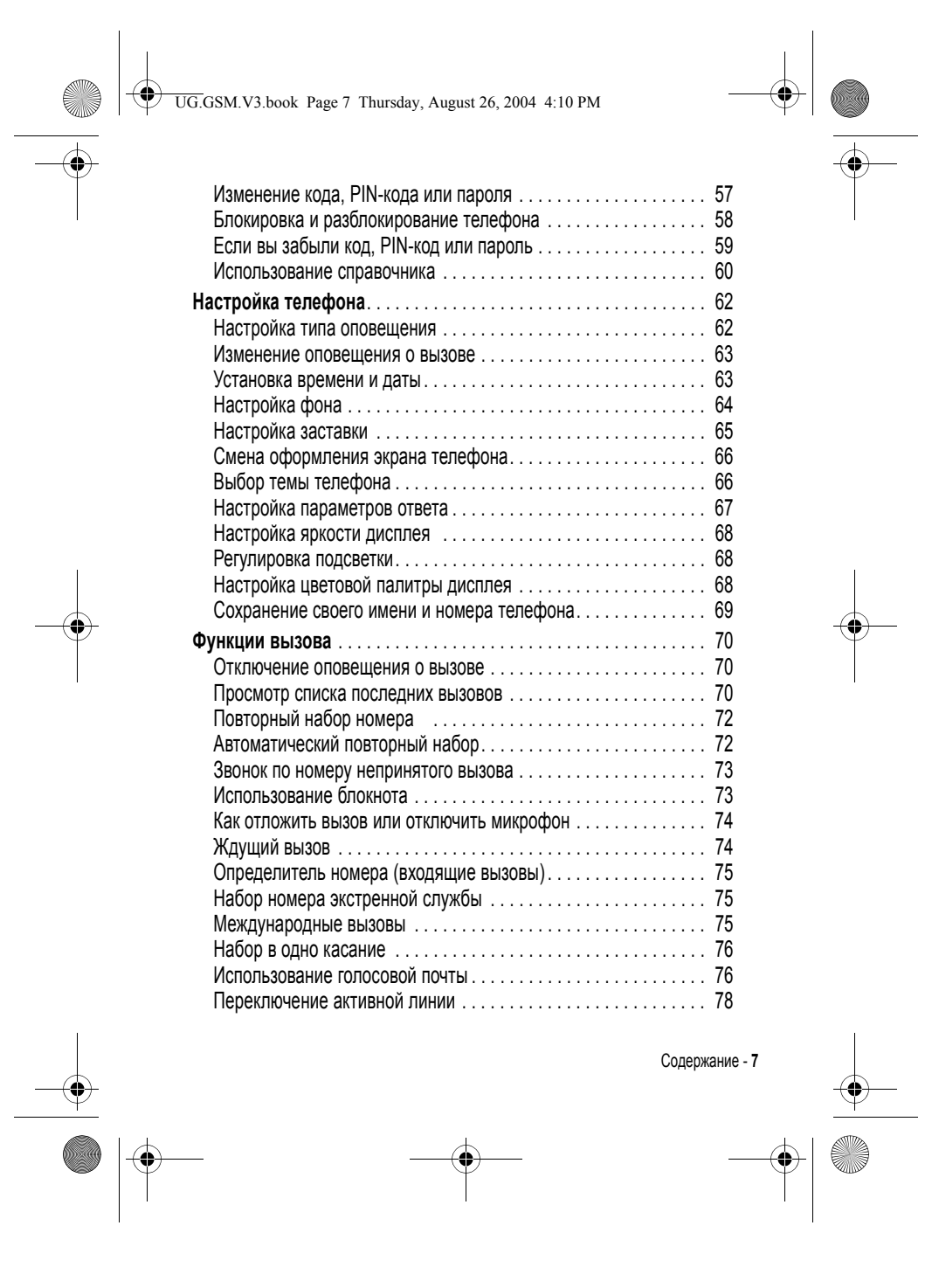

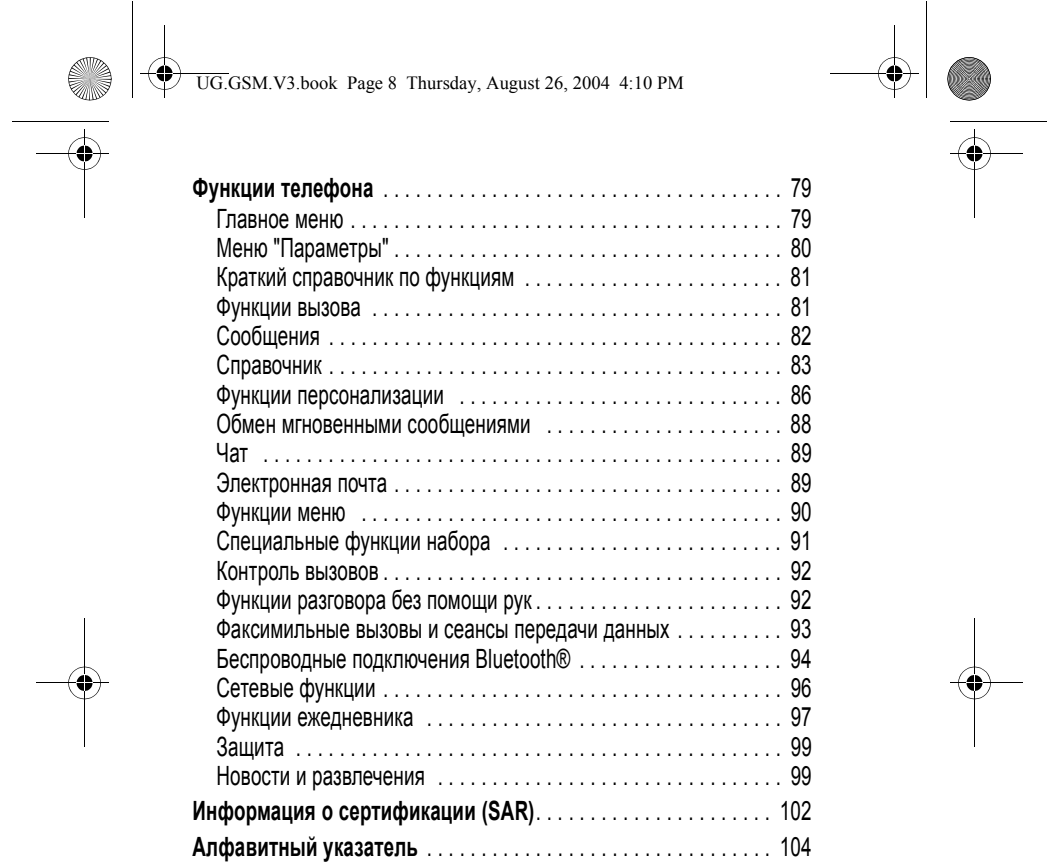

 $\begin{array}{c} \n\downarrow \\ \n\downarrow \\ \n\end{array}$ 

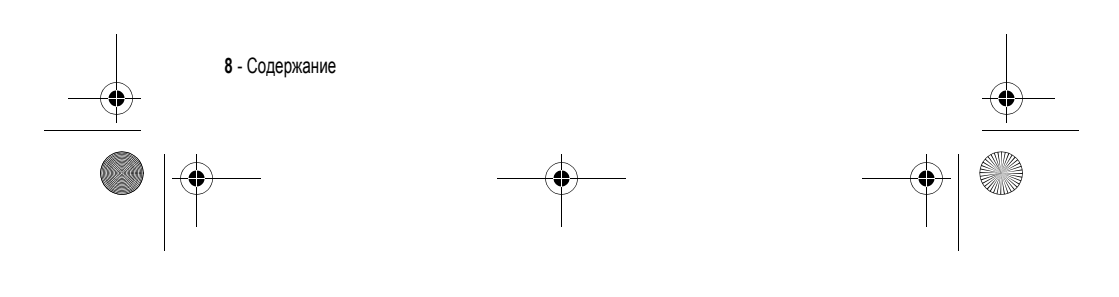

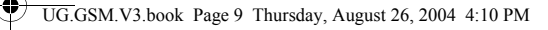

## **Информация о безопасной эксплуатации и общая информация**

#### **Важная информация об эффективной и безопасной эксплуатации. Перед тем, как пользоваться персональным устройством связи, прочитайте приводимую информацию.**

Информация, представленная в настоящем документе, призвана заменить общую информацию по безопасной эксплуатации, содержавшуюся в руководствах пользователя изданных до 01 декабря 2002 г.

#### *Воздействие электромагнитного излучения*

Ваш телефон состоит из приемника и передатчика. Будучи включенным, он принимает и излучает электромагнитные сигналы. Когда Вы говорите по Вашему телефону система, обеспечивающая Ваш звонок, контролирует уровень сигнала, излучаемого Вашим телефоном.

Конструкция Вашего телефона Моторола соответствует действующим в Вашей стране требованиям по допустимому уровню электромагнитного излучения, воздействующего на человека.

#### *Меры предосторожности*

Для обеспечения нормальной работы телефона и соответствия уровня электромагнитного излучения аппарата допустимым уровням, установленным соответствующими стандартами, всегда соблюдайте следующие правила:

#### *Уход за внешней антенной*

Пользуйтесь только официально поставляемыми сменными антеннами или сменными антеннами, применение которых разрешено Моторолой. Применение неразрешенных антенн или антенн с изменениями конструкции или дополнительными устройствами могут повредить телефон.

Информация о безопасной эксплуатации и общая информация - **9**

UG.GSM.V3.book Page 10 Thursday, August 26, 2004 4:10 PM

НЕ держитесь за антенну работающего устройства. Это может привести к ухудшению качества связи и ненужному увеличению излучаемой мощности. Более того, использование неразрешенных антенн может привести к нарушению норм, установленных законами Вашей страны.

#### *Работа с телефоном*

Разговаривая по телефону держите аппарат так, как если бы это был аппарат проводной телефонной связи.

#### *Ношение устройства*

Для соблюдения установленных норм по уровню электромагнитного излучения при ношении телефона на одежде всегда пользуйтесь поставляемыми компанией Моторола клипсами, держателями, футлярами или чехлами. Пользование дополнительными принадлежностями, не одобренными компанией Моторола, может привести к нарушению норм воздействия электромагнитного излучения на человека. Если Вы не пользуетесь дополнительными принадлежностями, следите, чтобы антенна работающего устройства находилась не менее чем в 2,5 см от кожного покрова.

#### *Работа с данными*

При использовании функции телефона по работе с данными, используя или не используя вспомогательный кабель, следите, чтобы антенна работающего устройства находилась не менее чем в 2,5 см от кожного покрова.

#### *Дополнительные принадлежности, одобренные компанией Моторола*

Использование принадлежностей не одобренных Моторолой, включая, но не ограничиваясь этим, батареи и антенны может привести к превышению уровня электромагнитного излучения. Чтобы ознакомиться со списком принадлежностей, одобренных компанией Моторола просьба посетить на сайт www.Motorola.com.

**10** - Информация о безопасной эксплуатации и общая информация

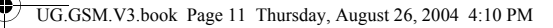

#### *Электромагнитные помехи и совместимость*

*Примечание. Практически любой электронный прибор подвержен воздействию электромагнитных помех, если он недостаточно экранирован, имеет несоответствующую конструкцию или совместим с устройствами, действующими в другом диапазоне частот. При некоторых обстоятельствах Ваш телефон может быть источником помех.*

#### *Запрет на использование сотовой связи*

Если Вы увидите плакаты или объявления, запрещающие пользование персональными устройствами связи, выключите аппарат. Это позволит избежать влияния электромагнитных помех на чувствительное к электромагнитному излучению оборудование, которое часто используется в больницах и учреждениях здравоохранения.

#### *В самолете*

Выключайте устройство персональной связи на борту самолета, если этого требуют соответствующие инструкции. Пользование устройством должно производиться в строгом соответствии с правилами авиакомпании и требованиями экипажа.

#### *Медицинские приборы*

#### **Кардиостимуляторы**

По рекомендации Ассоциации производителей медицинского оборудования включенный сотовый телефон должен находиться не ближе чем в 15 см от кардиостимулятора.

Людям с вживленным кардиостимулятором рекомендуется:

- **•** ВСЕГДА держать сотовый телефон на расстоянии не менее 15 см от кардиостимулятора;
- **•** НИКОГДА не носить сотовый телефон в нагрудном кармане;
- **•** при использовании держать телефон с правой стороны, если кардиостимулятор имплантирован слева, и наоборот, для сведения к минимуму возможных помех;
- **•** при появлении малейших подозрений, что телефон как-то влияет на кардиостимулятор, немедленно ВЫКЛЮЧИТЬ телефон.

Информация о безопасной эксплуатации и общая информация - **11**

UG.GSM.V3.book Page 12 Thursday, August 26, 2004 4:10 PM

#### **Слуховые аппараты**

Иногда могут возникнуть затруднения при использовании цифрового беспроводного телефона и некоторых слуховых аппаратов. В этом случае следует обратиться за консультацией к производителю Вашего слухового аппарата и подобрать другую модель.

#### **Другие медицинские приборы**

Если Вы используете другие персональные медицинские приборы, проконсультируйтесь у производителя этих приборов, надежно ли они экранированы от электромагнитных помех, создаваемых сотовыми телефонами. Ваш врач может помочь Вам получить данную информацию.

#### *В автомобиле*

Ознакомьтесь с правилами, установленными в Вашем регионе, регулирующими использование мобильной связи в автомобиле. Всегда соблюдайте их.

Пользуясь телефоном в автомобиле, пожалуйста:

- **•** Уделяйте полное внимание вождению и дороге.
- **•** Применяйте громкую связь, если она имеется.
- **•** Сверните с дороги и остановитесь, прежде чем позвонить или ответить на вызов.

#### *Предостережения*

#### *В автомобиле, оборудованном подушками безопасности*

Подушки безопасности срабатывают с огромной скоростью и всегда неожиданно. НИКОГДА не кладите никакие предметы, включая и устройства персональной радиосвязи, на панели, под которыми находятся подушки безопасности, или в зоне их раскрытия. Если устройство связи или его принадлежности установлены неправильно и попадают в зону раскрытия подушек безопасности, это может привести к серьезным травмам при срабатывании системы безопасности.

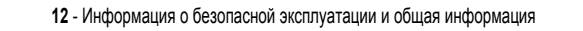

UG.GSM.V3.book Page 13 Thursday, August 26, 2004 4:10 PM

#### *Потенциально взрывоопасные зоны*

ВЫКЛЮЧАЙТЕ персональное устройство связи перед тем, как оказаться в зоне с потенциально взрывоопасной атмосферой, если только устройство не сертифицировано как «Подлинно безопасное» (Intrinsically Safe). В подобных зонах не следует отсоединять батарею, устанавливать или заряжать её. Искры от батареи в таком месте способны вызвать взрыв или пожар, что может повлечь за собой травмы и даже человеческие жертвы.

*Примечание. К районам с потенциально взрывоопасной атмосферой относятся: заправочные станции, подпалубные пространства на судах, предприятия или установки для транспортировки и хранения топлива или химикатов, места, где воздух содержит химикаты или твердые частицы, такие, как зерно, пыль или металлический порошок; а также любые другие места, где Вам обычно советуют выключать двигатель автомобиля. Районы с потенциально взрывоопасной атмосферой часто, но не всегда маркируются.*

#### *В зоне проведения взрывных работ*

Во избежание помех взрывным работам ВЫКЛЮЧАЙТЕ телефон в зоне взрывных работ или в местах, отмеченных плакатами «Запрещено пользоваться двусторонней радиосвязью», («Выключите электронные устройства»). Соблюдайте требования всех знаков и инструкций.

#### *Батареи*

Любые батареи могут оказаться причиной повреждений, ран или ожогов, если токопроводящие предметы, например, ювелирные изделия, ключи или цепочки, замкнут клеммы батареи. Электропроводящий предмет, вызвавший короткое замыкание, может сильно нагреться. Будьте осторожны при обращении с заряженной батареей, особенно если она лежит в кармане, бумажнике или коробке вместе с металлическими предметами. **Используйте батареи и зарядные устройства только компании Моторола.**

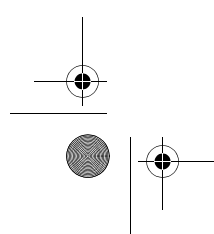

Информация о безопасной эксплуатации и общая информация - **13**

UG.GSM.V3.book Page 14 Thursday, August 26, 2004 4:10 PM

На Вашей батарее или телефоне могут быть символы, означающие следующее:

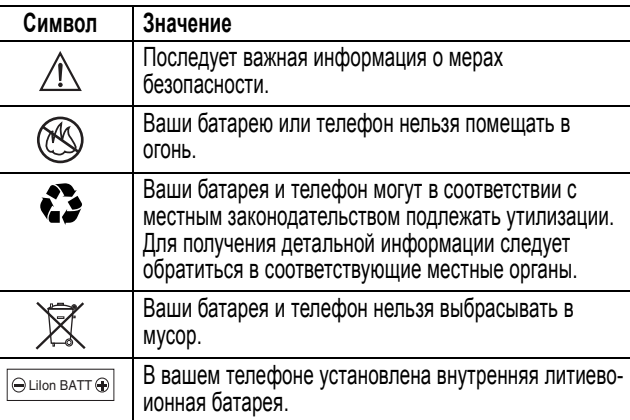

## *Приступы / потемнение в глазах*

Мерцающий свет, такой как при просмотре телевизионных передач или при видео играх, может вызывать у некоторых людей эпилептические припадки или потемнение в глазах. Это может случиться с людьми, с которыми никогда прежде этого не случалось.

Если с Вами ранее случались припадки или потемнение в глазах, или в истории Вашей семьи отмечались подобные случаи просьба, перед тем как играть на телефоне в видео игры или устанавливать на нем режим мерцающего света (доступен не на всех моделях), предварительно проконсультироваться с врачом.

Родителям следует наблюдать за детьми, когда они играют в видео игры или устанавливают на телефоне функцию, использующую режим мерцающего света. Необходимо прекратить пользование телефоном и обратиться к врачу в случае появления следующих симптомов:

**14** - Информация о безопасной эксплуатации и общая информация

UG.GSM.V3.book Page 15 Thursday, August 26, 2004 4:10 PM

судороги, подергивание глаз или мышц, потеря сознания, непроизвольные движения или потеря ориентации.

Для того, чтобы снизить вероятность появления подобных симптомов, следует принимать следующие меры предосторожности:

- **•** Не играть и не пользоваться режимом мерцающего света, если Вы устали, или хотите спать.
- **•** Ежечасно делать 15-и минутный перерыв.
- **•** Играть в помещении, где включено освещение.
- **•** Играть, держа экран на наибольшем по возможности расстоянии от себя.

#### *Травмы повторяющихся движений*

Когда Вы играете в игры на своем телефоне, Вы можете испытывать некоторый дискомфорт в кистях, предплечьях, плечах, шее и других частях тела.

Для того чтобы избежать таких проблем как тендинит, кистевой туннельный синдром или другие мускульно-скелетные нарушения, просьба следовать данным инструкциям:

- **•** Каждый час игры делать, как минимум 15-и минутные перерывы.
- **•** Если в процессе игры Ваши кисти, запястья или предплечья устали или стали болеть, прекратите играть и сделайте в игре перерыв на несколько часов.
- **•** Если Вы в процессе или после игры продолжаете испытывать боль в кистях, запястьях или предплечьях, прекратите играть и обратитесь к врачу.

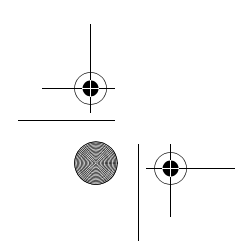

Информация о безопасной эксплуатации и общая информация - **15**

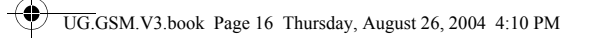

## *Заявление о соответствии директивам Европейского Союза*

Компания Motorola настоящим удостоверяет, что данный продукт находится в соответствии со следующими документами:

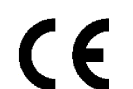

**•** Основными требованиями и прочими релевантными положениями Директивы 1999/5/EC

**•** Всеми другими релевантными Директивами ЕС

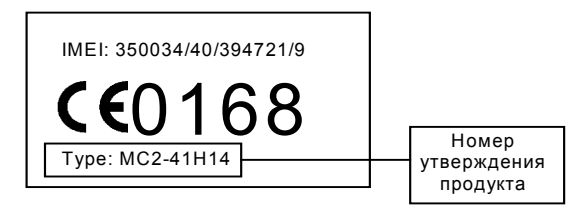

Выше показано, как выглядит типичный Номер утверждения продукта.

Вы можете найти Декларацию о соответствии (ДОС) Вашего продукта Директиве 1999/5/EC (Директиве R&TTE) в Интернет по адресу www.motorola.com/rtte - чтобы найти нужную ДОС, введите в строку поиска этого Web-сайта Номер утверждения с этикетки Вашего продукта.

Ограничения по использованию см. в разделе "Беспроводное соединение Bluetooth".

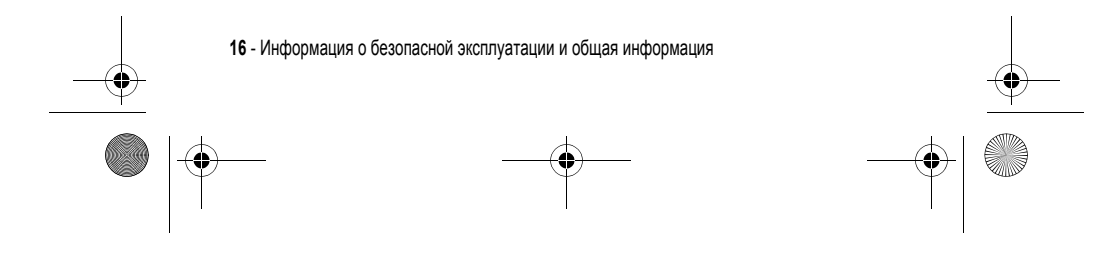

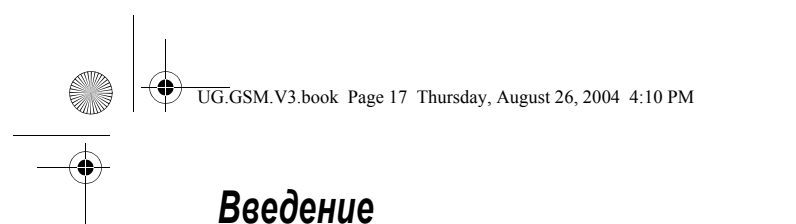

## *Об этом руководстве*

Руководство пользователя поможет вам ознакомиться с основными возможностями мобильного телефона Motorola.

Чтобы заказать экземпляр этого руководства, зайдите на сайт компании Motorola по адресу:

http://hellomoto.com

## *Выбор функции меню*

Для доступа к функциям телефона используйте систему меню. В данном руководстве описано, как перейти к нужной функции.

Поиск функции  $\sqrt{-\sqrt{-1}}$  Последние вызовы > Исходящие вызовы

В данном примере предлагается в начальном меню нажать клавишу T- , чтобы открыть меню, найти и выбрать **B Последние вызовы**, затем прокрутить и выбрать Исходящие вызовы.

Нажмите четырехпозиционную клавишу перемещения  $\textcircled{\tiny{\dagger}}$ , чтобы прокрутить меню и выбрать функцию. Нажмите **вывор** (<u>N</u>uil) для выбора выделенной функции меню.

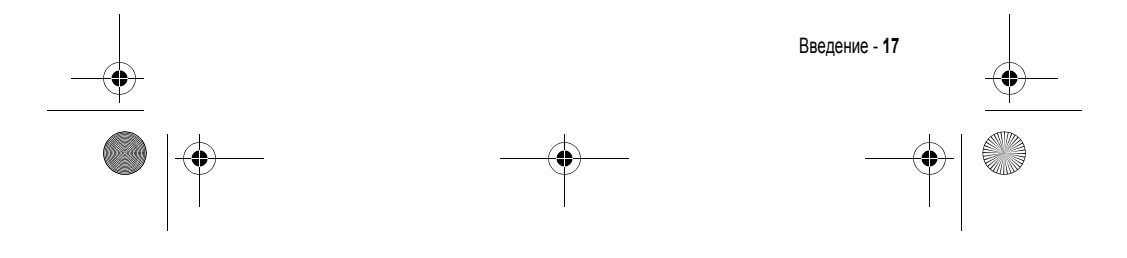

UG.GSM.V3.book Page 18 Thursday, August 26, 2004 4:10 PM

## *Дополнительные функции*

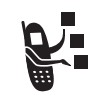

Таким значком отмечены дополнительные функции, зависящие от сети, SIM-карты или заказанных услуг, которые могут поддерживаться не всеми операторами сотовой связи и не во всех регионах. За дополнительными сведениями следует обратиться к своему оператору сотовой связи.

#### *Дополнительные принадлежности*

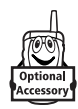

Таким значком отмечены функции, для использования которых необходимы дополнительные принадлежности Motorola Original™.

## *Установка SIM-карты*

На *SIM-карте (Subscriber Identity Module - модуль идентификации абонента)* записаны номер телефона и сведения об используемых службах, а также предусмотрена память для записей справочника и коротких сообщений.

**Внимание!** Не сгибайте и не царапайте SIM-карту. Оберегайте ее от воздействия статического электричества, воды и грязи.

Поместите SIM-карту под предохранительный фиксатор, чтобы вставить ее в слот карты, как показано ниже:

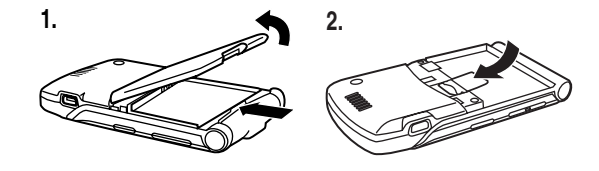

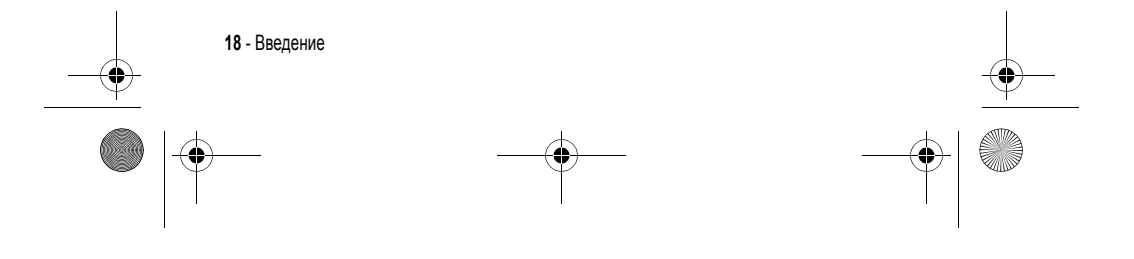

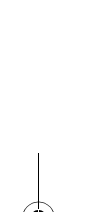

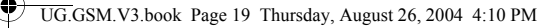

## *Использование батареи*

Эксплуатационные качества батареи зависят от многих факторов, в том числе от конфигурации сети сотового оператора, уровня сигнала, температуры окружающей среды, настроек и включенных функций телефона, подключенных к специальному гнезду принадлежностей, голосовых возможностей, передачи данных и т. п.

**Внимание!** Во избежание получения ожогов и иных травм не допускайте соприкосновения металлических предметов с клеммами батареи - это может привести к короткому замыканию.

Как добиться максимального использования емкости батареи:

- **•** Используйте аккумуляторы и зарядные устройства Motorola<sup>Original.</sup> Гарантийными условиями не предусмотрено возмещение ущерба,
	- вызванного использованием батарей и зарядных устройств иных типов (произведенных не компанией Motorola).
- **•** Новые батареи, хранившиеся в течение длительного периода времени, могут заряжаться дольше обычного.
- **•** Заряжать батареи следует при комнатной или близкой к ней температуре.
- **•** Не подвергайте батареи воздействию температур ниже -10°C (14° F) и выше 45° C (113° F). Выходя из автомобиля, всегда берите телефон с собой.
- **•** Если не планируется использовать батарею в течение длительного времени, храните ее в разряженном состоянии в прохладном, темном и сухом месте, например в холодильнике.
- **•** Аккумуляторные батареи постепенно изнашиваются, поэтому по мере их эксплуатации на зарядку требуется все больше времени. Это нормально. Если при регулярной подзарядке батареи время разговора уменьшается или увеличивается время зарядки, то, возможно, пора приобрести новую батарею.

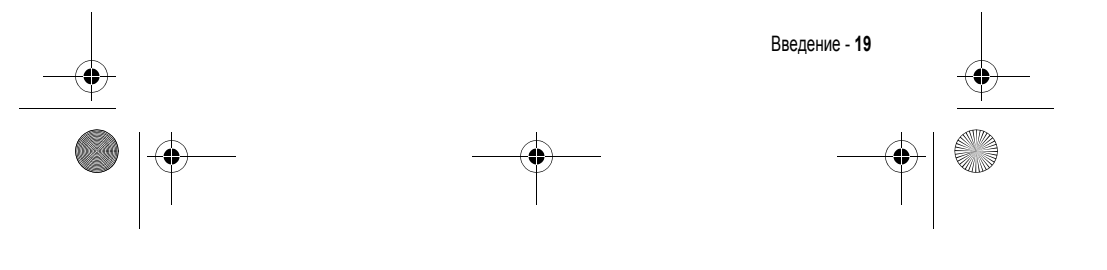

UG.GSM.V3.book Page 20 Thursday, August 26, 2004 4:10 PM

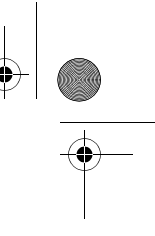

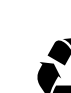

♦

При утилизации батарей следует соблюдать действующие правила. По возможности батарею следует сдать на переработку. Тип батареи указан на ее этикетке. Узнайте, где находится ближайший центр утилизации отходов.

**Внимание:** Ни в коем случае не бросайте батарею в огонь, она может взорваться.

## *Установка батареи*

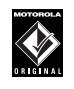

Данный телефон рассчитан на использование только тех оатареи и дополнительных принадлежностеи, которые имеют маркировку Motorola Original.

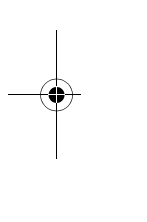

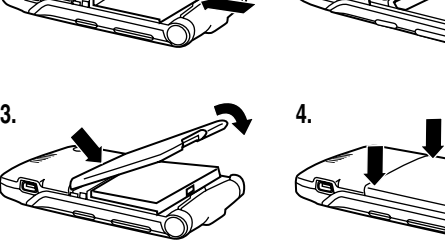

**1. 2.**

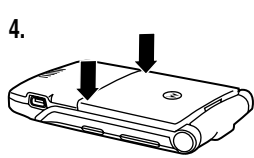

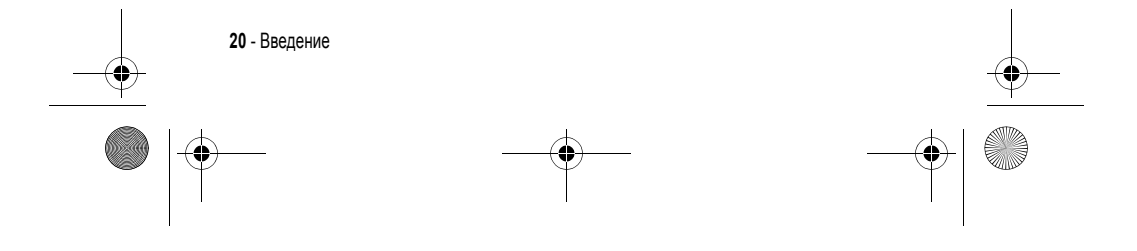

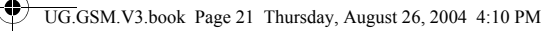

## *Зарядка батареи*

Аккумуляторы поставляются частично заряженными. Перед использованием телефона необходимо установить и зарядить батарею, как описано ниже. Для некоторых типов аккумуляторов максимальная емкость достигается после нескольких циклов заряда/разряда.

**Совет.** Г-образный разъем, входящий в комплект телефона, облегчает использование телефона с прилагаемым зарядным устройством или аксессуаром.

#### **Действия:**

- **1** Вставьте портативное зарядное устройство в съемный Г-образный разъем, как показано на рисунке.
- **2** Вставьте Г-образный разъем в порт USB на телефоне.

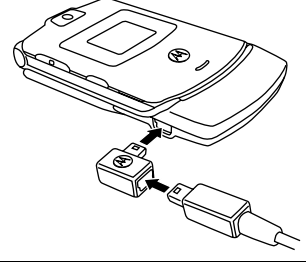

**3** Включите зарядное устройство в розетку электропитания.

- *Примечание. Перед визуальной или звуковой индикацией начала зарядки может пройти до 10 секунд.*
- **4** Когда индикатор на дисплее телефона покажет Зарядка окончена, извлеките из телефона разъём зарядного устройства и Г-образный разъем.

*Примечание. Портативное зарядное устройство может оставаться подключенным к телефону. Это не причинит вреда батарее.* 

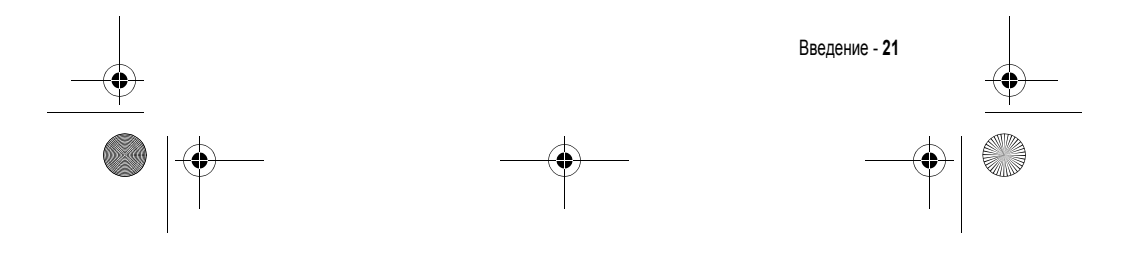

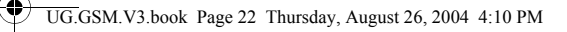

## *Включение телефона*

#### **Действия:**

**1** Чтобы включить телефон, нажмите и удерживайте клавишу  $\Phi$  (клавиша питания) в течение 2 секунд.

> *Примечание. После включения телефона перед появлением изображения на дисплее может пройти до 4 секунд.*

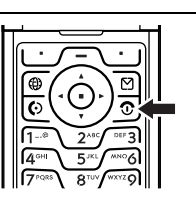

**2** При необходимости введите PIN-код SIM-карты и нажмите ОК (+), чтобы разблокировать SIM-карту.

**Внимание!** Если три раза подряд ввести неверный PIN-код, то SIM-карта будет заблокирована, а на дисплее появится сообщение SIM-карта Блокирован.

**3** При необходимости разблокируйте телефон, введя 4-значный код разблокирования и нажав клавишу ОК ( $\cup$ ).

При первом включении предлагается выполнить персональную настройку телефона. Нажмите кнопку ДА ( $\cup$ ) для настройки персональных параметров телефона или кнопку НЕТ (\ ---)) для перехода к начальному меню. Дополнительная информация о работе с функциями телефонной книги приведена на стр. 86.

## *Выключение телефона*

#### **Действия:**

Чтобы выключить телефон, нажмите и удерживайте клавишу (клавиша питания) в течение 2 секунд.

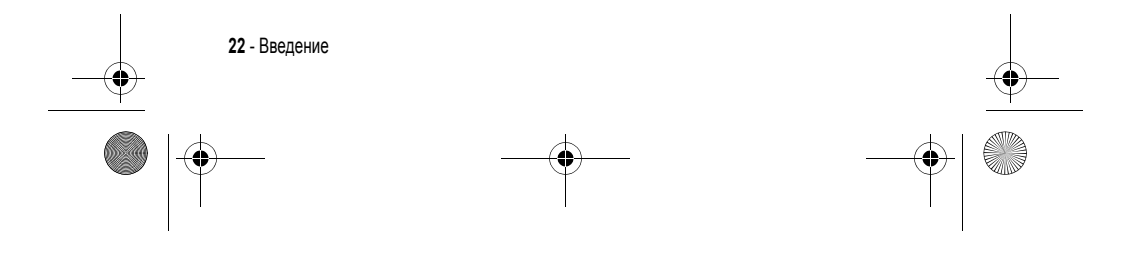

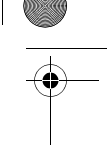

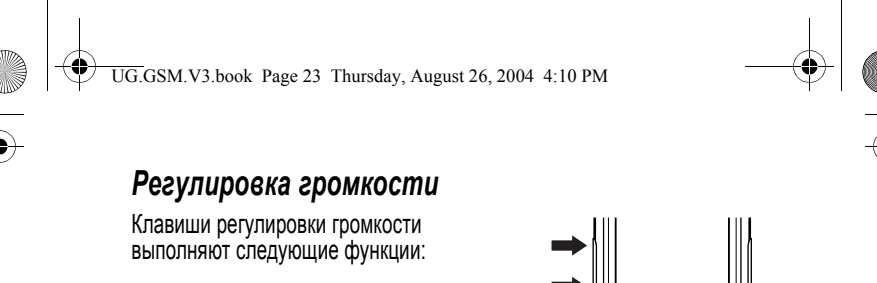

- **•** отключение оповещения о входящем вызове
- **•** увеличение и уменьшение громкости динамика во время разговора
- **•** увеличение или уменьшение громкости звонка при открытом дисплее (крышка должна быть открыта)

**Примечание:** Чтобы переключиться на вибровызов, при минимальном уровне громкости звонка один раз нажмите на клавишу уменьшения громкости. Чтобы переключиться на бесшумное оповещение, нажмите эту клавишу ещё раз. Нажатие клавиши увеличения громкости звонка приводит к переключению на вибровызов, а затем на оповещение звонком.

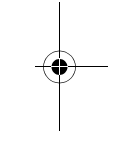

ভ

## *Выполнение вызова*

Вызываемый номер набирается в начальном меню (см. стр. 35).

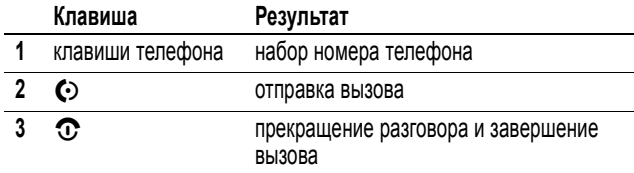

**Совет.** Для завершения разговора можно также закрыть откидную крышку телефона.

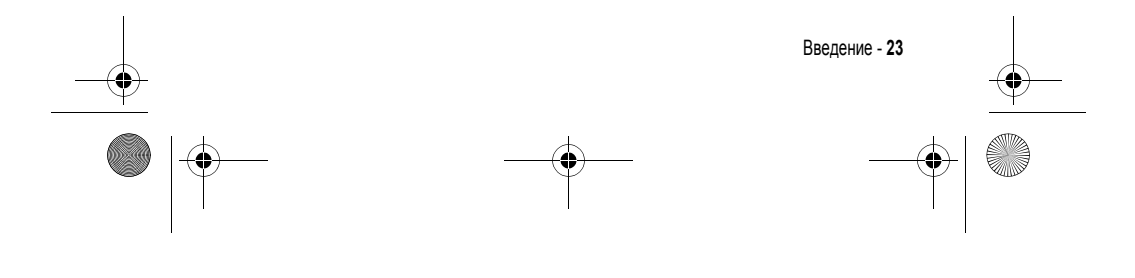

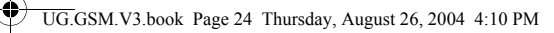

## *Ответ на вызов*

При приеме вызова телефон звонит и/или вибрирует, а на дисплее появляется сообщение о поступившем вызове.

Чтобы ответить на вызов, откройте откидную крышку (для включения данной функции нажмите  $\diagup\hspace{0.2em}\bm{\mathcal{A}}$  > Параметры > Вызов Настройка > Варианты ответа > Открыть для ответа.)

Если откидная крышка **не** активна,

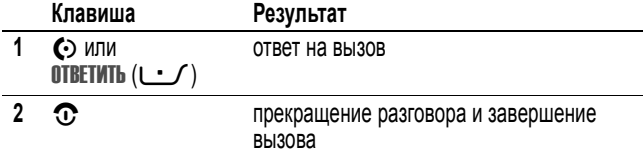

## *Просмотр своего телефонного номера*

Чтобы M# просмотреть телефонный номер на дисплее, нажмите .

Во время разговора нажмите  $\sqrt{-\sqrt{}}$  > Мои телеф. номера.

*Примечание. Этой функцией можно пользоваться, только если номер телефона записан на SIM-карте. Сведения о том, как записать свой телефонный номер в SIM-карту, см. на стр. 69. Если не знаете свой номер телефона, обратитесь к оператору сотовой связи.* 

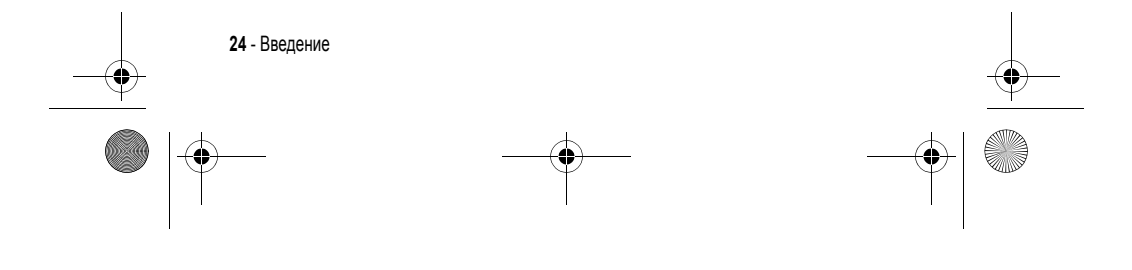

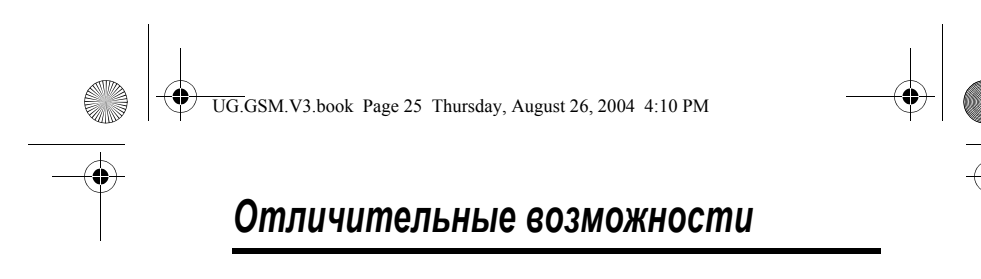

Ваш новый телефон - это гораздо больше, чем просто средство связи!

### *Фотографирование и отправка фотографий*

**Подсказка:** Чтобы включить камеру, в начальном меню нажмите  $KAMEPA$  ( $\cup$ ).

Для включения камеры телефона с помощью меню:

Поиск функции  $\sqrt{-}$  Myльтимедиа > Цифровая камера

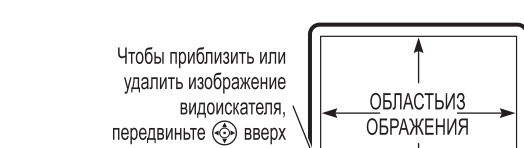

ИЛИ ВНИЗ.

Чтобы уменьшить

яркость изображения,

передвиньте • влево

или увеличить

или вправо.

Нажмите НАЗАД (  $\cup$  ), чтобы выйти из приложения.

Дисплей выполняет роль видоискателя.

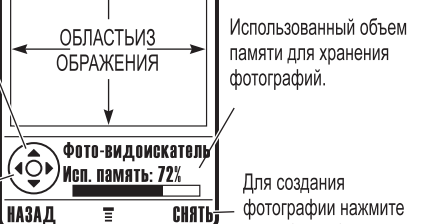

**CHATL**  $(\sim)$ .

Нажмите  $\sqrt{-1}$ , чтобы открыть Меню картинки.

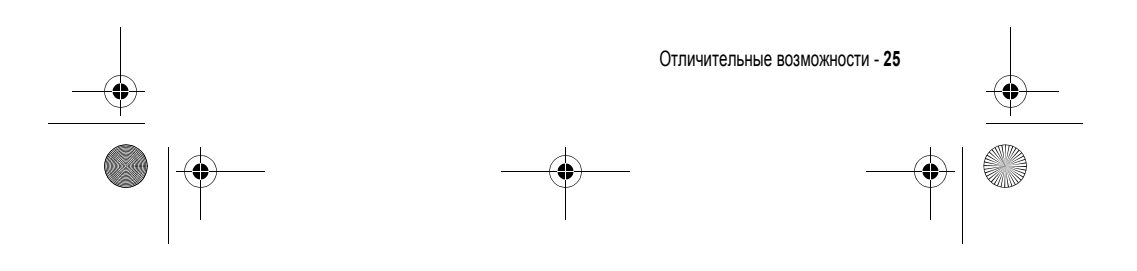

UG.GSM.V3.book Page 26 Thursday, August 26, 2004 4:10 PM

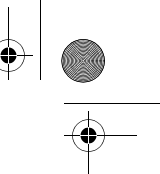

Наведите объектив камеры на объект, затем:

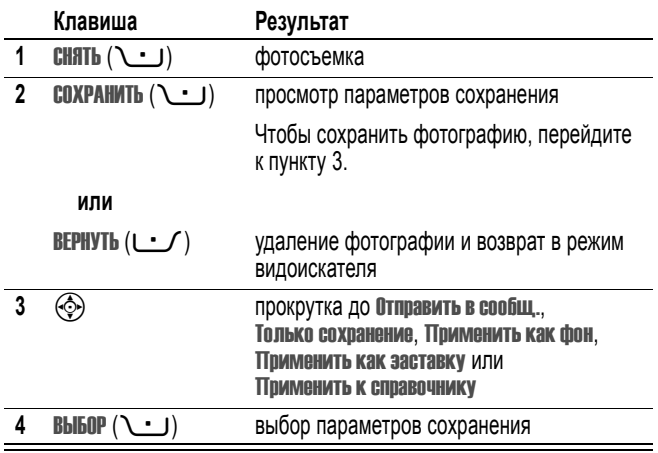

## *Автопортрет*

#### **Действия:**

**1** Чтобы включить камеру, в начальном меню нажмите КАМЕРА (+) <sup>и</sup> закройте крышку.

### **или нажмите**

### (M**)** > **Мультимедия** >**Камера**

**или**

Закройте откидную крышку и нажмите интеллектуальную клавишу для включения камеры и видоискателя во внешнем дисплее.

**2** С помощью видоискателя наведите объектив камеры.

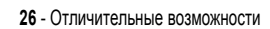

♦ UG.GSM.V3.book Page 27 Thursday, August 26, 2004 4:10 PM

#### **Действия:**

- **3** Чтобы сделать снимок, нажмите интеллектуальную клавишу.
- **4** Через 5 секунд (это время необходимо для сохранения снимка) камера готова к дальнейшей работе.

**или**

Чтобы сохранить либо удалить снимок, откройте крышку.

### *Настройка параметров камеры*

Нажмите  $\sqrt{-}$ , чтобы открыть Меню картинки, когда камера активна. В меню Меню картинки содержатся следующие функции:

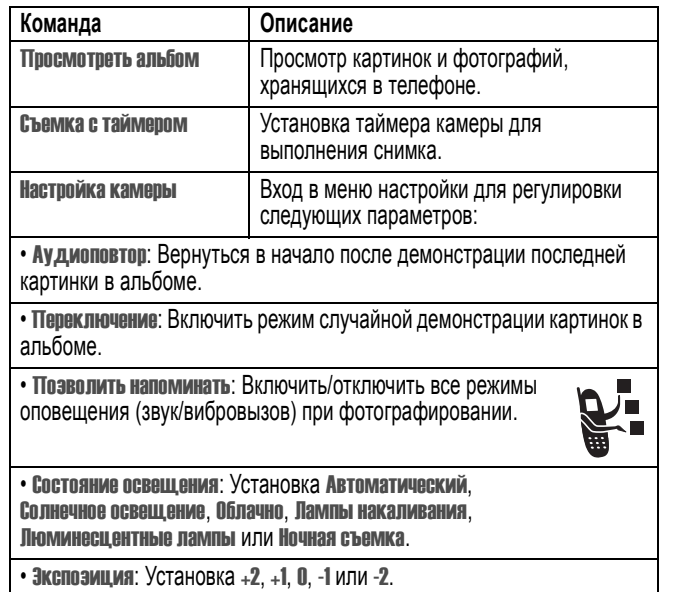

Отличительные возможности - **27**

UG.GSM.V3.book Page 28 Thursday, August 26, 2004 4:10 PM

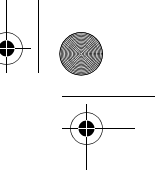

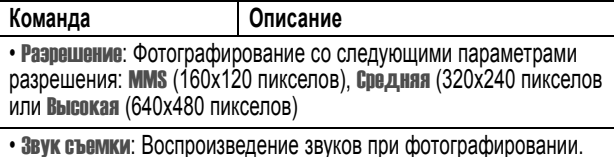

Можно выбрать звуки: Нет, Крик, Кряк, Выстрел, Рогатка или Щелчок.

Cвободная память Просмотр доступной памяти для сохранения изображений.

## *Отправка мультимедийного сообщения*

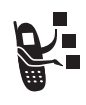

*Служба Мультимедийных Сообщений* (MMS) содержит однy или несколько страниц с текстом и встроенными мультимедийными объектами (включая фотографии, изображение, анимацию, звуки, а также записи голоса и видеозаписи). Мультимедийные сообщения можно

отправлять на другие мобильные телефоны, а также по электронной почте.

**Совет.** Компоновка первой страницы в мультимедийном сообщении определяет компоновку последующих страниц. Чтобы отобразить мультимедийный объект в верхней части страницы, вставьте его в первую половину текстового сообщения. Чтобы отобразить мультимедийный объект в нижней части страницы, вставьте его во вторую половину текстового сообщения.

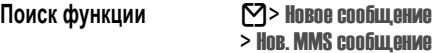

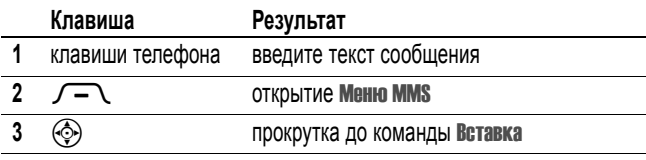

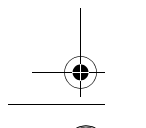

**28** - Отличительные возможности

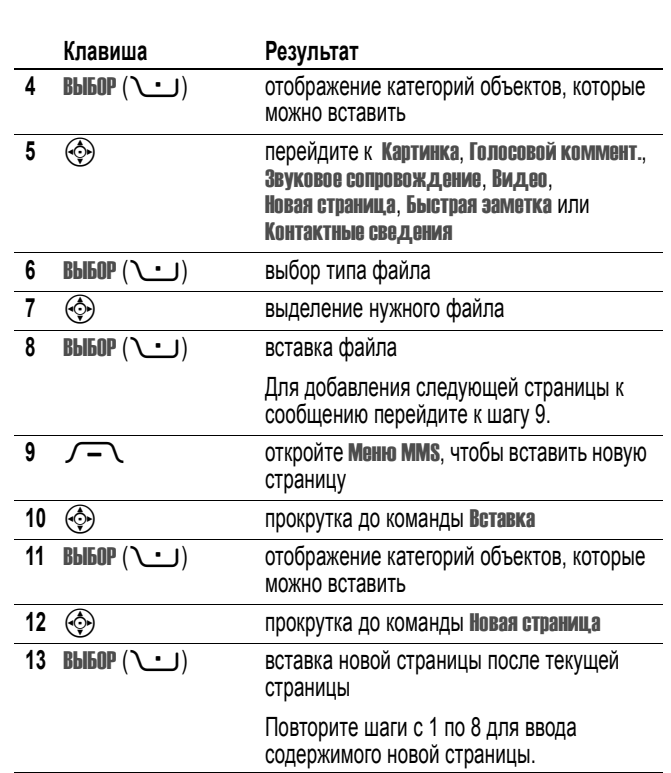

 $\bigoplus$ 

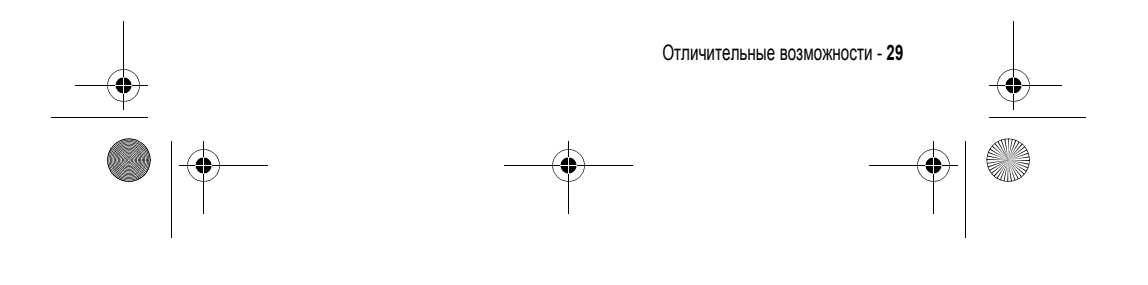

UG.GSM.V3.book Page 29 Thursday, August 26, 2004 4:10 PM

 $\overline{\Leftrightarrow}$ 

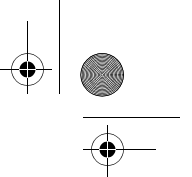

По окончании составления мультимедийного сообщения: UG.GSM.V3.book Page 30 Thursday, August 26, 2004 4:10 PM

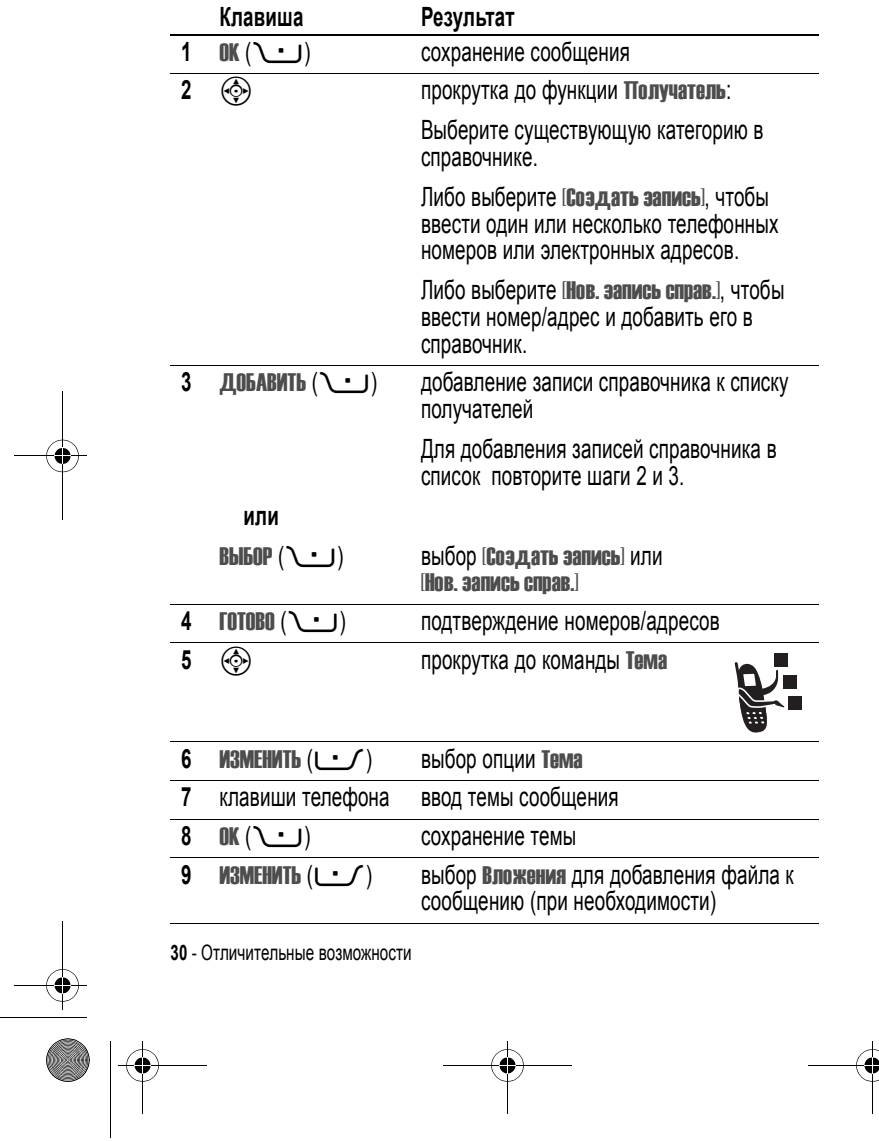

UG.GSM.V3.book Page 31 Thursday, August 26, 2004 4:10 PM

**C** 

 $\overline{\bigoplus}$ 

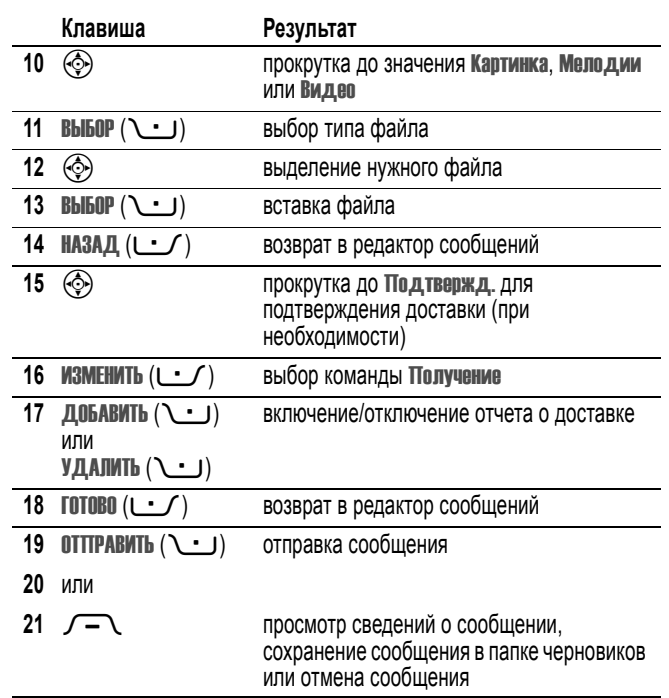

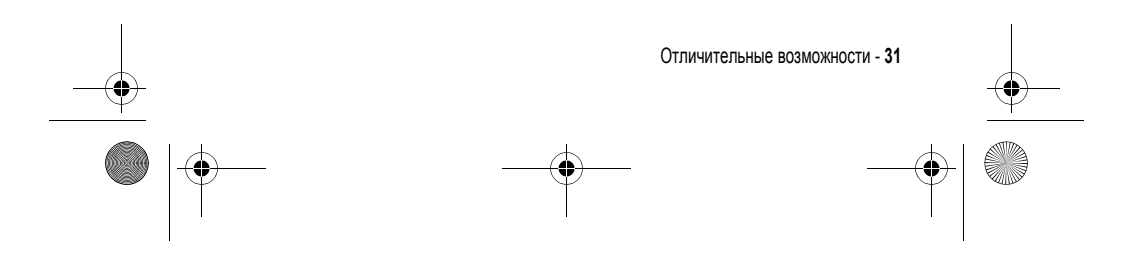

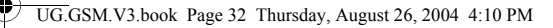

## *Беспроводное соединение Bluetooth***®**

Ваш телефон поддерживает беспроводную связь Bluetooth. Можно настроить беспроводное соединение с гарнитурой или комплектом громкоговорящей связи Bluetooth или подключиться к компьютеру или КПК для передачи или синхронизации данных.

Во Франции только для использования в помещениях

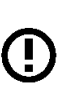

*Примечание. Если на вашем телефоне типа MQ3-4411H11 нанесен предупредительный значок, это означает, что характеристики Bluetooth телефона и уровни потребления электроэнергии Bluetooth Class 1 не позволяют использовать телефон во Франции вне помещения. Во избежание создания помех радиосигналам использование Bluetooth во Франции разрешается только в помещениях.*

#### *Включение и выключение Bluetooth*

Для подключения телефона к гарнитуре или комплекту громкоговорящей связи с функцией Bluetooth рекомендуется сначала включить Bluetooth телефона, и после этого подключать телефон к упомянутым устройствам.

Чтобы включить Bluetooth:

Поиск функции  $\sqrt{-}$  > Параметры > Подключение > Bluetooth-соединение > Настройка > Питание > Вкл.

В результате этой процедуры Bluetooth активируется и остается в этом режиме до момента выключения. Если питание блока Bluetooth телефона включено, то при включении гарнитуры или попадании ее в зону действия телефона происходит автоматическое установление ее связи с телефоном.

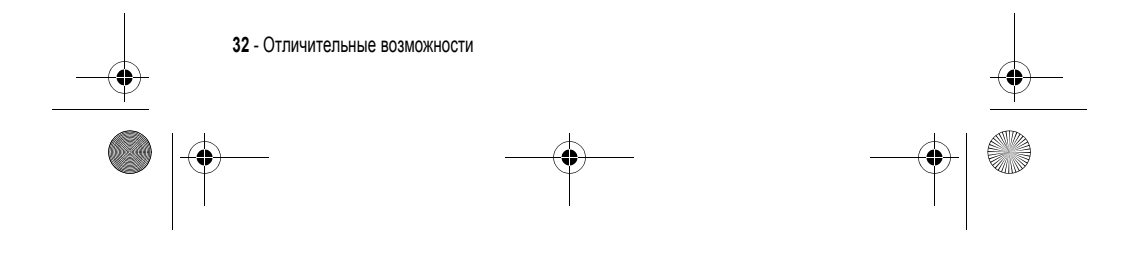

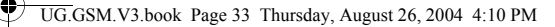

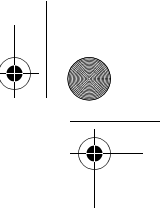

*Примечание. Для продления срока службы аккумулятора пользуйтесь приведенной выше процедурой и выключайте питание Bluetooth (*Выкл.*), если не используете эту функцию.* 

#### *Поиск других устройств*

Для подключения телефона к гарнитуре или устройству громкоговорящей связи с Bluetooth:

Поиск функции  $\sqrt{-}$  > Параметры > Подключение > Bluetooth-соединение > Аудио-гарнитура > [искать устройства]

Если Bluetooth выключен, на дисплее телефона появляется запрос на непродолжительное включение Bluetooth: Временно вкл.? Нажмите ДА ( $\bigcup$ ), если хотите продолжить. Либо выберите для Питание значение Вкл. в меню Настройка для постоянного включения Bluetooth.

Телефон выполняет поиск и отображает список устройств, расположенных в его радиусе действия.

*Примечание. Если телефон уже подключен к какому-либо устройству, то для выполнения поиска других устройств его необходимо отсоединить.* 

Чтобы подключиться к устройству, выделите имя устройства и нажмите ВЫБОР  $(\cup)$ .

Устройство может запросить разрешение на связь с Вашим телефоном. Выберите ДА ( $\cup$ ) и введите PIN-код для того, чтобы установить защищенное соединение с устройством. После установления соединения в начальном меню появляется индикатор a и начинает мигать внешний светодиодный индикатор Bluetooth.

#### *Отправка объектов на другое устройство*

Беспроводное соединение Bluetooth можно использовать для отправки изображений, звуков, видеоклипов, записей телефонной книги, событий

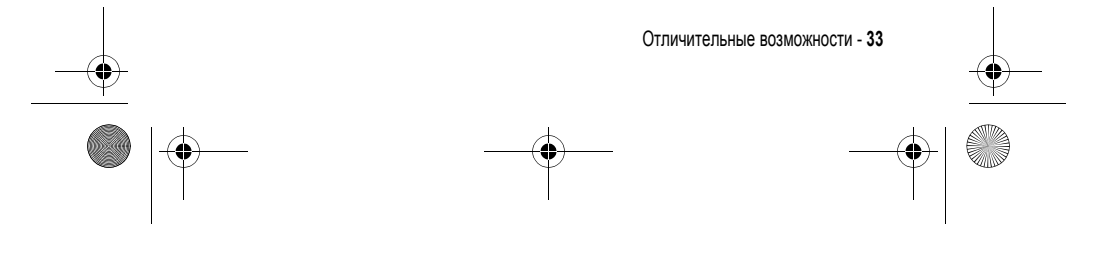

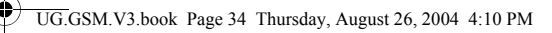

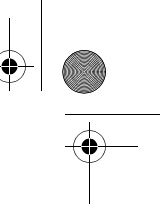

ежедневника и закладок с телефона на другой телефон, компьютер или другое портативное устройство.

### **Отправка изображений, звука или видеоклипов**

Выделите отправляемый объект, затем нажмите клавишу  $\sqrt{-1}$  > Копировать.

Выберите имя известного устройства из перечисленных в меню Обмен объектами или [искать устройства] для поиска устройства-получателя.

#### **Отправка записей телефонной книги, событий ежедневника или закладок**

Выделите отправляемый объект, затем нажмите клавишу  $\sqrt{-1}$  > Отправить.

Выберите имя известного устройства из перечисленных в меню Обмен объектами или [искать устройства] для поиска устройства-получателя.

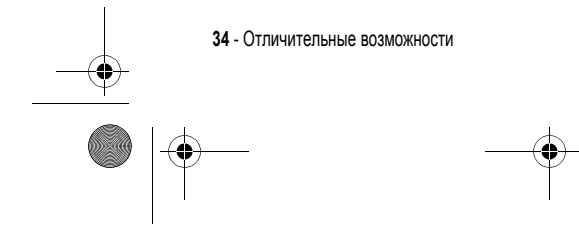

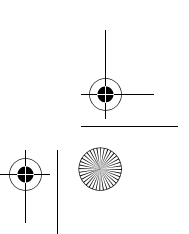

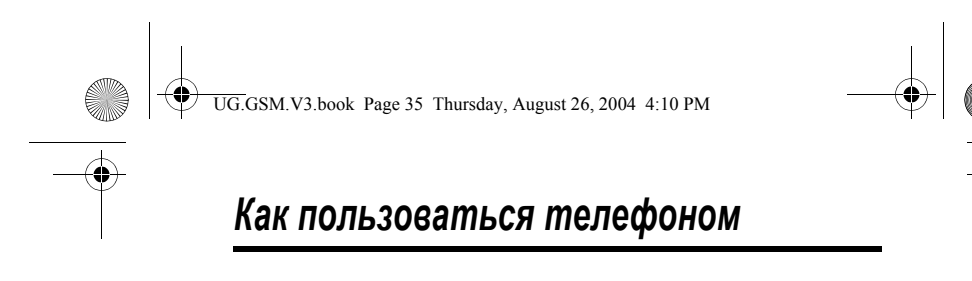

Схему основных функций телефона см. на стр. 1.

#### *Использование дисплея*

*Начальное меню* отображается на дисплее, если **не** выполняется вызов и не используется меню. Для набора номера нужно находиться в начальном меню.

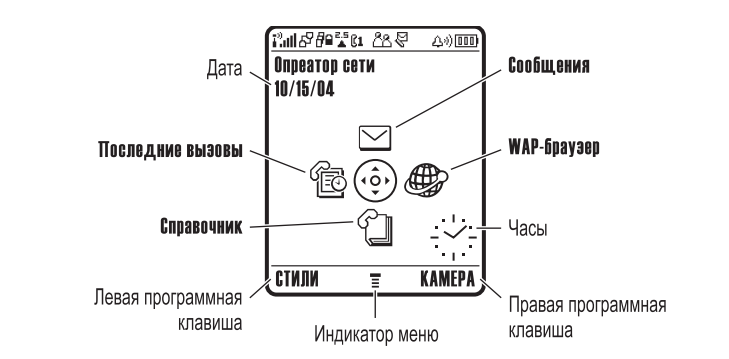

Нажмите 4-позиционную клавишу перемещения  $\textcircled{\tiny{\textcircled{\tiny\textcirc}}}$  влево, вправо, вверх или вниз для выбора одного из значков функций. Если по ошибке выбран другой пункт, нажмите  $\odot$  для возврата в начальное меню.

Индикатор меню ≡ показывает, что для входа в главное меню следует нажать кнопку меню  $\sqrt{-1}$ .

Надписи в нижних углах дисплея обозначают текущие функции программных клавиш. Нажмите левую ( $\cup$ ) или правую ( $\cup$ ) программную клавишу для выполнения отображаемой функции.

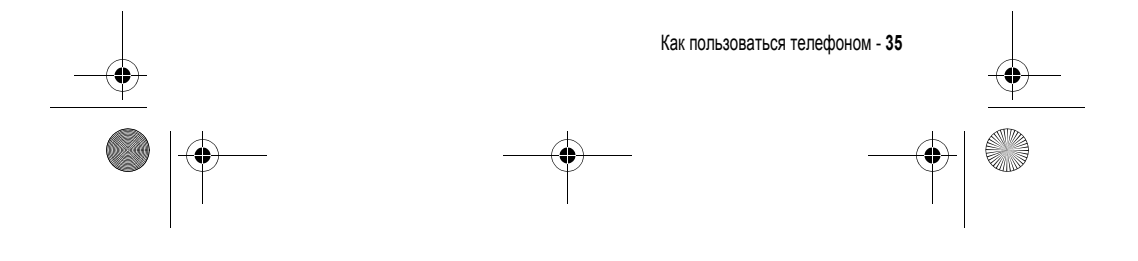

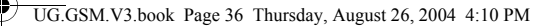

#### *Примечания.*

- *• Вид начального меню телефона может отличаться от показанного на рисунке. Например, пиктограммы меню могут быть скрыты для лучшего просмотра фонового изображения. Но даже если пиктограммы меню скрыты от обзора, их можно выбрать. Подробнее о том, как показать или скрыть пиктограммы, см. стр. 87.*
- *• В начальном меню телефона можно отобразить цифровые или аналоговые часы (см. стр. 87).*
- *• Обычно изображение на дисплее видно только при включенной подсветке или при освещении прямым солнечным светом. Чтобы продлить время работы от батареи, подсветка автоматически выключается и телефон не используется в течение заданного периода времени. Подсветка вновь включается при открытии откидной крышки или нажатии любой клавиши. Сведения о настройке времени работы подсветки см. на стр. 68.*
- *• Чтобы продлить время работы от батареи, можно настроить отключение дисплея и подсветки, когда телефон не используется в течение определенного периода времени. Дисплей вновь включается при открытии откидной крышки или нажатии любой клавиши. Сведения о настройке времени работы дисплея см. на стр. 68.*

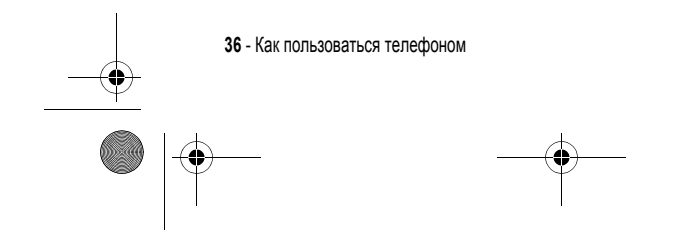

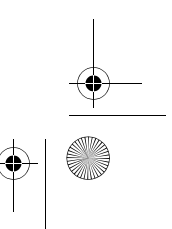
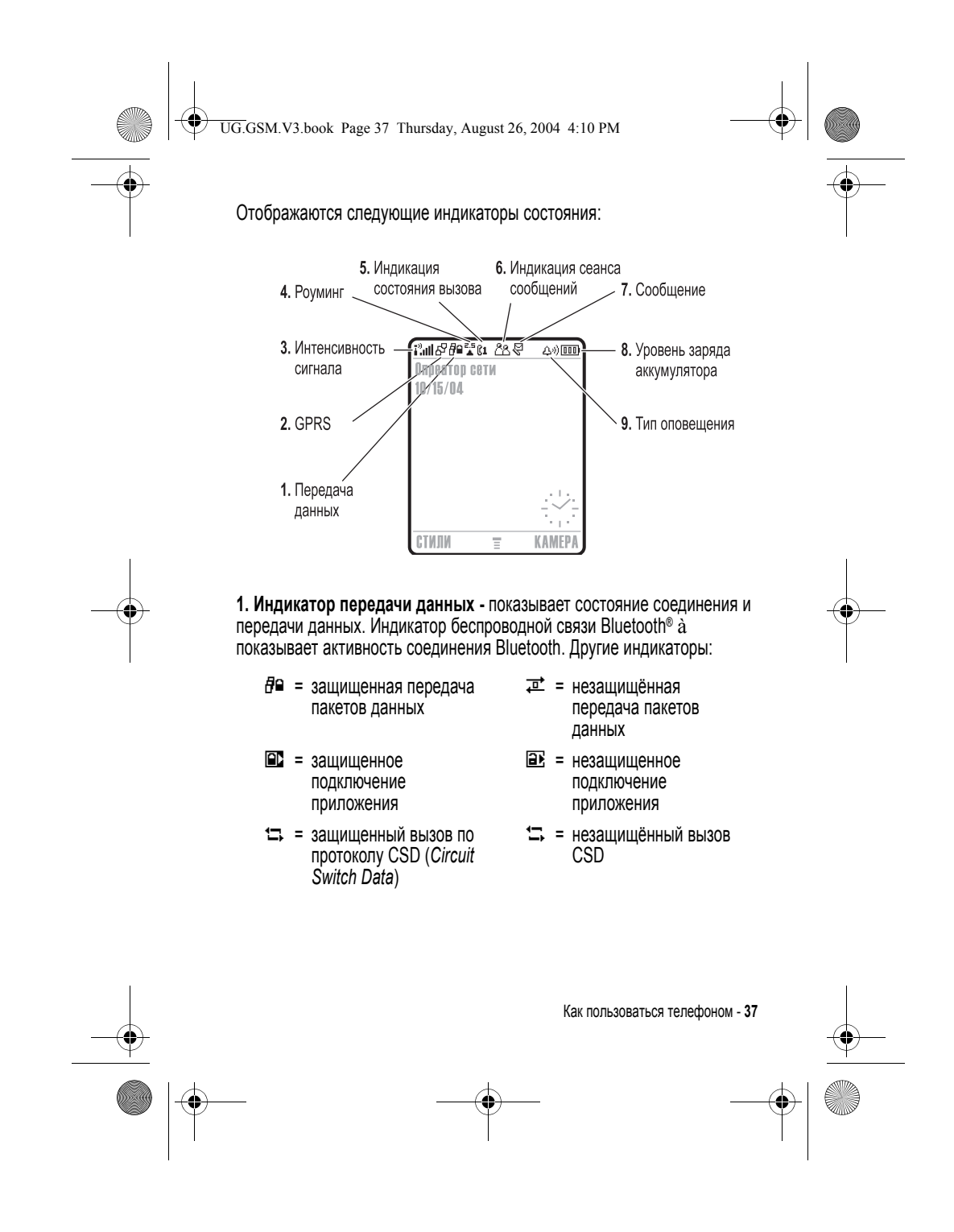

UG.GSM.V3.book Page 38 Thursday, August 26, 2004 4:10 PM

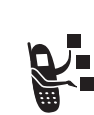

**2. Индикатор GPRS -** Показывает, что в настоящий момент используется высокоскоростное сетевое подключение GPRS (*General Packet Radio Service*). GPRS обеспечивает более высокую скорость передачи данных. Другие индикаторы:

 $\mathbb{E}$  = активный контекст PDP в режиме GPRS  $dP =$  доступны пакетные данные GPRS

**3. Уровень сигнала сотовой сети -** показывается в виде вертикальных полосок. Вы не сможете выполнять или принимать вызовы, если отображается индикатор отсутствия сигнала  $\mathbf{I}^3$  или индикатор отсутствия передачи  $\mathbf{i}^{\omega} \mathbf{X}$ .

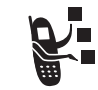

 $\Box$ 

**4. Индикатор роуминга -** ãотображается, когда телефон **используется в другой сети сотовой связи.**<br>• используется в другой сети сотовой связи.

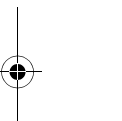

**5. Индикатор состояния вызова -** Показывает состояние вызова. Для SIM-карт с поддержкой двух линий показывает текущую активную линию. индикатор может показывать:

- 
- $\mathbb{R}^3$  = разговор  $\mathbb{R}^3$  = переадресация вызова включена
- $@1 = 2$  активная линия №1  $@2 = 3$ ктивная линия №2
- $\mathbb{R}$  = линия 1 активна, переадресация вызова включена

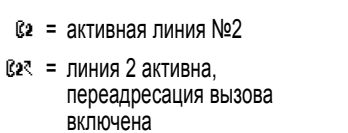

**38** - Как пользоваться телефоном

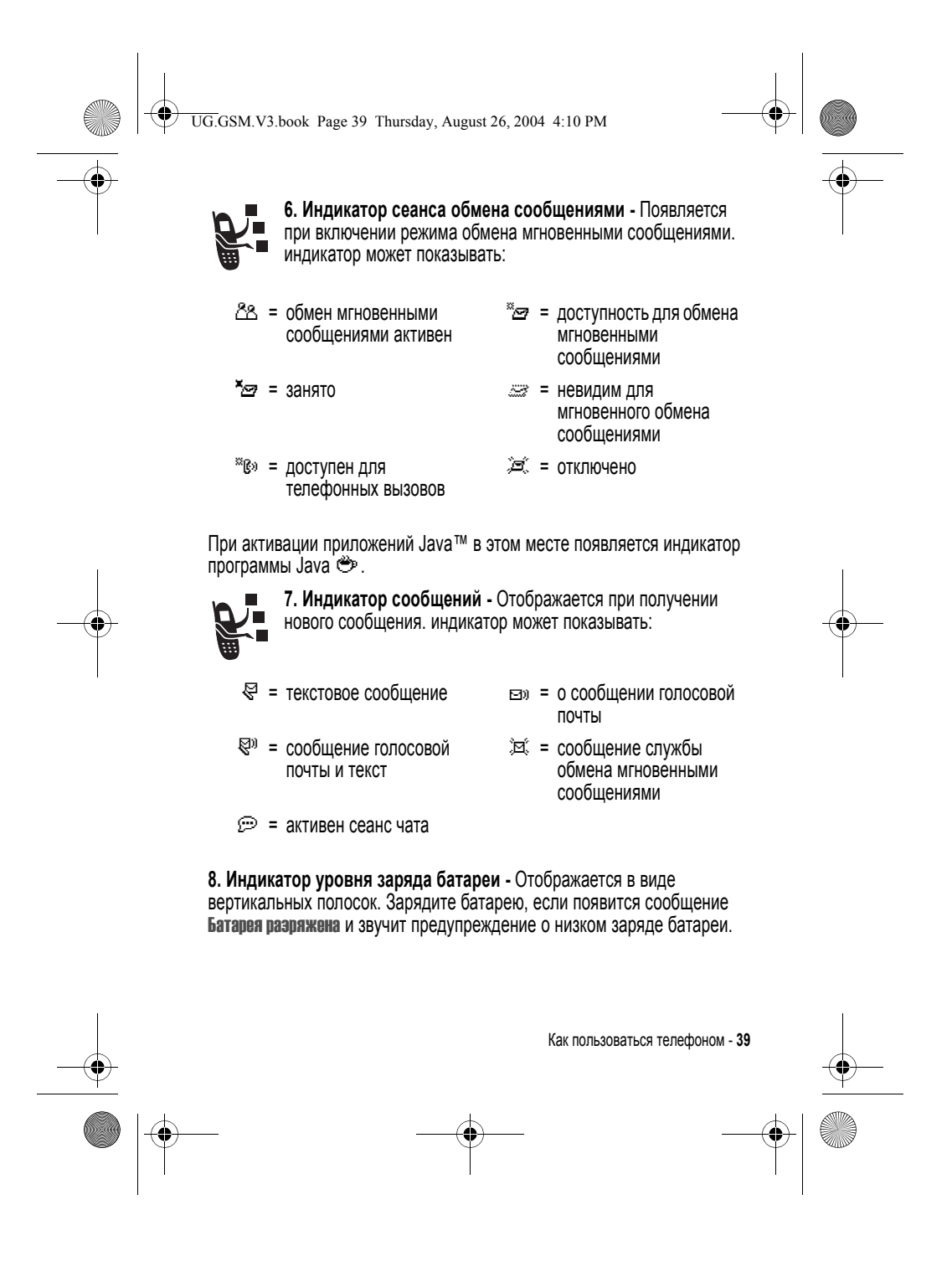

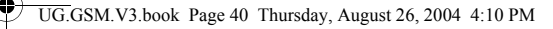

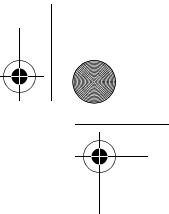

**9. Индикатор типа оповещения -** Показывает выбранный тип оповещения.

- $\Delta$ <sup>3</sup>) = громкий звонок  $\Delta$ <sup>3</sup> = тихий звонок
	-
- $|810\rangle$  = вибровызов  $|810\rangle$  = вибровызов и звонок
	-
- $\frac{1}{2}$  = выбровызов и звонок  $\frac{1}{2}$  = бесшумный
	-

## *Использование 4-позиционной клавиши перемещения*

С помощью 4-позиционной клавиши перемещения  $\circledS$  можно переходить по меню вверх, вниз, влево и вправо, выделять пункты меню, изменять значения параметров и играть в игры. Нажмите *центральную клавишу* выбора  $\textcircled{\bullet}$ , расположенную в центре 4-позиционной клавиши перемещения для выбора

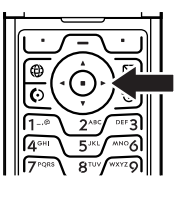

выделенного пункта меню. Центральная клавиша выбора обычно выполняет те же функции, что и правая программная клавиша  $\ddots$ .

## *Кнопка связи с веб-сайтом оператора*

В начальном меню нажмите кнопку  $\bigoplus$ , чтобы выйти на портал оператора для получения доступа к специализированному контенту и услугам.

Если связаться с сайтом оператора не удается, при нажатии на кнопку "оператор" запускается микробраузер.

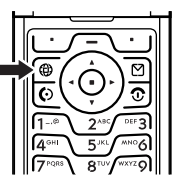

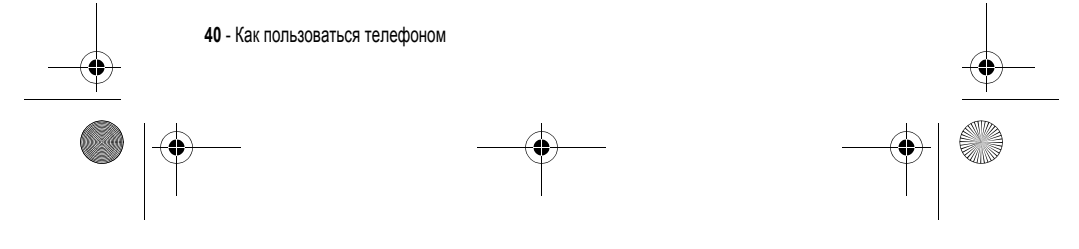

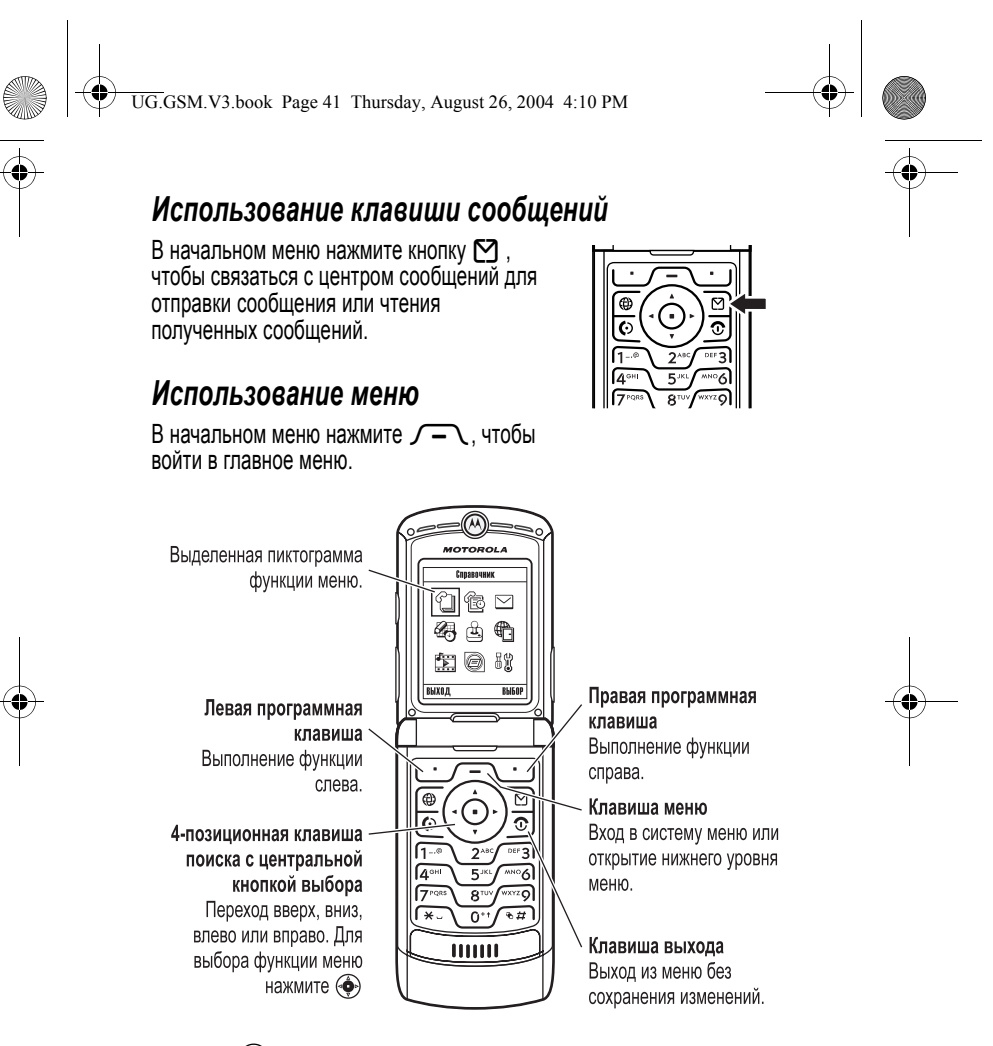

Нажмите  $\textcircled{4}$ , чтобы прокрутить и выбрать в главном меню пиктограмму. Нажмите ВЫБОР (+) или C для выбора выделенного пункта меню.

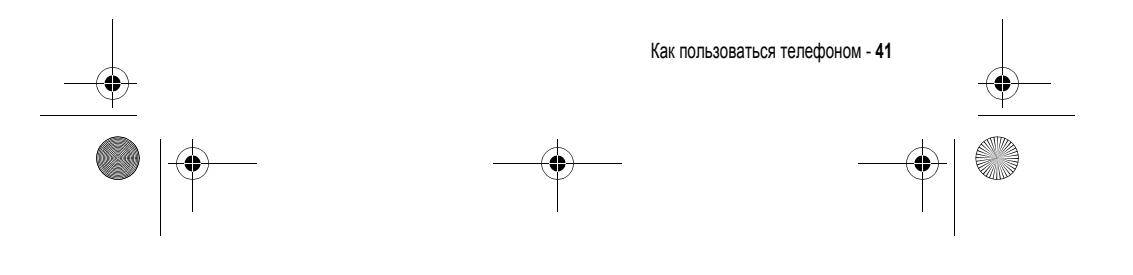

UG.GSM.V3.book Page 42 Thursday, August 26, 2004 4:10 PM

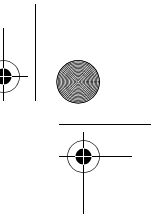

Приведенные далее пиктограммы обозначают функции, которые могут быть доступны в главном меню; их наличие зависит от набора услуг, предоставляемых оператором сотовой связи.

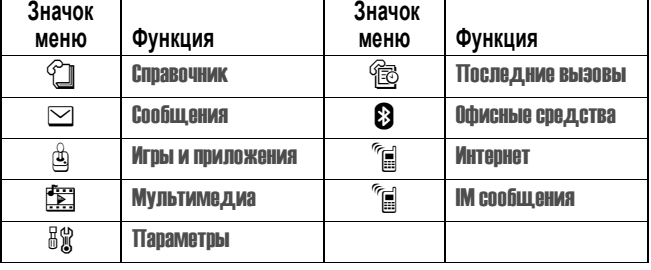

#### *Выбор элемента*

В некоторых функциях необходимо выбирать элементы из списка:

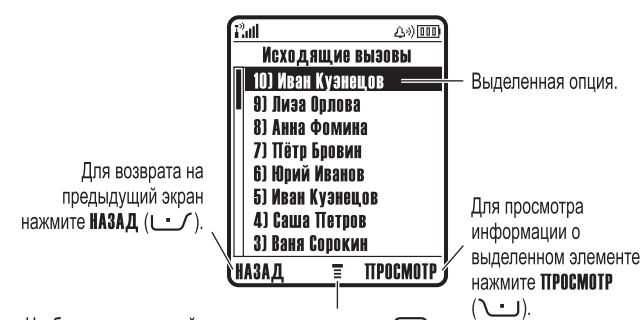

Чтобы открыть нижний уровень меню, нажмите  $\sqrt{-1}$ .

- Нажмите клавишу  $\circledS$  вверх или вниз, чтобы выделить нужный пункт.
- **•** Если список нумерованный, нажмите клавишу с соответствующей цифрой.

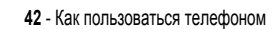

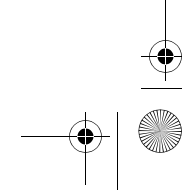

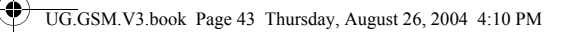

- **•** Если список алфавитный, нажмите клавишу несколько раз, чтобы пройти по всем буквам, соответствующим данной клавише, и выбрать наиболее близкий по алфавиту элемент списка.
- **•** Если для элемента показан список возможных значений, нажмите клавишу  $\textcircled{3}$  влево или вправо, чтобы перейти к нужному пункту и выбрать его.
- **•** Если для элемента предусмотрен выбор числового значения, нажмите цифровую клавишу, чтобы установить его.

#### *Ввод текста*

При использовании некоторых функций требуется вводить различную информацию.

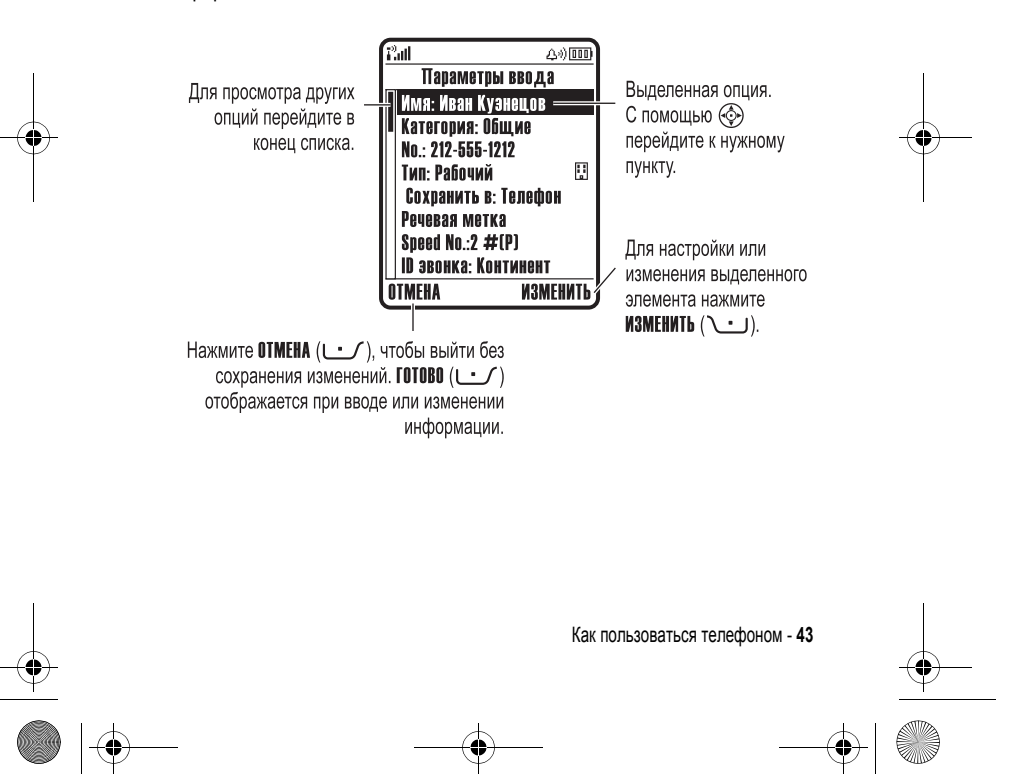

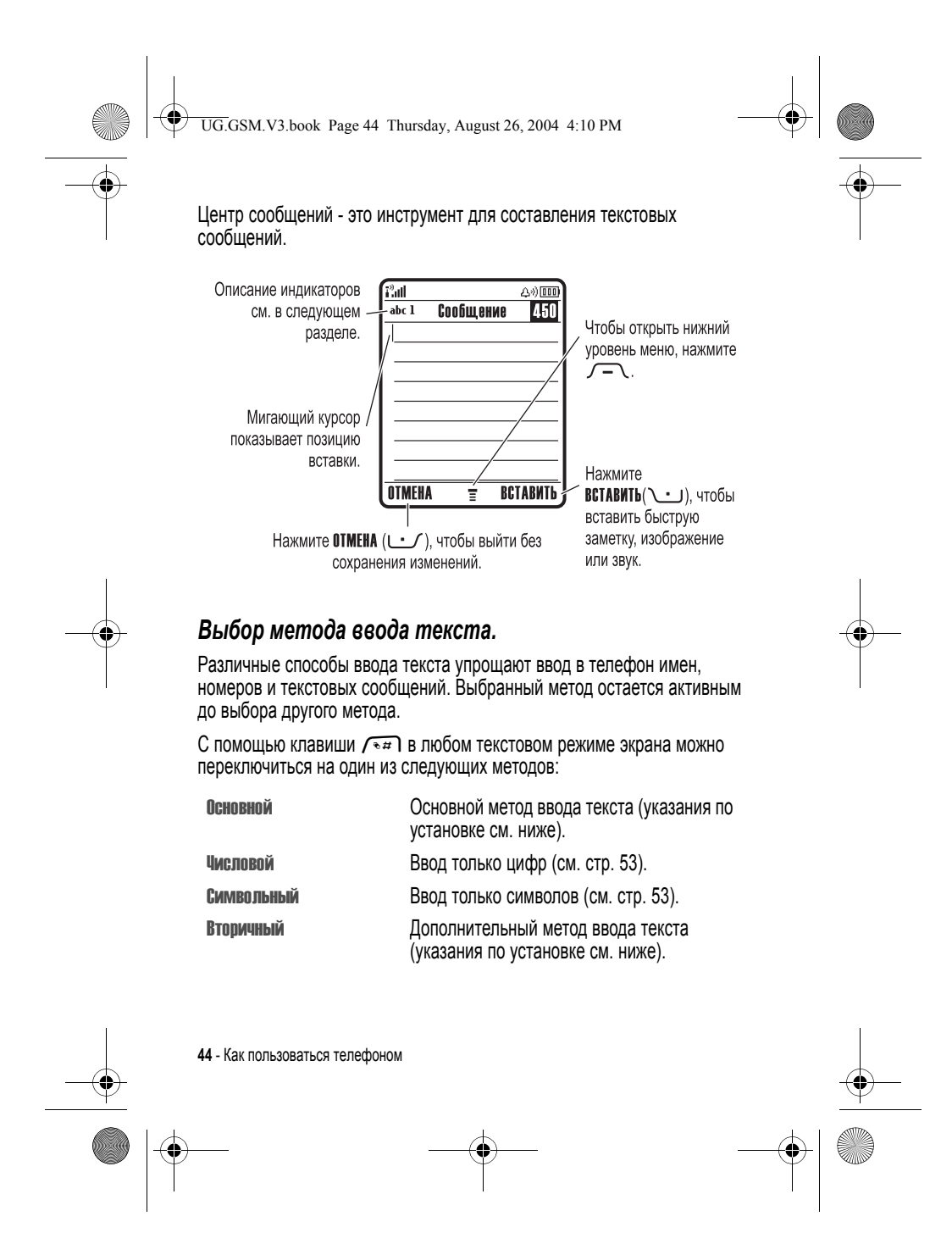

UG.GSM.V3.book Page 45 Thursday, August 26, 2004 4:10 PM

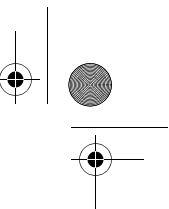

Кроме того, выбрать метод текста в любом текстовом экране можно, нажав  $\sqrt{-}$  > Режим ввода текста.

#### **Установка основного и второстепенного режимов ввода текста**

Вы можете задать различные режимы ввода текста в качестве основного и дополнительного. При необходимости можно легко переходить с одного режима на другой, в зависимости от того, вводите ли Вы данные или набираете сообщение.

Выберите  $\sqrt{\ }$  > Установка ввода в любом текстовом экране. Выберите Первичная установка или Вторичная установка, а затем выберите:

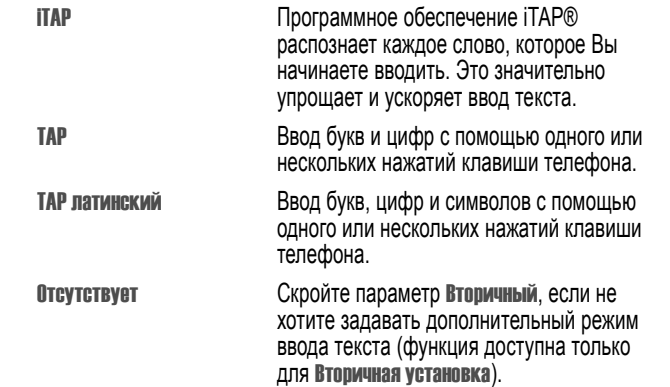

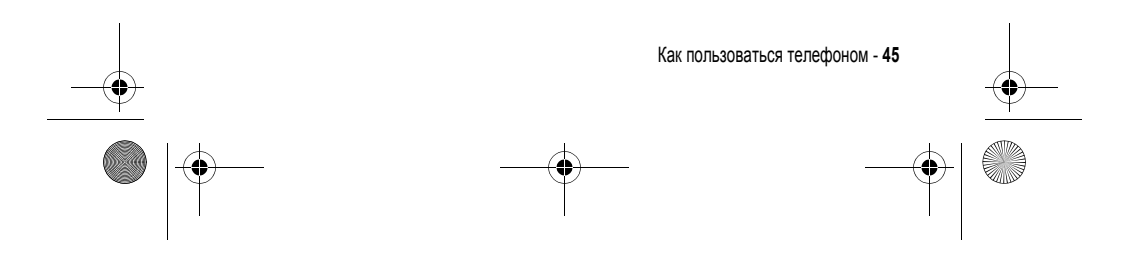

UG.GSM.V3.book Page 46 Thursday, August 26, 2004 4:10 PM

### **Использование прописных букв**

Для изменения регистра текста в любом текстовом экране можно нажать клавишу <u>No++</u> . Индикаторы в верхней части экрана показывают режим ввода букв:

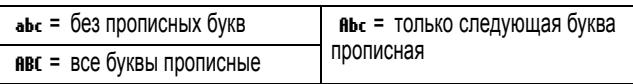

#### **Индикаторы метода ввода текста**

При выборе метода ввода текста Основной или Вторичный в верхней часть дисплея отображаются следующие индикаторы:

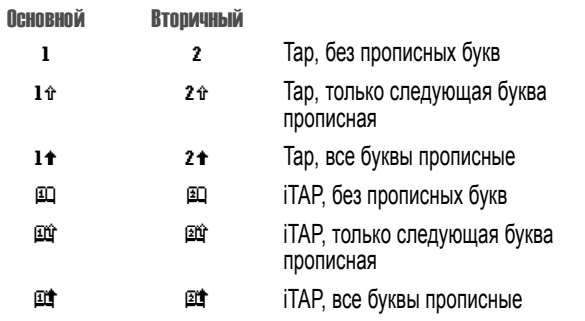

Следующие индикаторы обозначают Числовой или Символьный метод ввода:

123 = числовой метод  $@ = \text{CMMBODHHM METO }$ 

**46** - Как пользоваться телефоном

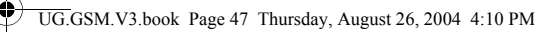

## *Использование метода iTAP***®**

Режим iTAP позволяет вводить слова, нажимая одну кнопку для каждой буквы. Программное обеспечение iTAP соотносит нажатия кнопок с общеупотребительными словами и "предугадывает" слово, как только вы начинаете его вводить.

Например, чтобы набрать "the", нажмите  $8^{\frac{1}{2}}$   $4^{\frac{1}{2}}$ программа пан вычислит, что наиболее употребительным словом для<br>такого сочетания клавиш является "the", и определит, что Вы набираете слово "the". Другие часто употребляемые слова или слоги, которые набираются такой же комбинацией клавиш, приводятся в виде списка для выбора в нижней части экрана.

Для переключения на режим  $\sqrt{4\pi}$  нажмите **ITAP** в любом текстовом экране. Индикатор будет показывать активный метод (см. стр. 46). Если метод iTAP не установлен как Основной или Вторичный, см. стр. 45.

#### **Ввод слов методом iTAP**

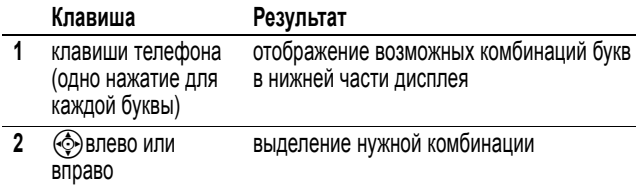

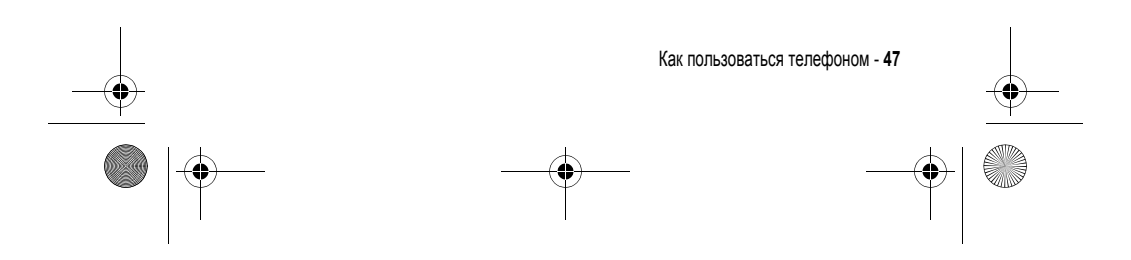

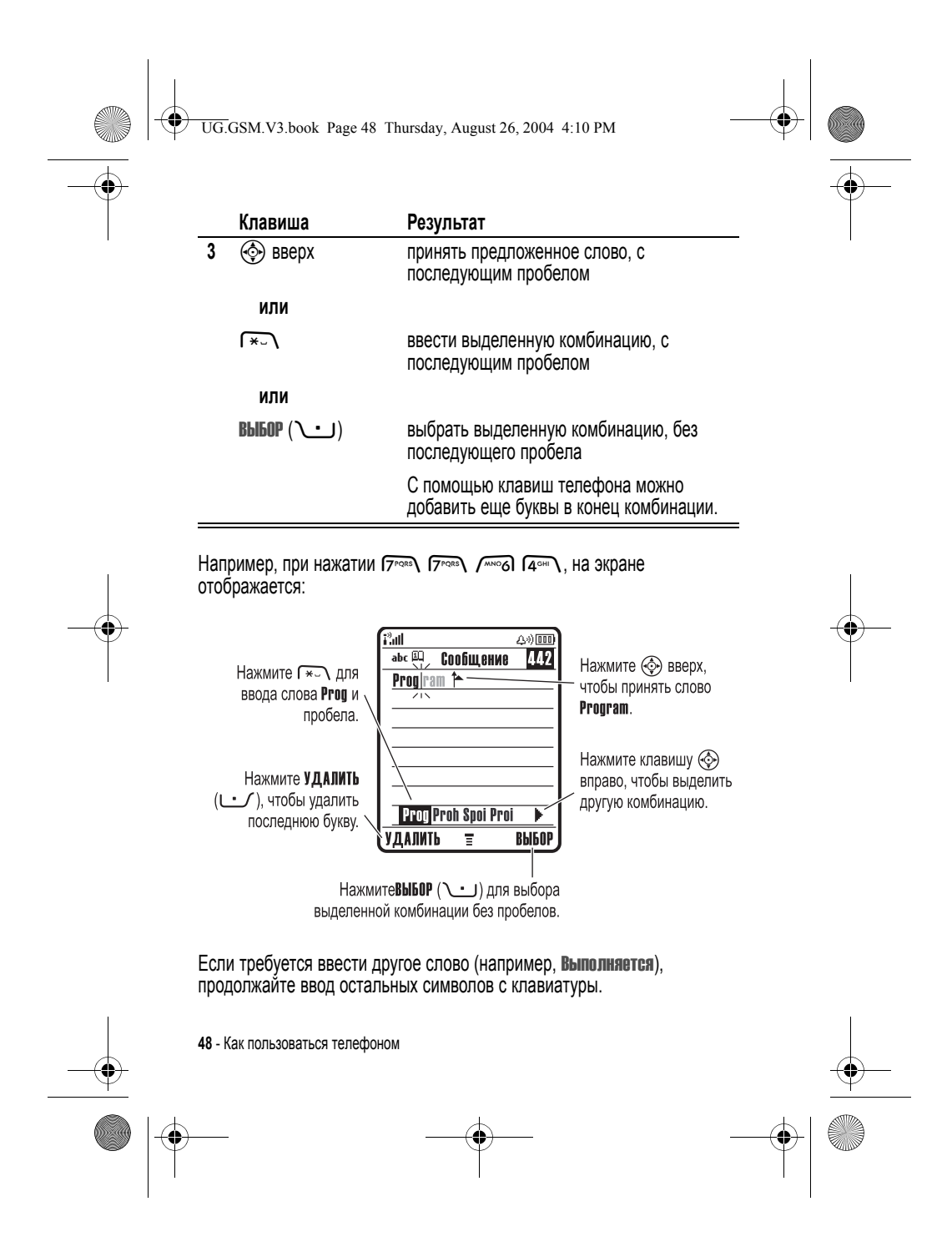

UG.GSM.V3.book Page 49 Thursday, August 26, 2004 4:10 PM

#### **Ввод новых слов методом iTAP**

Вы можете ввести слово, которое не распознается средствами iTAP. Если нужное Вам слово не отображается в виде буквосочетания в нижней части экрана:

#### **Действия:**

- 1 Нажмите УДАЛИТЬ ( $\cup$  ) один или более раз, чтобы удалить буквы, пока не увидите в нижней части экрана сочетание букв, с которого начинается вводимое Вами слово.
- **2** Нажмите клавишу  $\circledS$  влево или вправо, чтобы выделить эту комбинацию.
- **3** Нажмите **ВЫБОР** (**C**) для выбора комбинации.
- **4** Продолжите ввод букв, выбирая необходимые комбинации.

Новое слово будет автоматически сохранено в словаре, и при следующем вводе данного буквосочетания отобразится в списке возможных вариантов. Когда память, в которой хранятся новые слова, переполнится, то по мере добавления новых слов будут удаляться самые старые слова.

#### **Ввод цифр и знаков пунктуации методом iTAP**

Для быстрого ввода цифр нажмите и удерживайте цифровую клавишу, чтобы временно переключиться в числовой режим. Введите цифры с помощью клавиш телефона. Введите пробел, чтобы вернуться в режим iTAP.

Нажмите Пля для ввода знаков пунктуации или других знаков в соответствии с "Таблицей символов" на странице 52.

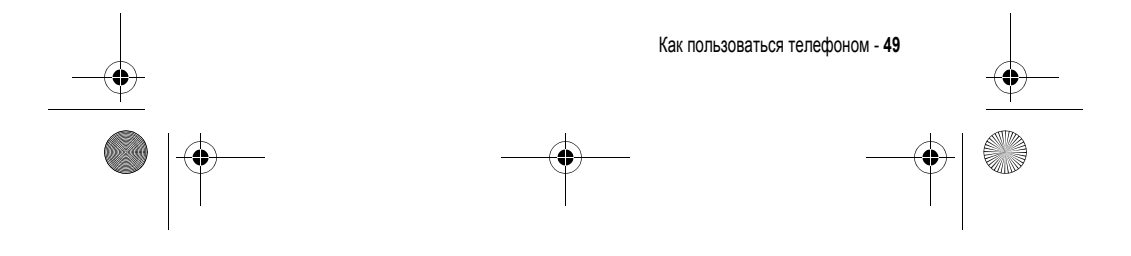

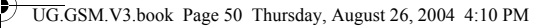

### *Использование метода Tap*

Это стандартный режим ввода текста.

Обычный метод TAP заключается в перебирании букв и цифр нажимаемых клавиш. Метод TAP латинский также перебирает дополнительные символы, как показано в разделе "Таблица символов" на стр. 52.

Для переключения на режим  $\widehat{A}$  нажмите TAP в любом текстовом экране. Индикатор будет показывать активный метод (см. стр. 46). Если TAP или TAP латинский не установлены как Основной или Вторичный метод ввода, см. стр. 45.

#### **Правила ввода текста методом Tap**

- **•** Многократное нажатие клавиши позволяет циклически перебирать все соответствующие ей знаки . Например , следует нажать 2 один раз для ввода "a", два раза для ввода " b", три раза для ввода "c" или четыре раза для ввода "2".
- **•** Через 2 секунды режим TAP принимает символ, и курсор переходит на следующую позицию.
- **•** Первая буква каждого предложения автоматически вводится как прописная. Чтобы при необходимости переключить символ в нижний регистр перед переходом в следующую позицию, нажмите  $\circledcirc$ ) вниз.
- Нажмите  $\textcircled{5}$ , чтобы переместить курсор для ввода или редактирования текста сообщения.
- **•** Чтобы отказаться от сохранения текста после ввода или изменения данных и выйти, нажмите  $\mathbf{\Phi}.$

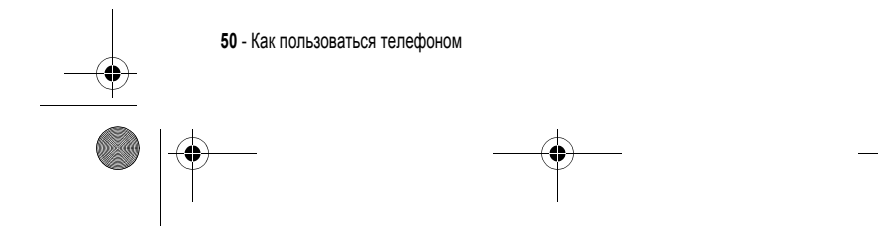

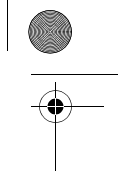

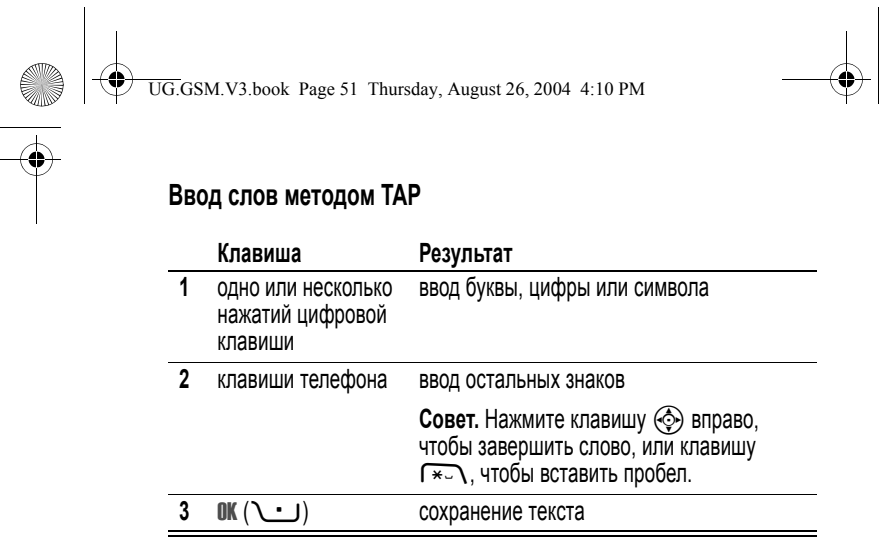

Например, при однократном нажатии №<sup>116</sup> на экране отображается:

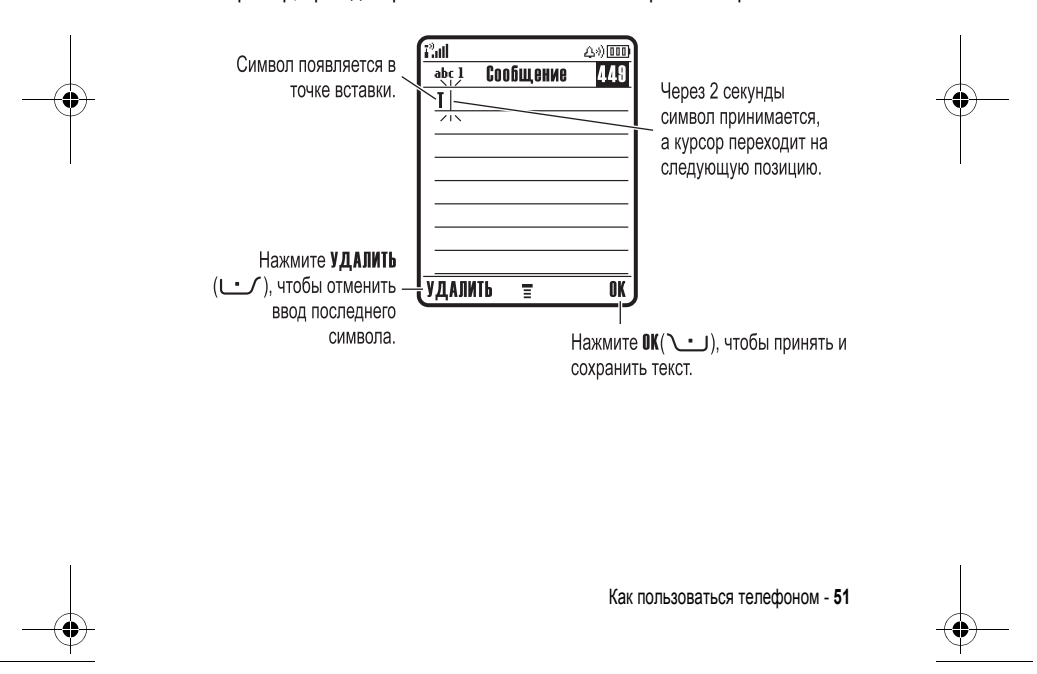

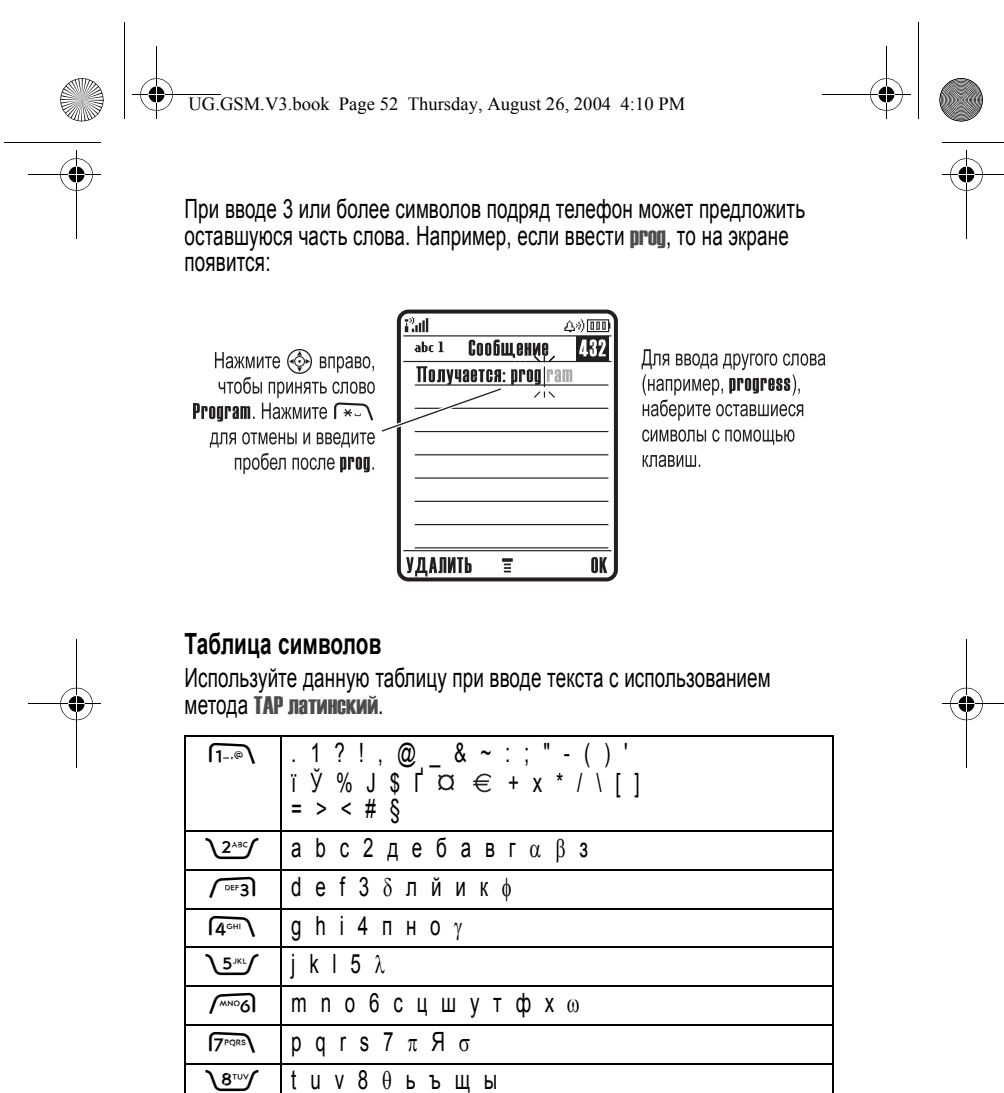

**52** - Как пользоваться телефоном

*<u>(WXYZO)</u>* W X y Z 9 ξ ψ

UG.GSM.V3.book Page 53 Thursday, August 26, 2004 4:10 PM

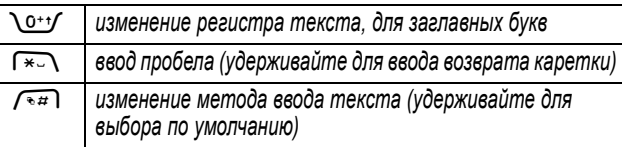

*Примечание. Приведенная выше таблица может не соответствовать набору символов в вашем телефоне. В адресах электронной почты или редакторе URL* 1*сначала показывает обычные символы для этого редактора.* 

#### *Использование метода ввода цифр*

В текстовом режиме экрана нажмите  $\widehat{A}$  для переключения метода ввода, пока в строке состояния не появится индикатор 123.

Введите цифры с помощью клавиш телефона. По окончании ввода нажмите  $\sqrt{4\pi}$  для переключения на другой метод ввода.

#### *Использование символьного метода*

В текстовом режиме экрана нажмите  $\sqrt{4\pi}$  для переключения метода ввода, пока в строке состояния не появится символьный индикатор  $@$ .

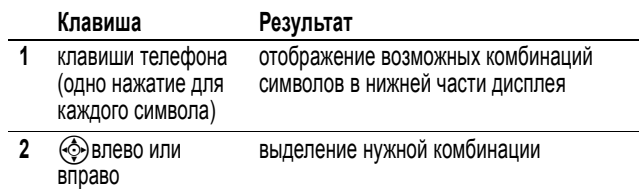

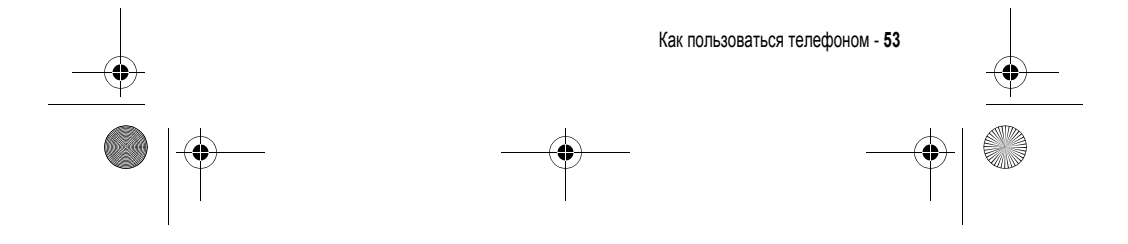

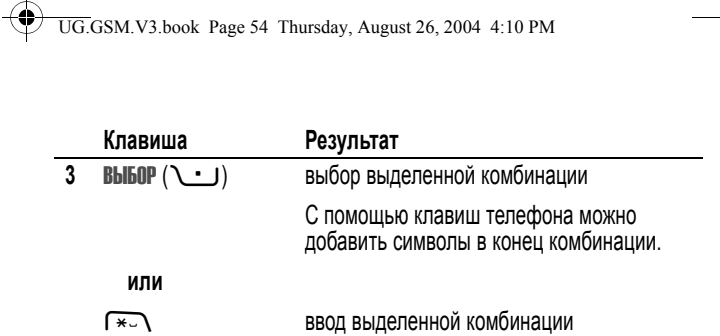

#### **Таблица символов**

Используйте данную таблицу для справки при вводе текста в символьном режиме.

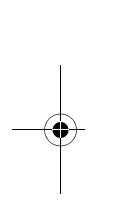

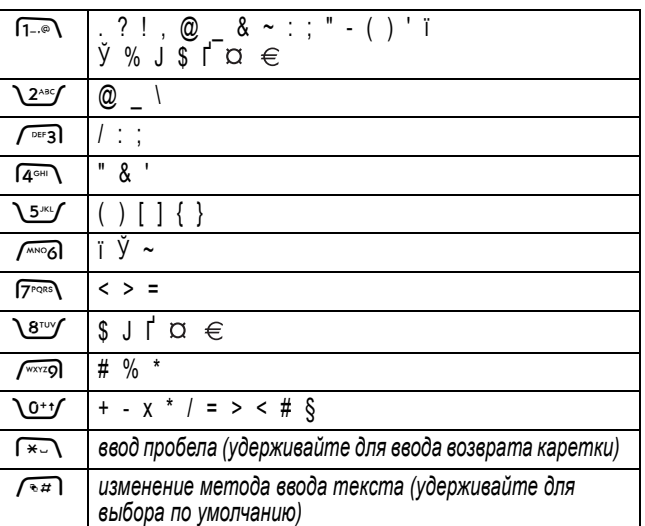

*Примечание. Приведенная выше таблица может не соответствовать набору символов в вашем телефоне. В адресах*

**54** - Как пользоваться телефоном

 $\overrightarrow{\bullet}$ 

UG.GSM.V3.book Page 55 Thursday, August 26, 2004 4:10 PM

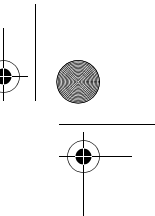

*электронной почты или редакторе URL* 1*сначала показывает обычные символы для этого редактора.* 

#### *Удаление букв и слов*

Установите курсор справа от текста, который нужно удалить, а затем выполните следующее:

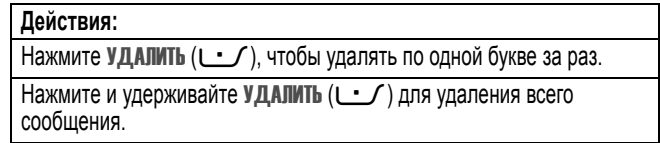

#### *Использование интеллектуальной клавиши*

*Интеллектуальная клавиша* предоставляет дополнительные возможности вызова большинства основных функций телефона. Обычно ей соответствует действие, которое Вы собираетесь выполнить. Например, при выделении элемента меню и нажатии интеллектуальной клавиши данный элемент будет выбран.

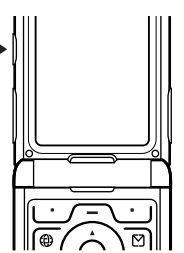

Интеллектуальную клавишу можно

использовать для инициации и завершения вызовов, включения и отключения функций, а также для вызова справочника. Интеллектуальная клавиша обычно выполняет функцию правой программной клавиши  $\cup$ .

#### *Использование внешнего дисплея*

Если откидная крышка закрыта, на внешнем дисплее показаны время и информация о состоянии телефона. Кроме того, на нем отображаются уведомления о поступающих вызовах и других событиях. Внешний дисплей позволяет выполнять следующие функции.

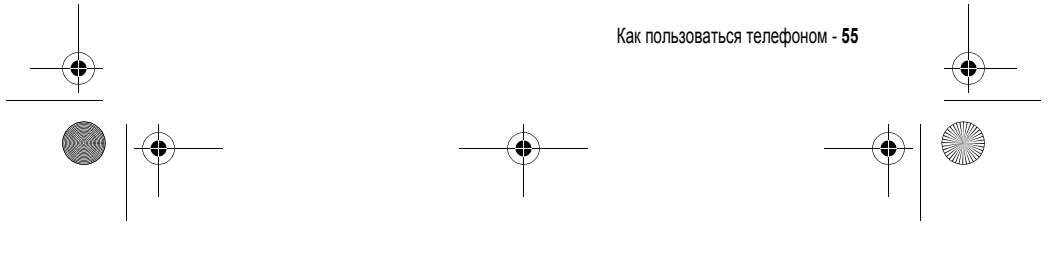

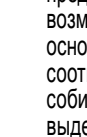

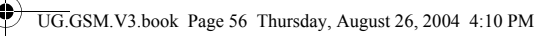

## *Настройка типа оповещения телефона*

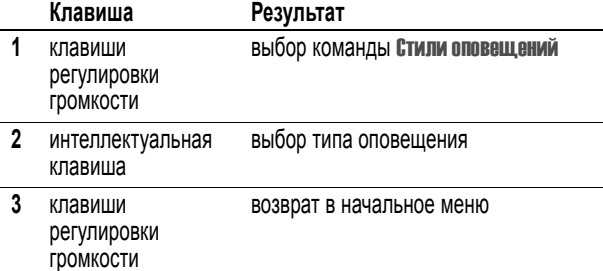

#### *Звонок по номеру непринятого вызова*

Телефон ведет учет всех пропущенных вызовов и отображает на<br>внешнем дисплее сообщение **X Пропуш. вызова**.

#### **Действия:**

**1** Нажмите интеллектуальную клавишу, чтобы вывести на экран список принятых вызовов.

#### **или**

Нажмите кнопку регулировки громкости, чтобы выйти из<br>сообщения **Пропуш. вызова**.

- **2** При необходимости с помощью кнопок регулировки громкости прокрутите список и выберите непринятый вызов.
- **3** Если подключена гарнитура, можно нажать и удерживать интеллектуальную клавишу для набора этого номера.

#### **или**

Нажмите интеллектуальную клавишу, чтобы выйти из списка без звонка.

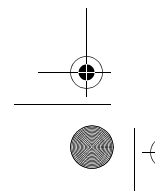

**56** - Как пользоваться телефоном

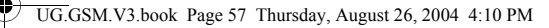

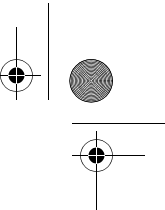

*Примечание. Так как микрофон и наушники недоступны при закрытом телефоне, следует использовать гарнитуру или устройство громкоговорящей связи с этой функцией.*

#### *Использование громкоговорителя без помощи рук*

С помощью встроенного в телефон громкоговорителя можно разговаривать по телефону, не удерживая его возле уха.

Нажмите ГР. СВЯЗЬ (-) для включения или выключения громкоговорителя во время разговора.

При включении громкоговорителя в начальном меню телефона отображается Громкоговор.вкл.. Громкоговоритель остается включенным до повторного нажатия клавиши ГР. СВЯЗЬ ( $\cup$ ) или окончания разговора.

*Примечание. Громкоговоритель отключается при подключении телефона к автомобильному набору или гарнитуре "без помощи рук".* 

### *Изменение кода, PIN-кода или пароля*

Производителем изначально установлен 4-значный код разблокирования 1234 и 6-значный защитный код 000000. Ваш оператор сотовой связи может изменить эти коды до получения вами

Если ваш оператор **не изменил** эти коды, рекомендуется изменить их, чтобы другие пользователи не могли получить доступ к вашей личной информации. Код разблокирования должен содержать четыре цифры, а защитный код - шесть цифр.

При необходимости возможен также сброс PIN-кода SIM-карты, кода PIN2 и/или пароля блокировки вызовов.

Как изменить код или пароль

телефонного аппарата.

Поиск функции  $\sqrt{-}$  > Параметры > Защита телефона > Новые пароли

Как пользоваться телефоном - **57**

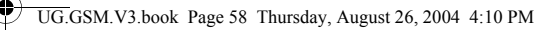

## *Блокировка и разблокирование телефона*

Телефон можно либо блокировать вручную, либо настроить на автоматическую блокировку при выключении.

Чтобы разблокировать телефон, нужно ввести код разблокирования. Блокированный телефон будет по-прежнему звонить или вибрировать при поступлении вызовов или сообщений, однако **ответить на вызов можно только после разблокирования телефона**.

Выполнение экстренных вызовов возможно даже в заблокированном состоянии (см. стр. 75).

#### *Блокировка телефона вручную*

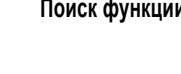

**Поиск функции** M<sup>&</sup>gt; Параметры<sup>&</sup>gt; Защита телефона > Блокир. телефона > Заблокировать

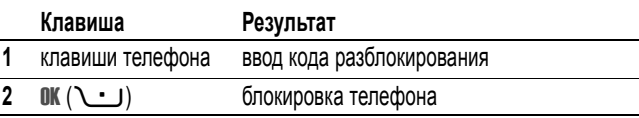

### *Разблокирование телефона*

**Совет.** На заводе устанавливается четырехзначный код разблокирования 1234. Многие операторы сотовой связи заменяют заводской код разблокирования последними четырьмя цифрами номера телефона.

При получении запроса Введите код разблок.:

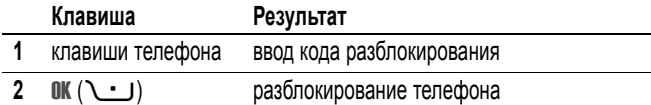

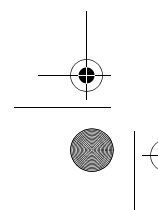

**58** - Как пользоваться телефоном

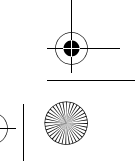

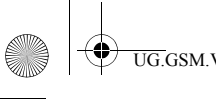

UG.GSM.V3.book Page 59 Thursday, August 26, 2004 4:10 PM

## *Настройка автоматической блокировки телефона*

Вы можете настроить телефон так, чтобы он автоматически блокировался при выключении:

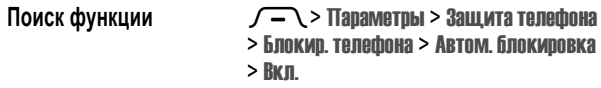

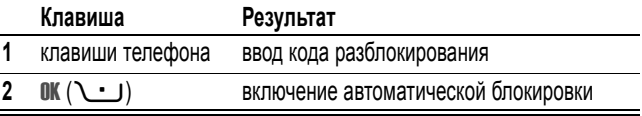

## *Если вы забыли код, PIN-код или пароль*

*Примечание. Производителем изначально установлен 4-значный код разблокирования 1234 и 6-значный защитный код 000000. Поставщик услуг может заменить код разблокирования последними 4 цифрами номера телефона перед продажей.* 

Если Вы забыли код разблокирования, попробуйте ввести 1234 или последние 4 цифры вашего телефонного номера. Если это не поможет, то при появлении сообщения Введите код разблок. выполните следующие действия.

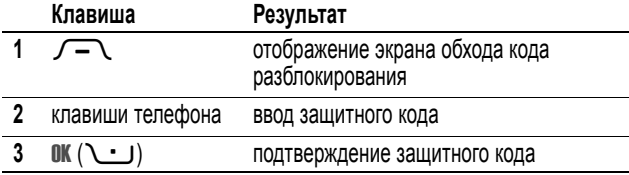

Если Вы забыли защитный код, PIN-код SIM-карты, код PIN2 или пароль запрета вызовов, обратитесь к своему оператору.

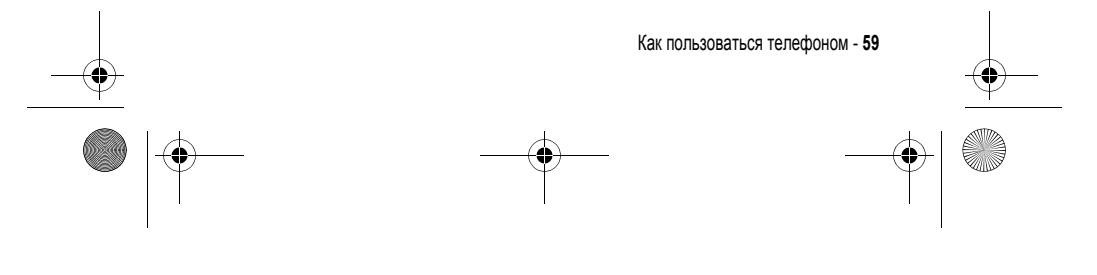

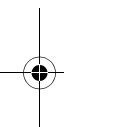

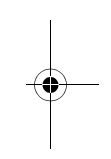

UG.GSM.V3.book Page 60 Thursday, August 26, 2004 4:10 PM

#### *Использование справочника*

В этом разделе кратко рассматриваются основные операции с телефонной книгой. Дополнительная информация о работе с функциями телефонной книги приведена на стр. 83.

#### *Сохранение телефонного номера*

В начальном меню введите телефонный номер, затем нажмите **СОХРАНИТЬ** ( $\cup$ ), чтобы создать запись телефонной книги с этим номером. Нажмите ГОТОВО (C- ) для сохранения только номера, либо заполните остальные поля записи.

Если задать Имя для записи в телефонной книге, можно выбрать ДАЛЕЕ для сохранения дополнительного номера (например, рабочего телефона) для того же Имя.

#### *Запись речевой метки*

При создании записи телефонной книги прокрутите до Речевая метка и нажмите ЗАПИСЬ ( $\cup$ ). Нажмите и отпустите голосовую клавишу и произнесите соответствующую речевую метку (в течение двух секунд). При запросе нажмите и отпустите голосовую клавишу и повторите имя.

*Примечание. Этот пункт недоступен для записей, хранящихся на SIM-карте.* 

#### *Набор номера*

Нажмите  $\sqrt{-}$  > Справочник, выберите запись в справочнике, нажмите N, чтобы вызвать номер.

**Подсказка:** Войдя в справочник, нажмите один или несколько раз соответствующую кнопку клавиатуры, чтобы перейти к записям, начинающимся с этой буквы.

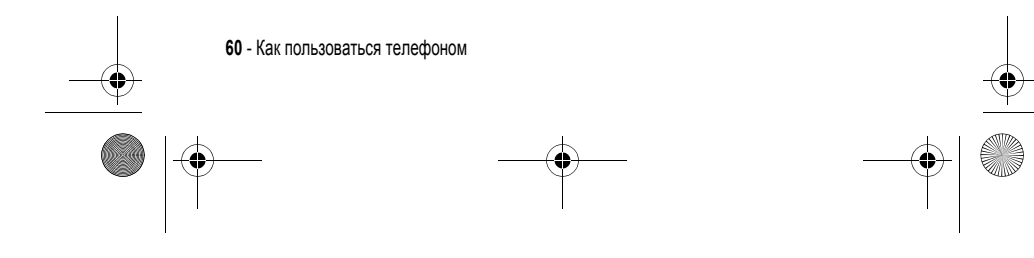

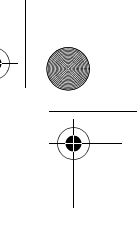

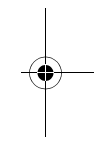

UG.GSM.V3.book Page 61 Thursday, August 26, 2004 4:10 PM

### *Голосовой набор номера*

Нажмите и отпустите голосовую клавишу и произнесите соответствующую речевую метку (в течение двух секунд)

#### *Сортировка записей справочника*

Нажмите  $\sqrt{-}$  > Справочник, нажмите  $\sqrt{-}$  > Настройка > Сортировать по, затем выберите сортировку телефонного справочника по Имя, Быстрый номер, Речевая метка, или Email.

При сортировке по имени можно просмотреть Все номера или только Основной номера для каждого имени. Указания по установке основного номера записи приведены на странице 85.

**Совет.** В режиме просмотра номеров Основной выберите имя и нажмите Sвлево или вправо, чтобы просмотреть другие номера этого абонента.

#### *Выбор изображения для записи справочника*

Нажмите  $\sqrt{-\sqrt{}}$  > Справочник > зались, нажмите  $\sqrt{-}$  > Редактировать > Картинка > изображение имя.

См. также сведения на стр. 2 и 25.

#### *Настройка графического определителя номера*

Нажмите  $\sqrt{\ }$  > Справочник, нажмите  $\sqrt{\ }$  > Настройка > Просмотр по > Картинка.

#### *Просмотр записей по категориям*

Нажмите  $\sqrt{-}$  > Справочник, нажмите  $\sqrt{-}$  > Категории, затем выберите просмотр Все записей, записей из стандартных категорий (Бизнес, Личные, Общие, VIP), или записей собственных категорий.

Указания по установке категории записи телефонного справочника приведены на странице 85.

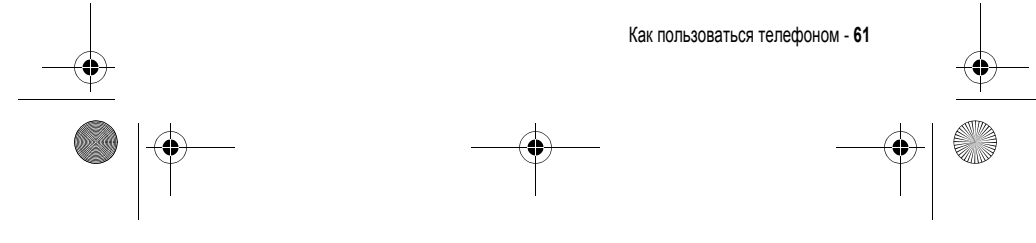

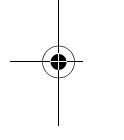

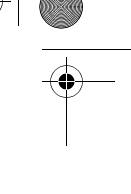

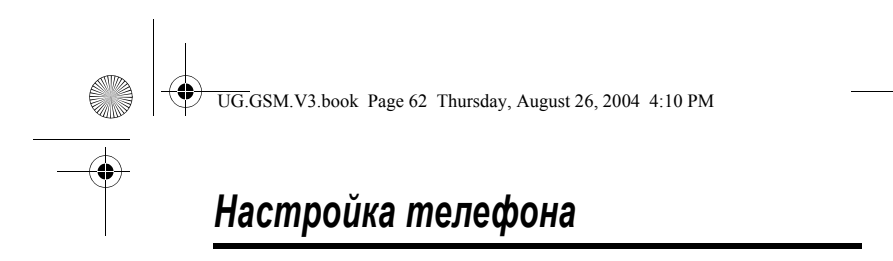

### *Настройка типа оповещения*

Можно установить следующие типы оповещения:

- **•** На улице
- **•** В офисе/дома
- **•** Вибро-вызов
- **•** Вибро,затем звонок
- **•** Вибро и звонок
- **•** Бесшумный

Каждый тип оповещения представляет собой профиль с индивидуальным набором сочетаний мелодий звонка и вибровызовов, оповещающих о входящих вызовах, текстовых сообщениях и других событиях. Выбор Бесшумный отключает звуковой сигнал.

Как выбрать тип оповещения:

Поиск функции  $\sqrt{-}$  > Параметры > Стили оповещений > Стиль > *тип оповещения*

Индикатор типа оповещения показывает, какой выбран тип оповещения в данный момент (см. стр. 40).

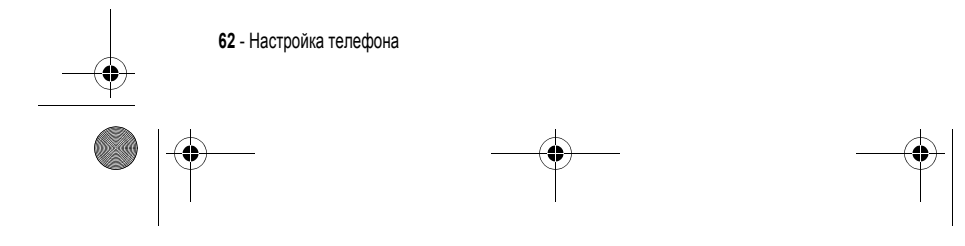

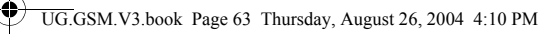

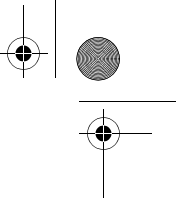

### *Изменение оповещения о вызове*

Можно изменить мелодию звонка, использованную для оповещения о входящих вызовах и других событиях. Все вносимые изменения сохраняются для текущего типа оповещения.

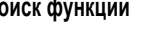

**Поиск функции** M<sup>&</sup>gt; Параметры<sup>&</sup>gt; Стили оповещений > *Стиль* Параметры

*Примечание. Стиль - текущий тип оповещения. Для типа оповещения* Бесшумный *мелодию задать нельзя.* 

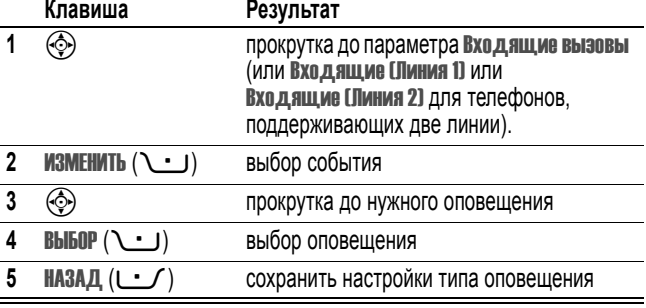

Каждый тип оповещения включает дополнительные настройки уведомлений о событиях, кодов звонков, а также громкости звонков и звука при нажатии клавиш. Параметры типа оповещения можно изменять по желанию, чтобы создать персональные настройки.

#### *Установка времени и даты*

Чтобы использовать ежедневник, нужно установить время и дату.

#### Поиск функции  $\sqrt{-}$ > Параметры > Исходная настройка > Время и дата

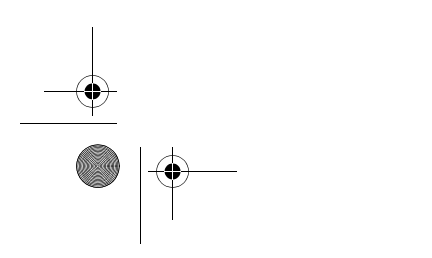

Настройка телефона - **63**

UG.GSM.V3.book Page 64 Thursday, August 26, 2004 4:10 PM

# *Настройка фона*

♦

.<br>4

В качестве фона начального меню можно установить фотографию, изображение или анимацию. Фоновое изображение появляется в виде бледных водяных знаков в тексте и на экранах меню.

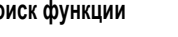

**Поиск функции** M<sup>&</sup>gt; Параметры<sup>&</sup>gt; Личные настройки > Фон дисплея

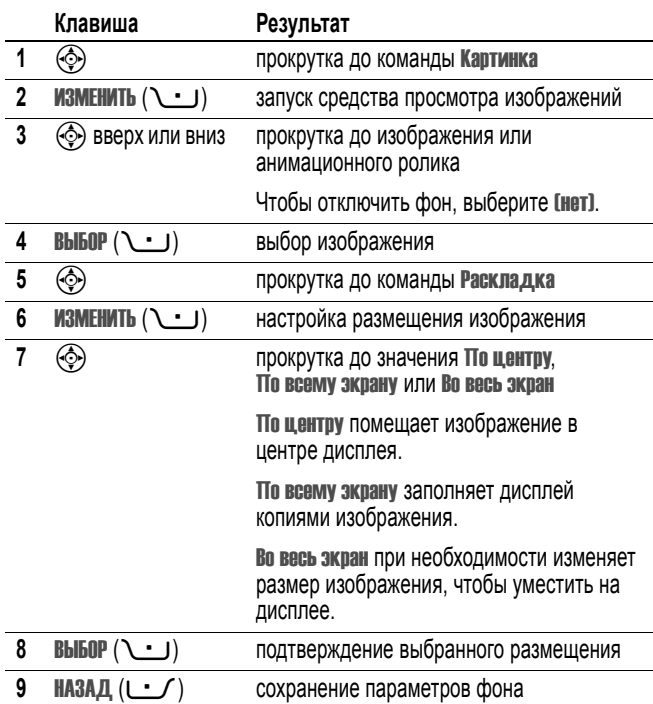

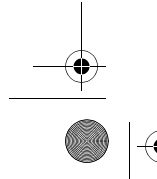

**64** - Настройка телефона

UG.GSM.V3.book Page 65 Thursday, August 26, 2004 4:10 PM

## *Настройка заставки*

В качестве заставки можно установить фотографию, изображение или анимацию. Заставка возникает на дисплее в случае, если откидная крышка открыта и телефон не используется в течение определенного периода времени. Слишком большое изображение уменьшается под размер дисплея. Воспроизведение анимационного ролика повторяется в течение одной минуты, затем на дисплее отображается первый кадр ролика.

**Совет.** При отключении заставки время работы батареи увеличивается.

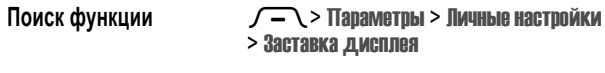

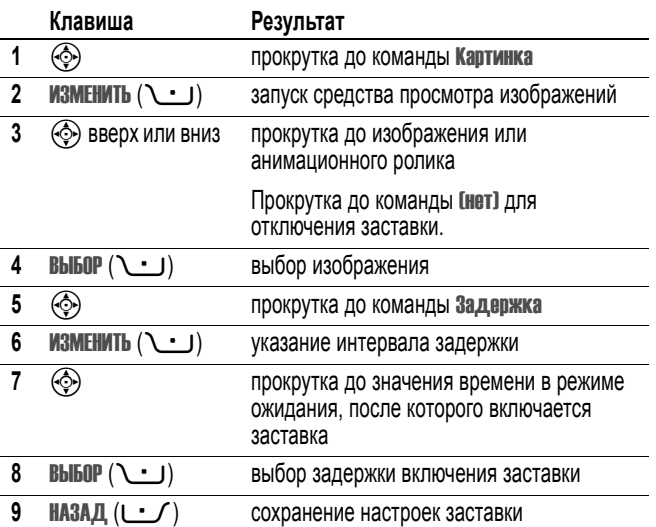

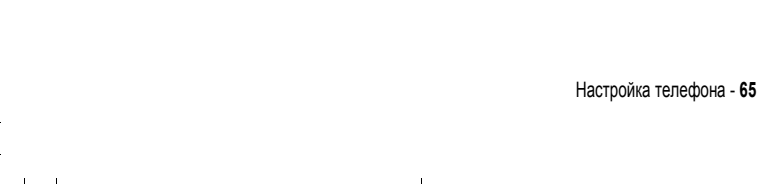

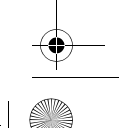

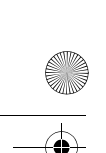

UG.GSM.V3.book Page 66 Thursday, August 26, 2004 4:10 PM

## *Смена оформления экрана телефона*

Изменение внешнего вида дисплея телефона с помощью выбора различных схем оформления.

Поиск функции  $\sqrt{-}$  > Параметры > Личные настройки > Оболочка> *оформление*

Для дисплея телефона отображается новое оформление.

### *Выбор темы телефона*

*Тема телефона* включает в себя связанный набор изображений и звуковых файлов на определенную тему (например, какое-либо событие или персонаж мультфильма), которые все вместе используются в телефоне. Обычно темы состоят из фона, заставки и сигнала звонка. В телефоне есть несколько стандартных тем. Телефон позволяет загружать и устанавливать дополнительные темы.

#### *Загрузка темы*

Инструкции по загрузке темы с веб-сайта с помощью микробраузера приведены на странице 100. При установке темы можно быстро применить ее заставку, фон и мелодию звонка по предложению команды Применить тему?

#### *Выбор темы*

Можно применить любую тему из установленных в телефоне.

*Примечание. Если какой-либо компонент темы недоступен, используется параметр по умолчанию.* 

**Поиск функции** M<sup>&</sup>gt; Мультимедиа<sup>&</sup>gt; Темы<sup>&</sup>gt; *тема*

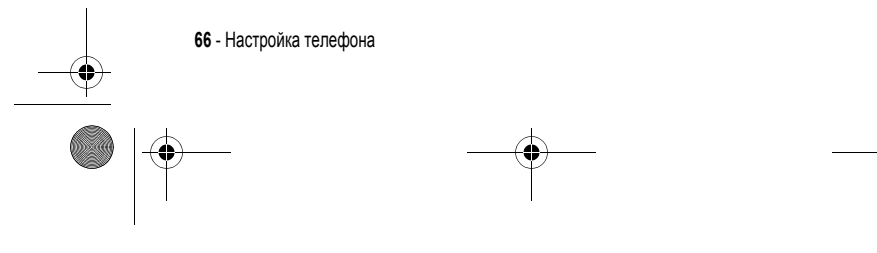

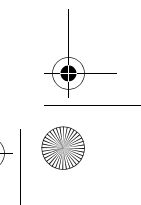

UG.GSM.V3.book Page 67 Thursday, August 26, 2004 4:10 PM

## *Удаление темы*

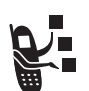

Стандартные темы телефона удалить нельзя. Удаление одной или всех загруженных и установленных тем.

**Поиск функции** M<sup>&</sup>gt; Мультимедиа<sup>&</sup>gt; Темы<sup>&</sup>gt; *тема*

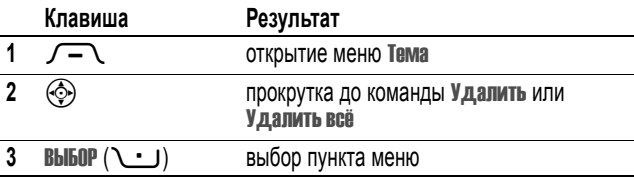

## *Настройка параметров ответа*

Существуют альтернативные способы ответа на входящий вызов.

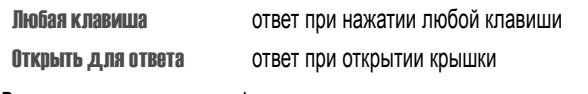

Включение и выключение функции ответа

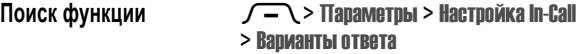

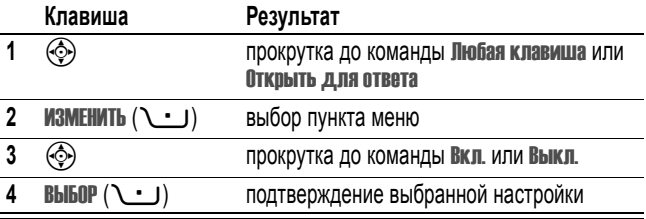

Настройка телефона - **67**

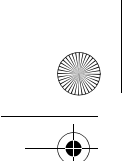

UG.GSM.V3.book Page 68 Thursday, August 26, 2004 4:10 PM

## *Настройка яркости дисплея*

Поиск функции  $\sqrt{-\sqrt{-1}}$  Параметры > Исходная настройка > Яркость

## *Регулировка подсветки*

Настройка продолжительности подсветки дисплея.

Поиск функции  $\sqrt{-}$  Mapametpu > Исходная настройка > Подсветка

*Примечание. Обычно изображение на дисплее видно только при включенной подсветке или при освещении прямым солнечным светом. Чтобы продлить время работы от батареи, подсветка автоматически выключается и телефон не используется в течение заданного периода времени. Подсветка вновь включается при открытии откидной крышки или нажатии любой клавиши.* 

## *Настройка цветовой палитры дисплея*

Чтобы продлить время работы от батареи, дисплей (как и подсветка) автоматически выключается, когда телефон не используется в течение определенного периода времени.

Поиск функции  $\sqrt{-}$  > Параметры > Исходная настройка > Активность дисплея

Можно выбрать для дисплея время ожидания 1 или 2 минуты, либо выбрать Выкл. для отключения этой функции.

*Примечание. Дисплей вновь включается при открытии откидной крышки или нажатии любой клавиши.* 

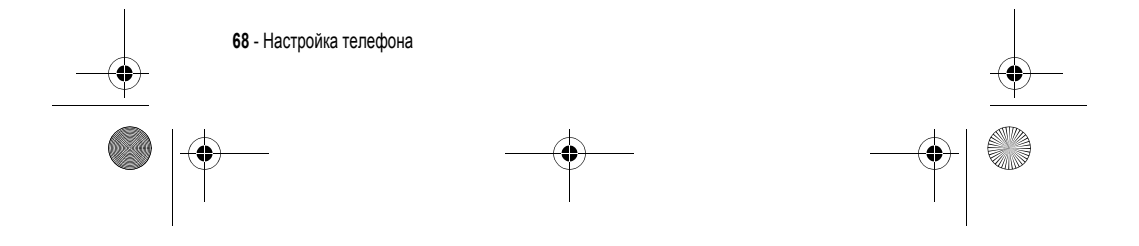

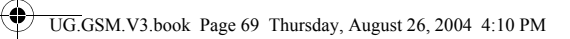

## *Сохранение своего имени и номера телефона*

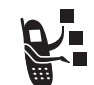

Чтобы сохранить или изменить имя пользователя и номер телефона на SIM-карте:

Поиск функции  $\sqrt{-}$  Mapametpu > Состояние телефона > Мои телеф.номера

**Подсказка:** Для просмотра и редактирования своего имени и номера телефона нажмите  $\sqrt{-1}$   $\sqrt{-1}$  в начальном меню.

Если не знаете свой номер телефона, обратитесь к оператору сотовой связи.

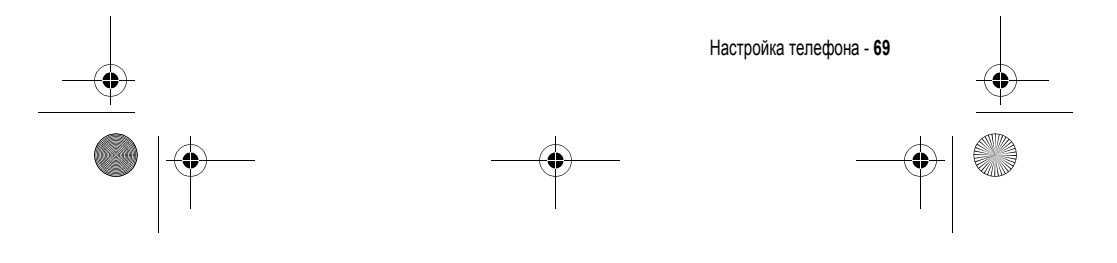

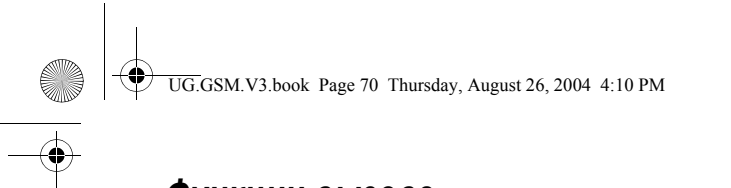

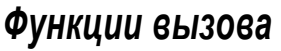

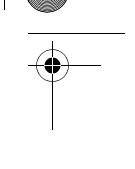

О том, как позвонить и ответить на вызов, см. на стр. 23.

#### *Отключение оповещения о вызове*

При поступлении вызова можно отключить сопровождающее его оповещение до ответа на вызов.

#### **Действия:**

- **1** Для отключения оповещения нажмите клавишу регулировки громкости.
- **2** Чтобы ответить на вызов, откройте откидную крышку (или нажмите кнопку гарнитуры).

#### *Просмотр списка последних вызовов*

В телефоне сохраняются списки номеров исходящих и принятых вызовов, даже если соединение не было установлено. Список организован в обратном хронологическом порядке. По мере добавления новых вызовов самые старые вызовы удаляются.

**Клавиша быстрого доступа:** Для просмотра списка набранных номеров нажмите  $\bullet$  в начальном меню.

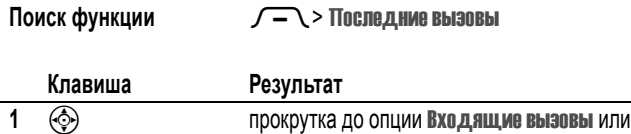

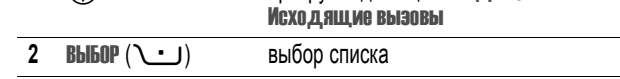

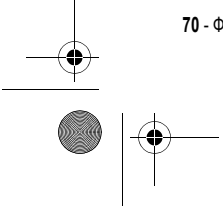

**70** - Функции вызова

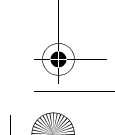

UG.GSM.V3.book Page 71 Thursday, August 26, 2004 4:10 PM

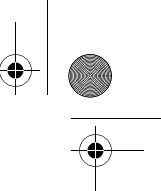

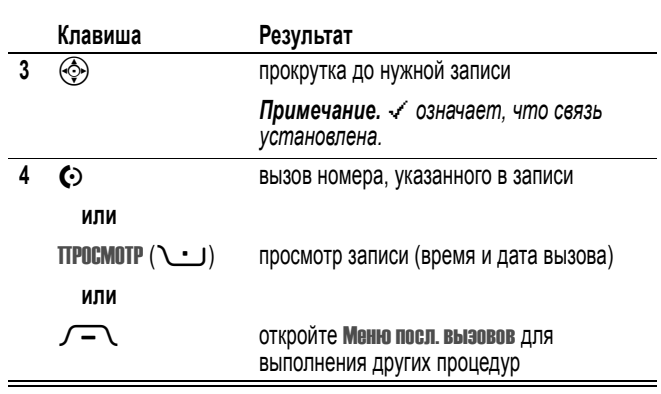

Меню посл.вызовов может содержать следующие пункты.

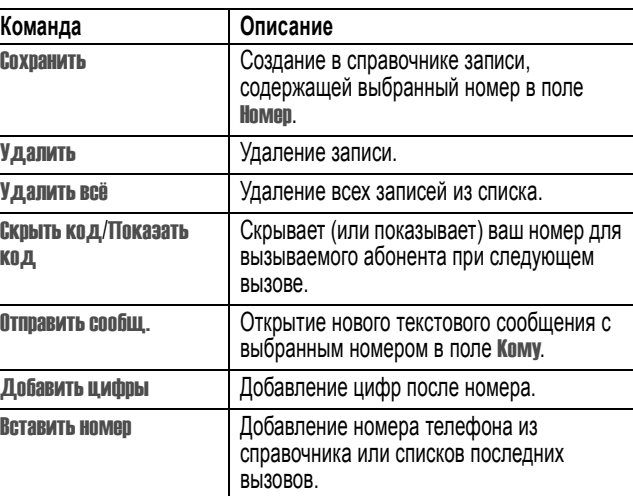

Функции вызова - **71**

UG.GSM.V3.book Page 72 Thursday, August 26, 2004 4:10 PM

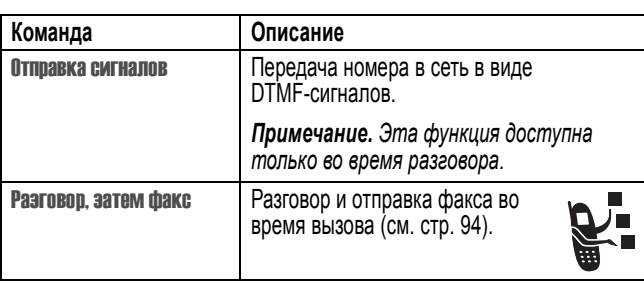

## *Повторный набор номера*

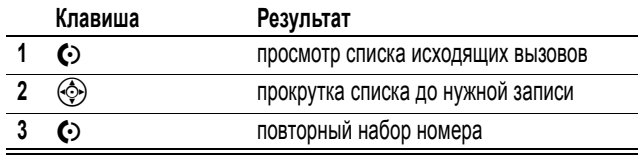

# *Автоматический повторный набор*

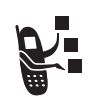

 $\bigcirc$ 

Если номер абонента занят, на дисплее отображается сообщение Сбой вызова: Номер занят.

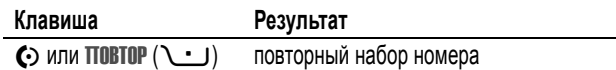

При получении ответа телефон издает один звуковой сигнал или вибрирует, а на дисплее появляется сообщение<br>**Успешный повторный набор**, после чего устанавливается соединение.

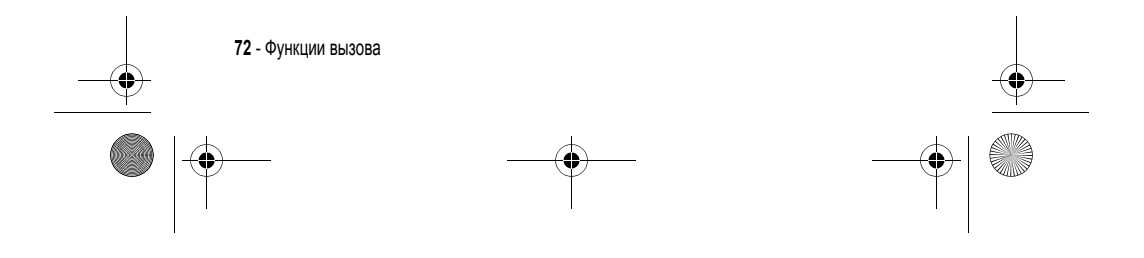
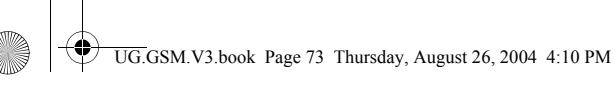

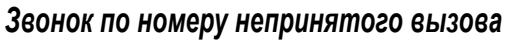

Информация о непринятом вызове сохраняется, а на дисплее отображается:

• **Х Пропущ. вызовов**, где **X** - число пропущенных вызовов

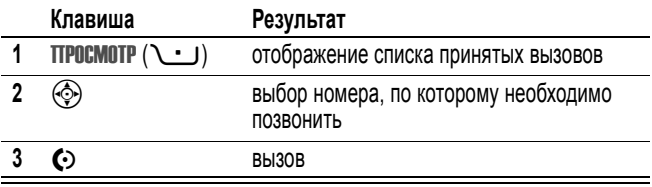

#### *Использование блокнота*

Последняя группа цифр, введенных с клавиатуры, сохраняется во временной области памяти, называемой *блокнотом*. Это может быть номер, по которому вы звонили или номер, введенный во время разговора для дальнейшего использования. Для извлечения номера, сохраненного в блокноте, выполните следующие действия.

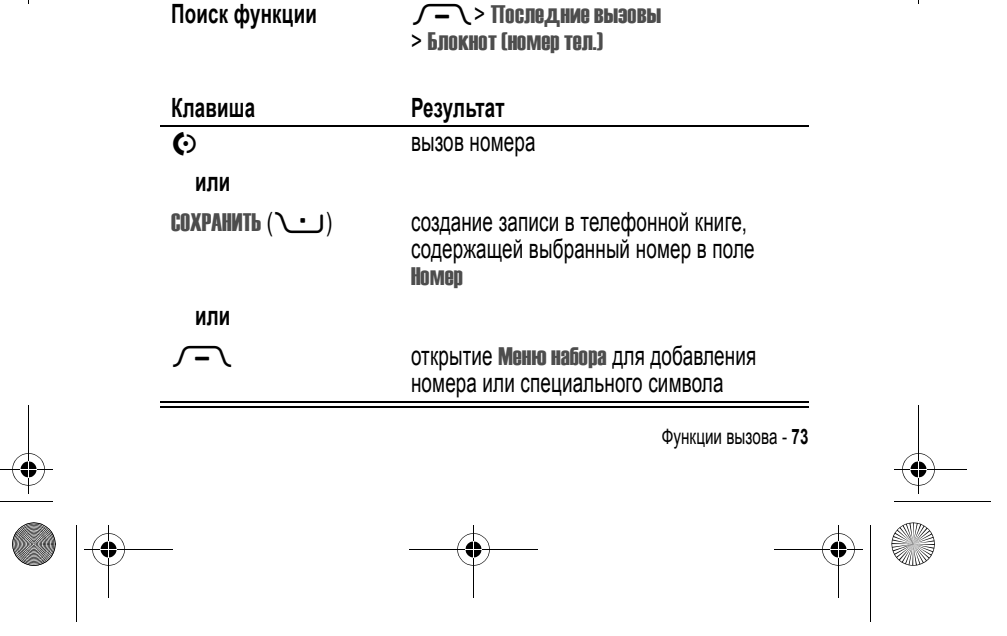

UG.GSM.V3.book Page 74 Thursday, August 26, 2004 4:10 PM

#### *Как отложить вызов или отключить микрофон*

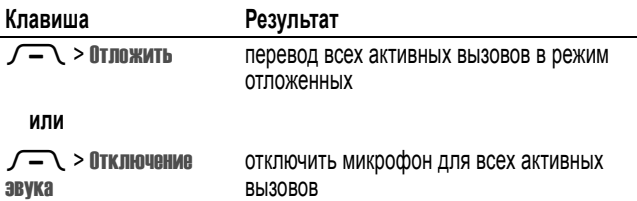

### *Ждущий вызов*

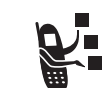

l.

Если во время разговора поступает второй вызов, раздается соответствующий сигнал.

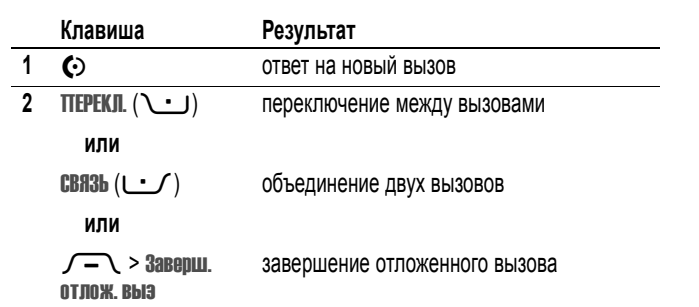

Чтобы иметь возможность пользоваться функцией "ждущий вызов", ее нужно включить. Чтобы включить или отключить функцию ждущего вызова:

**Поиск функции** M<sup>&</sup>gt; Параметры<sup>&</sup>gt; Настройка In-Call > Ожидание вызова

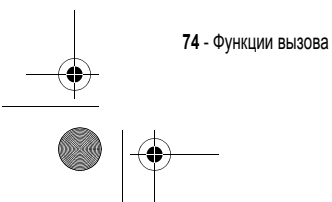

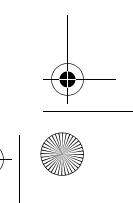

UG.GSM.V3.book Page 75 Thursday, August 26, 2004 4:10 PM

#### *Определитель номера (входящие вызовы)*

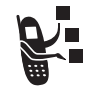

*Определение номера вызывающего абонента* (номер вызывающего абонента) - функция отображения телефонных номеров вызывающих абонентов на внешнем и внутреннем дисплеях телефона.

Если имя и (или) фотография вызывающего абонента занесены в справочник телефона, они автоматически отображаются на дисплее. Если данные о звонящем недоступны, на дисплее будет показано сообщение Входящий вызов.

Отдельным записям справочника можно назначить индивидуальную мелодию. Более подробно об этом можно прочесть на странице 83.

#### *Набор номера экстренной службы*

Оператор сотовой связи программирует один или несколько номеров экстренных служб, например 911 или 112, вызвать которые можно при любых обстоятельствах - даже если телефон блокирован или в нем не установлена SIM-карта.

*Примечание. Номера экстренных служб в разных странах могут отличаться. Запрограммированные в телефоне номера экстренных служб могут не работать в некоторых регионах, кроме того, вызов иногда не удается совершить из-за условий окружающей среды, проблем при распространении радиоволн или сбоев в работе сети.* 

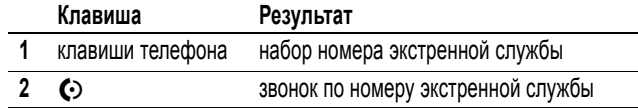

#### *Международные вызовы*

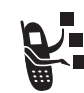

Если необходимо сделать международный звонок, нажмите и держите нажатой клавишу **ヽ\_о**++**∕** , чтобы ввести код доступа к международной линии (+), применяющийся в стране, из

Функции вызова - **75**

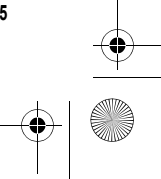

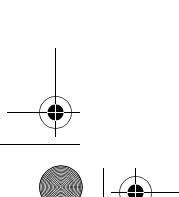

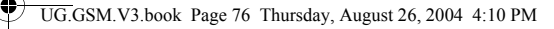

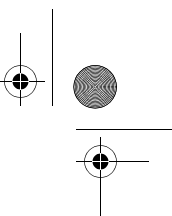

которой Вы звоните. (Ввод + позволяет пользоваться международной связью). После этого введите код страны и номер телефона.

#### *Набор в одно касание*

Чтобы позвонить по телефонным номерам первых девяти записей справочника, достаточно просто нажать клавишу с цифрой, соответствующей номеру быстрого набора, и удерживать ее в течение секунды.

Набор в одно касание можно настроить либо для записей справочника в памяти телефона, либо для записей на SIM-карте:

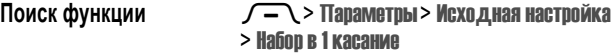

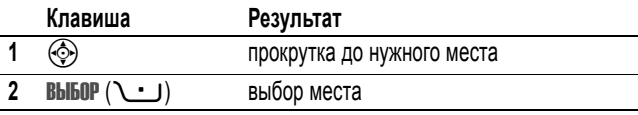

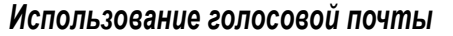

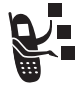

Сообщения голосовой почты хранятся в сети. Для того чтобы прослушать сообщения, наберите номер телефона голосовой почты.

*Примечание. Дополнительные сведения по работе с голосовой почтой можно получить у оператора сети.* 

#### *Прослушивание голосовых сообщений*

Поиск функции **E**> Голосовая почта

Телефон устанавливает соединение с номером системы голосовой почты. Если номер системы голосовой почты не указан, вам будет предложено ввести и сохранить его.

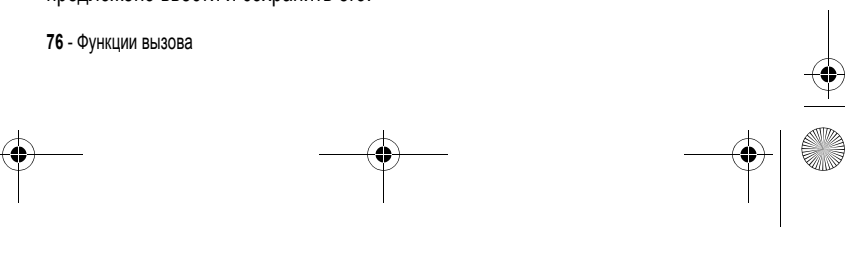

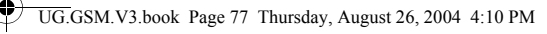

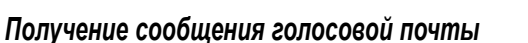

При поступлении нового сообщения голосовой почты на дисплее появляется индикатор ожидающего голосового сообщения в и уведомление Новое голос. сообщ.

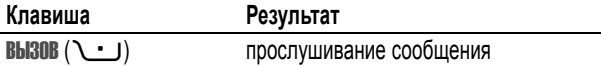

Телефон устанавливает соединение с номером системы голосовой почты. Если номер системы голосовой почты не указан, вам будет предложено ввести и сохранить его.

#### *Сохранение номера голосовой почты*

При необходимости можно сохранить номер голосовой почты с помощью процедуры, приведенной ниже. В большинстве случаев этот номер уже будет настроен оператором сотовой связи.

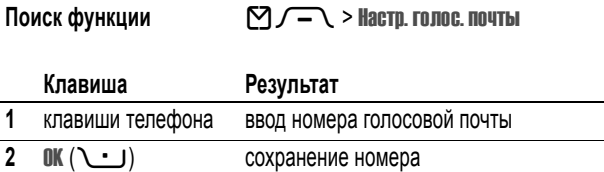

*Примечание. В этом номере нельзя сохранять символы* p *(пауза),* w *(ожидание) или* n *(номер). Если необходимо сохранить номер голосовой почты с этими символов, создайте для него запись в справочнике. Затем можно использовать эту категорию для вызова вашего сообщения голосовой почты.*

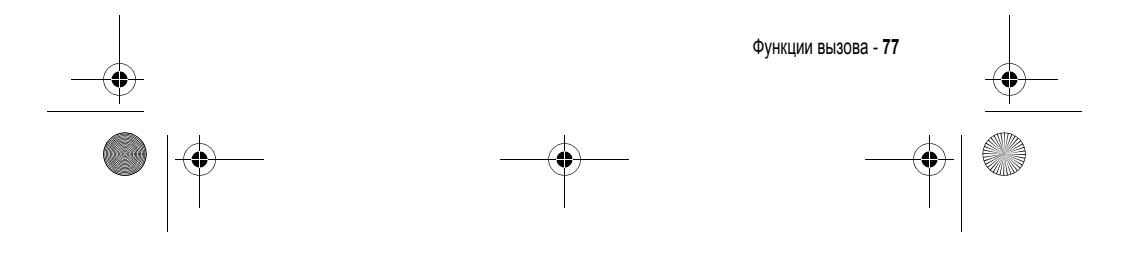

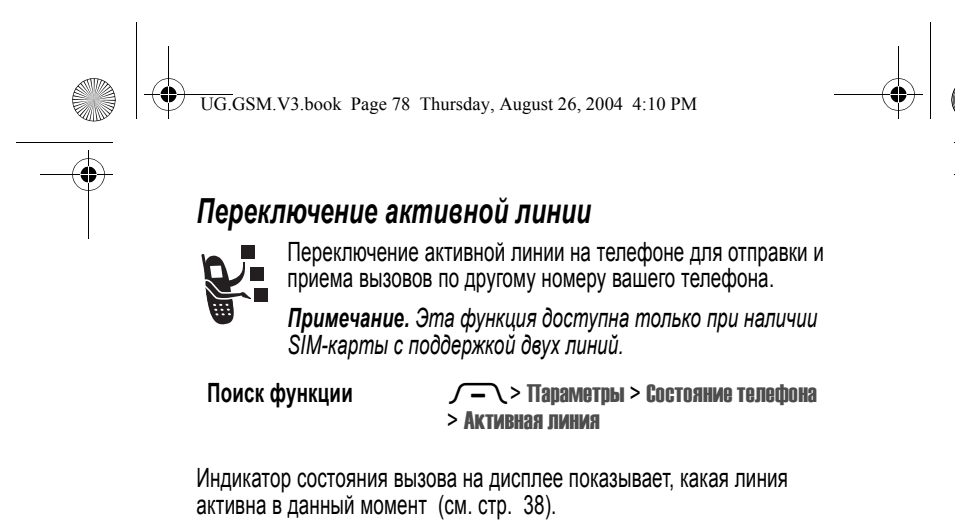

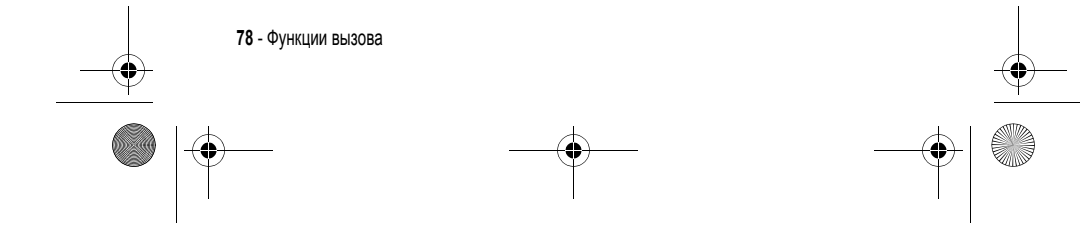

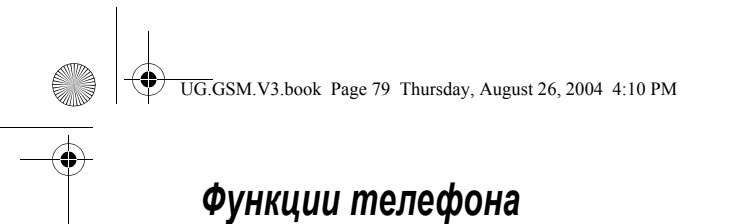

#### *Главное меню*

Это стандартная структура главного меню. **Расположение и названия команд в меню вашего телефона могут отличаться от приведенной схемы.** Некоторые функции вашего телефона могут быть недоступны.

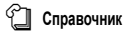

- 
- s **Последние вызовы** Входящие вызовы Исходящие вызовы
	-
	- Блокнот (номер тел.) Таймеры разговора
	-
	- Стоимость вызова
	- Время перед. данных Объем перед. данных
- 

### e **Сообщения** • Новое сообщение

- **Email сообщения**
- SMS сообщения Голосовая почта
- - Информ. сообщения<br>• Быстрые заметки<br>• Быстрые заметки<br>• Исходящие сообщ.<br>• Щаблоны MMS-сообщ.<br>• Шаблоны MMS-сообщ.
	-
	-
	-
	-
- E **Инструменты**
	-
	- Приложения SIM Калькулятор Ежедневник
	-
	-
	- Метки Диктофон Будильник
	-
	- - Службы вызовов Фиксирован. набор
			- Вызов служб • Быстрый набор
	- Чат

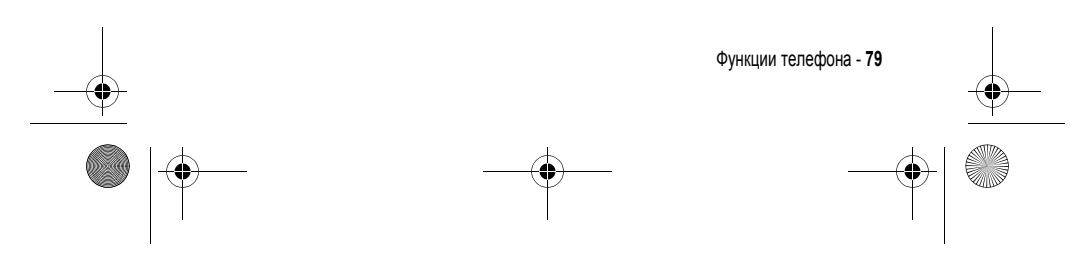

### Q **Игры <sup>и</sup> приложения**

- **ENHTEPHET<br>• WAP-браузер<br>• Сетевые метки** 
	-
	- Сохран. страницы Журнал Ввести адрес URL Настройка WAP WEB-сессии
	-
	-

#### **Польтимедиа** • Темы

- Цифровая камера
- Картинки Мелодии
- 
- MotoMixer • Видео

#### a **IM сообщения**

*ым параметры*<br>(см. след. стр.)

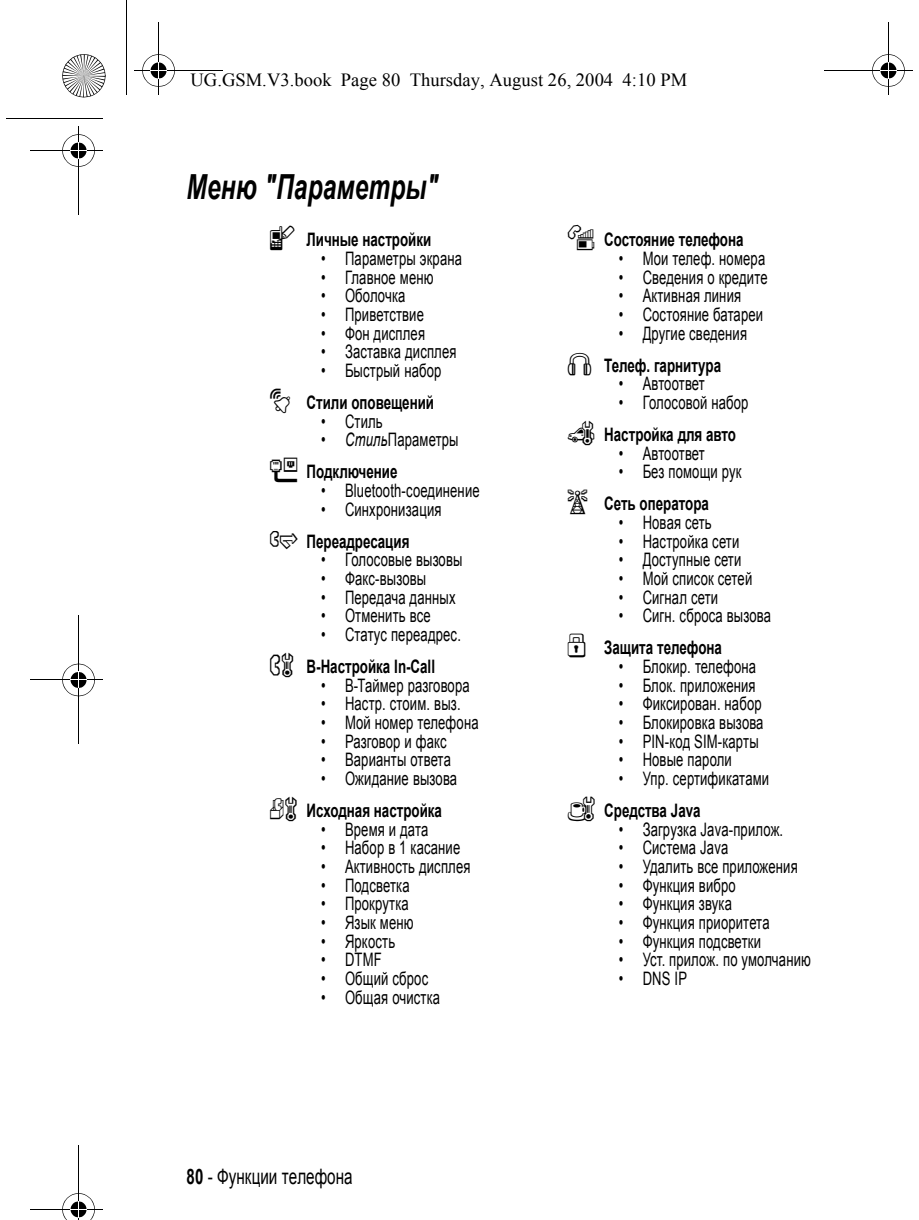

 $\bigoplus$ UG.GSM.V3.book Page 81 Thursday, August 26, 2004 4:10 PM

## *Краткий справочник по функциям*

В этом разделе приведены способы доступа к дополнительным функциям телефона, которые не описаны в данном руководстве пользователя.

### *Функции вызова*

e<br>Vii

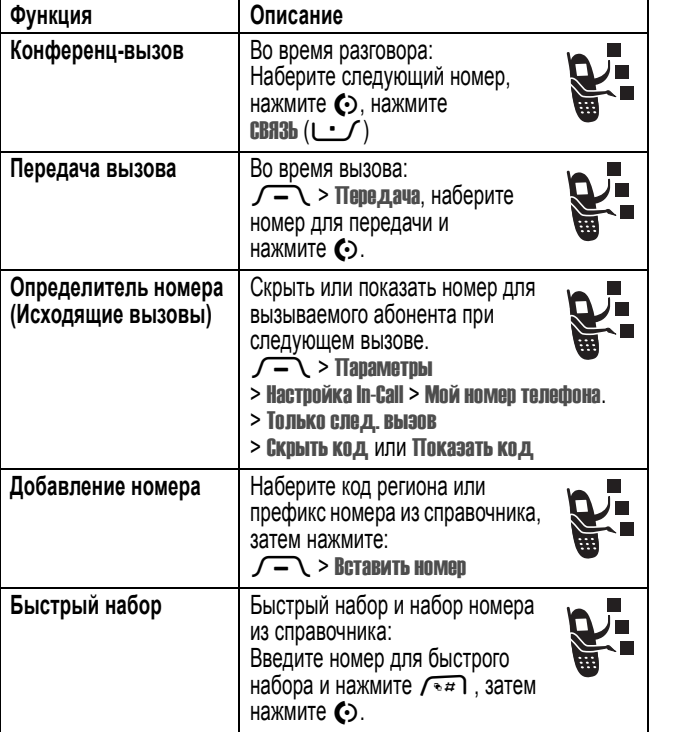

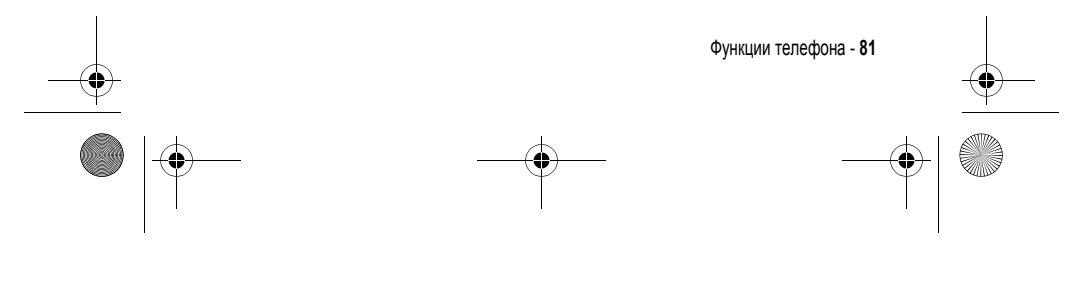

UG.GSM.V3.book Page 82 Thursday, August 26, 2004 4:10 PM

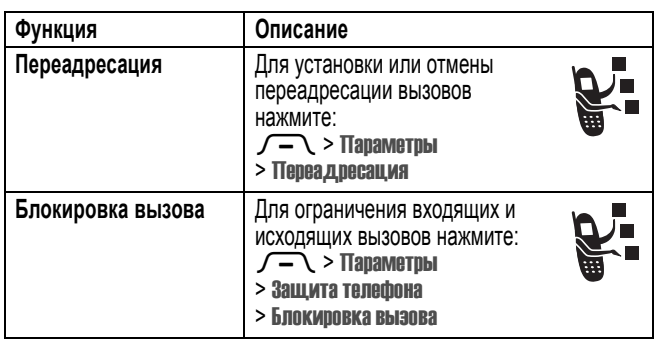

♦

## *Сообщения*

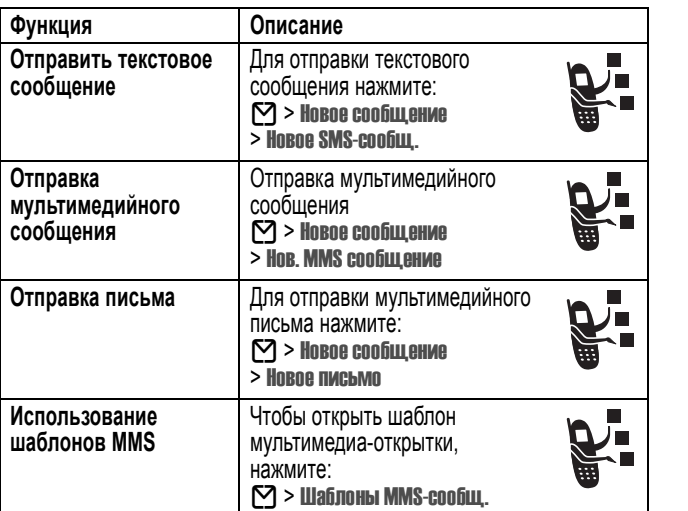

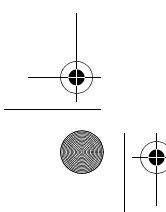

**AND** 

 $\overline{\bigoplus}$ 

**82** - Функции телефона

UG.GSM.V3.book Page 83 Thursday, August 26, 2004 4:10 PM

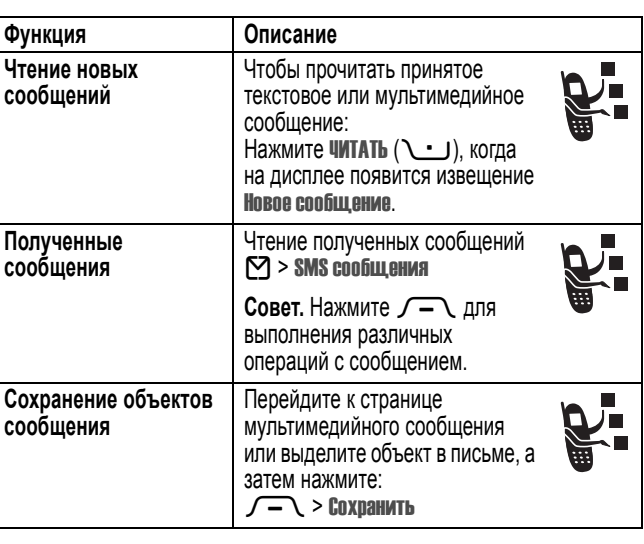

### *Справочник*

**START AND STRUCK** 

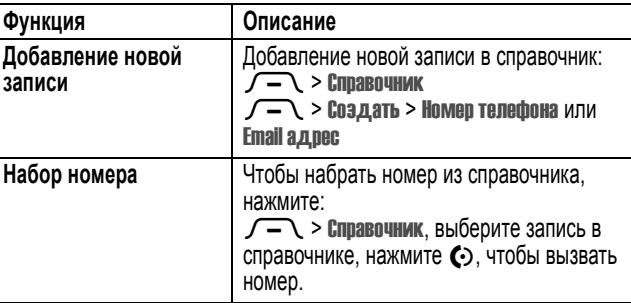

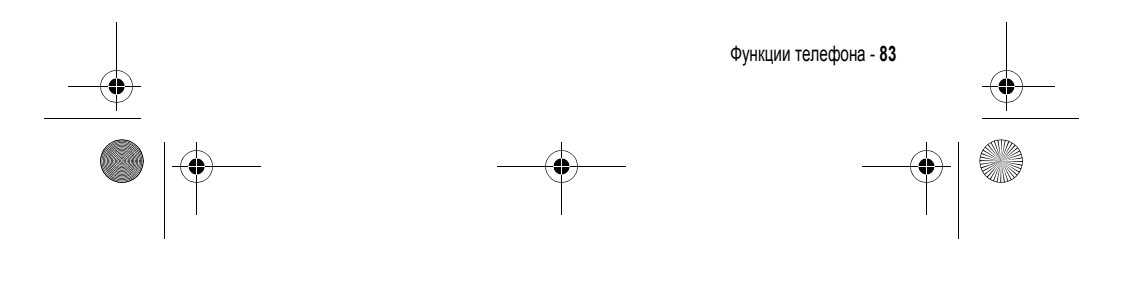

UG.GSM.V3.book Page 84 Thursday, August 26, 2004 4:10 PM

S

 $\overline{\bigoplus}$ 

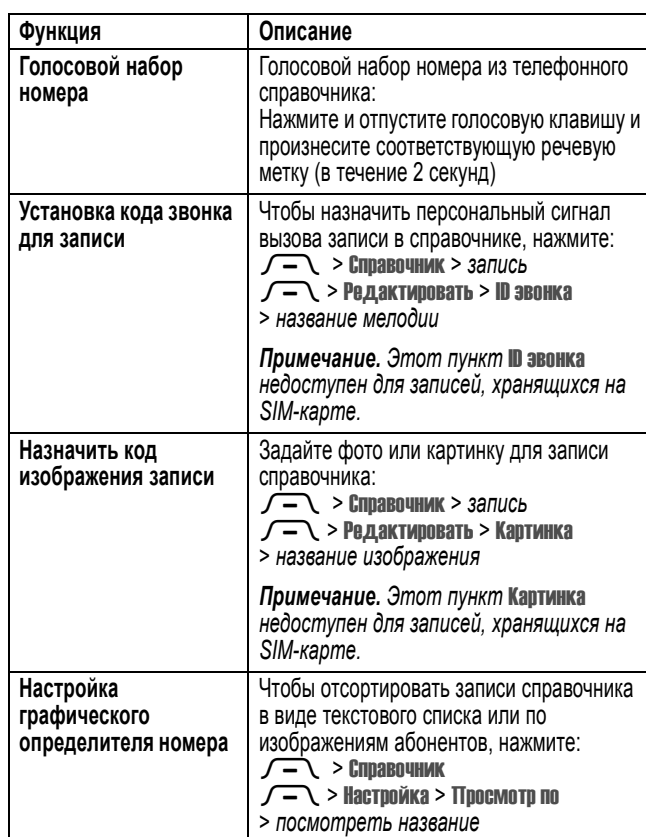

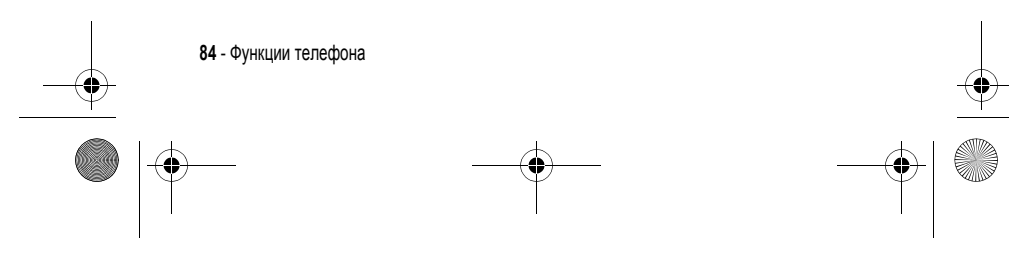

UG.GSM.V3.book Page 85 Thursday, August 26, 2004 4:10 PM

♦

**SANTA** 

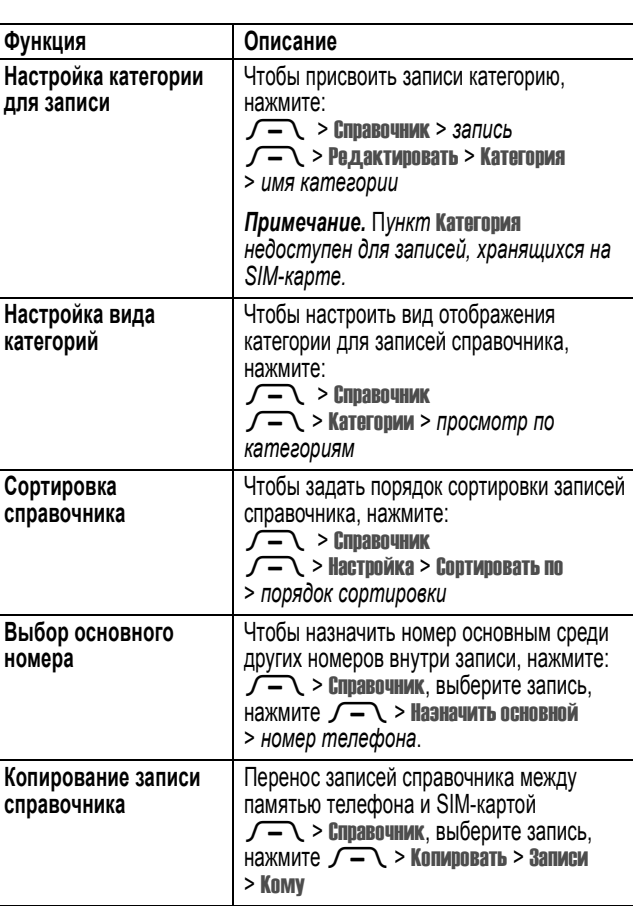

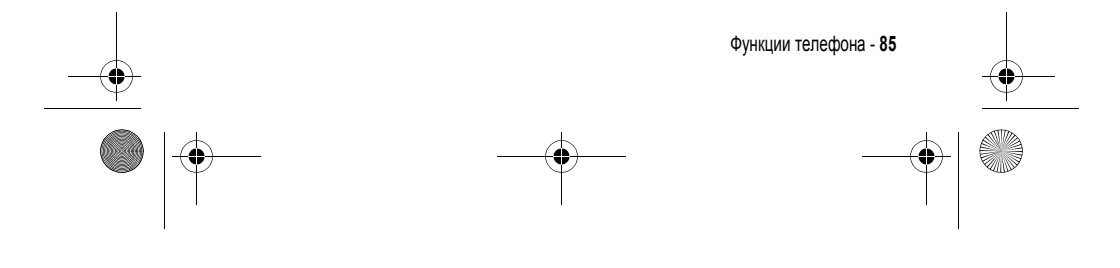

UG.GSM.V3.book Page 86 Thursday, August 26, 2004 4:10 PM

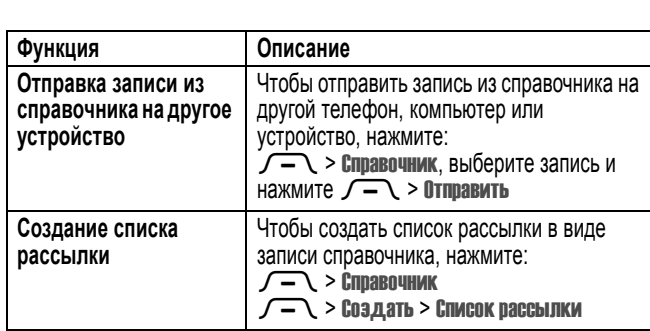

### *Функции персонализации*

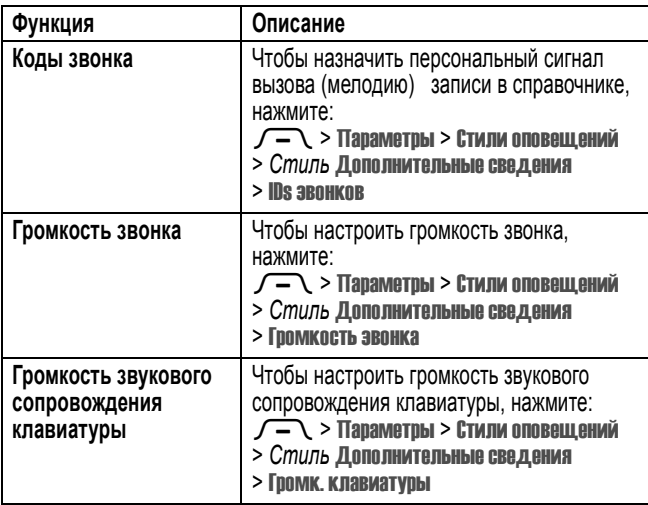

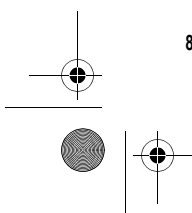

**SAN** 

**86** - Функции телефона

UG.GSM.V3.book Page 87 Thursday, August 26, 2004 4:10 PM

**START AND STRUCK** 

 $\overline{\overline{\mathbf{\phi}}}$ 

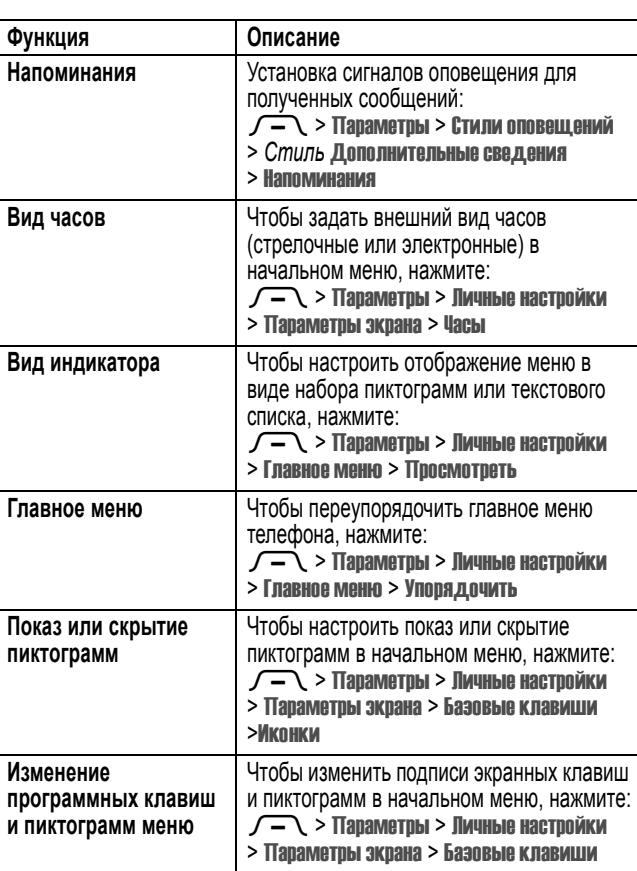

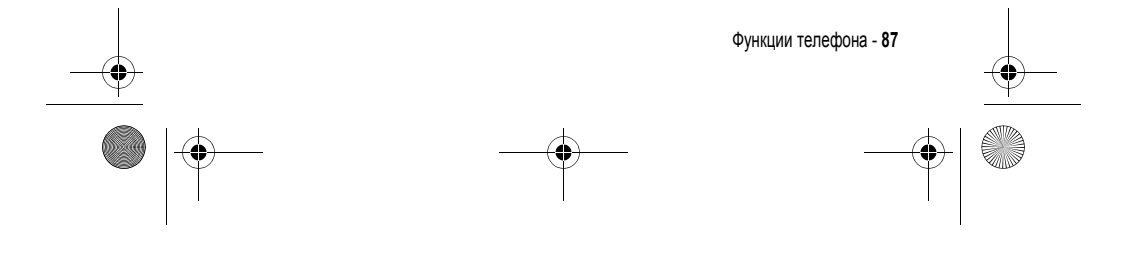

 $\bigcup$  UG.GSM.V3.book Page 88 Thursday, August 26, 2004 4:10 PM

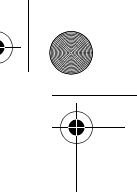

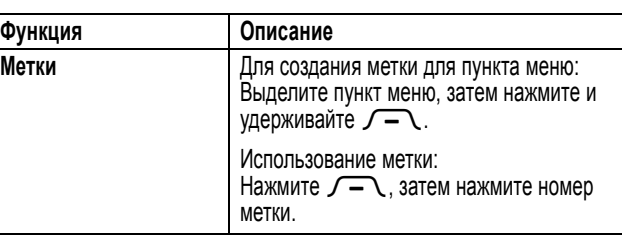

### *Обмен мгновенными сообщениями*

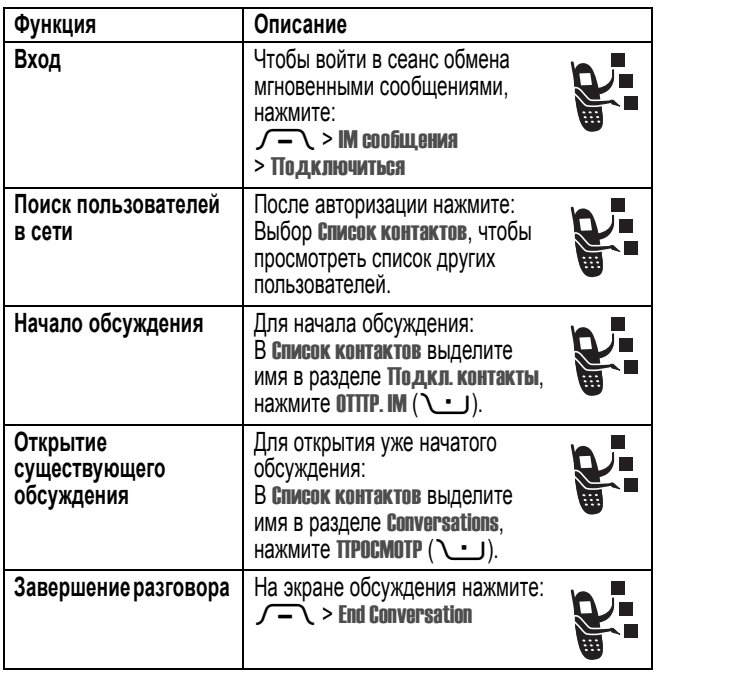

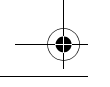

**88** - Функции телефона

UG.GSM.V3.book Page 89 Thursday, August 26, 2004 4:10 PM

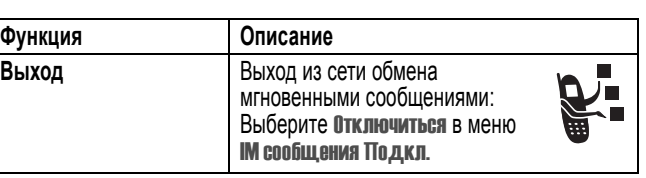

### *Чат*

**SAN** 

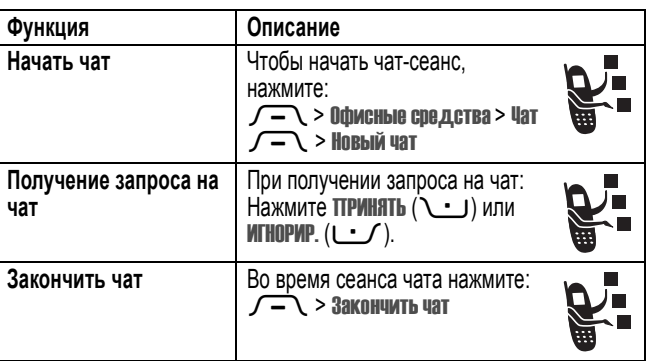

### *Электронная почта*

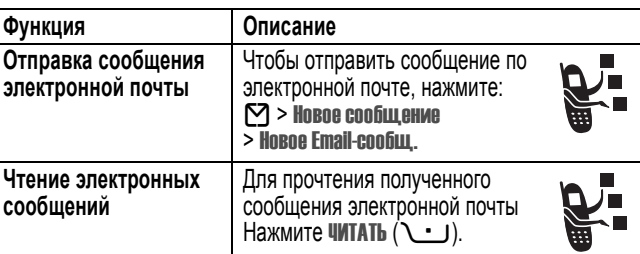

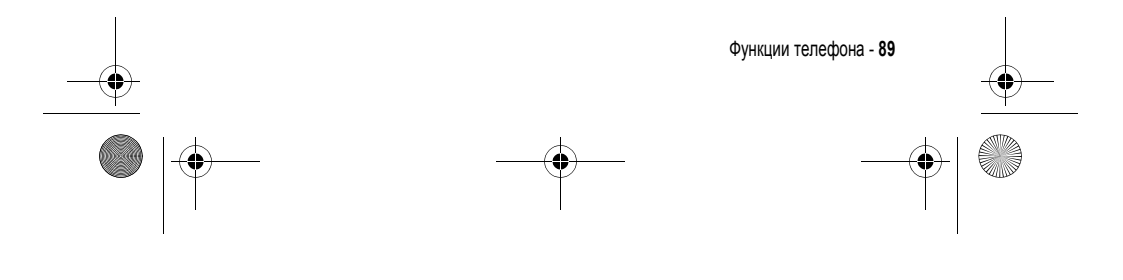

UG.GSM.V3.book Page 90 Thursday, August 26, 2004 4:10 PM

♦

# *Функции меню*

**ANDRO** 

 $\overline{\bigoplus}$ 

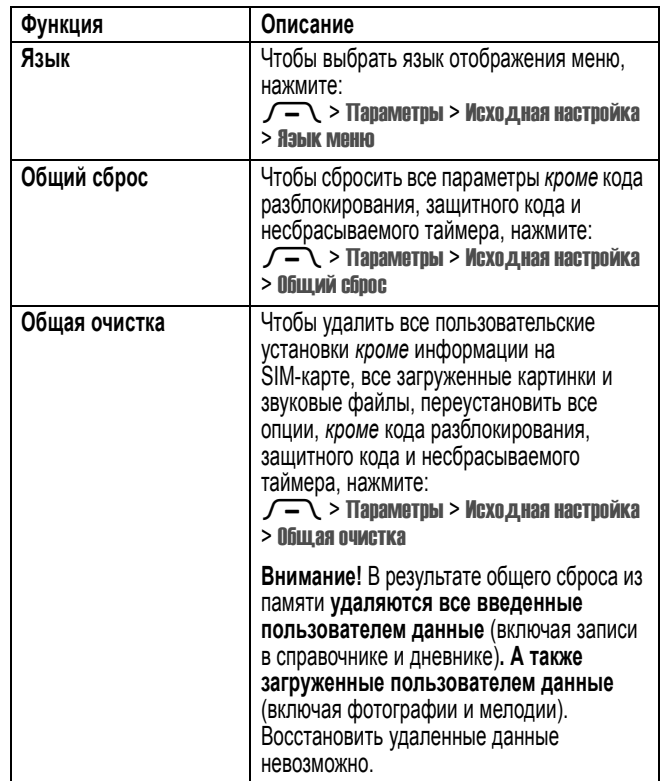

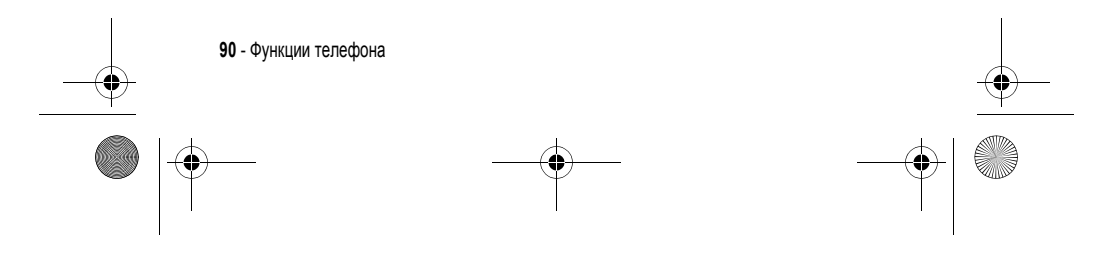

 $\begin{array}{c}\n\begin{array}{c}\n\downarrow \\
\hline\n\downarrow\n\end{array}\n\end{array}$  UG.GSM.V3.book Page 91 Thursday, August 26, 2004 4:10 PM

# *Специальные функции набора*

 $\overline{\Leftrightarrow}$ 

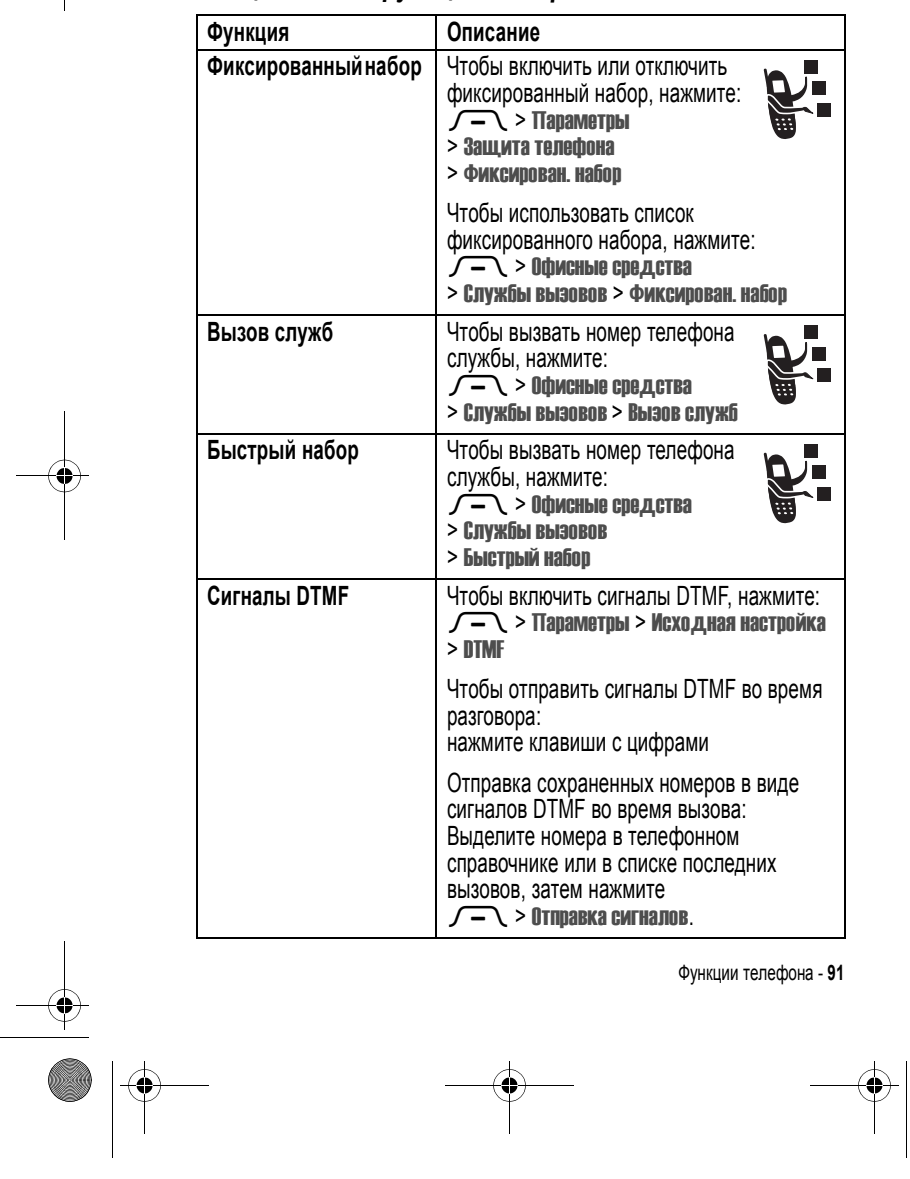

UG.GSM.V3.book Page 92 Thursday, August 26, 2004 4:10 PM

#### *Контроль вызовов*

**Время подключения к сети** - это время, истекшее с момента входа в сеть компании-оператора сотовой связи и до момента завершения разговора нажатием клавиши  $\, \mathbf{\Phi} \,$ . Сюда входит время, в течение которого звучат сигнал "занято" и звонок.

**Время подключения к сети, которое отслеживается с помощью таймера со сбросом, может не совпадать со временем, за которое взимает плату оператор сотовой связи. Со всеми вопросами по поводу выставленных счетов следует обращаться непосредственно к своему оператору сотовой связи.** 

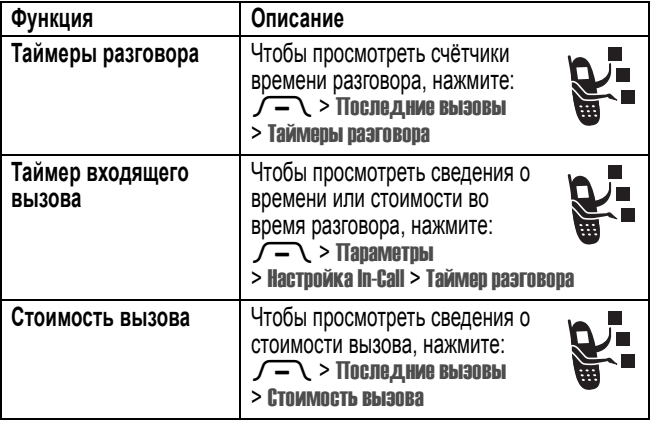

### *Функции разговора без помощи рук*

Во Франции только для использования в помещениях

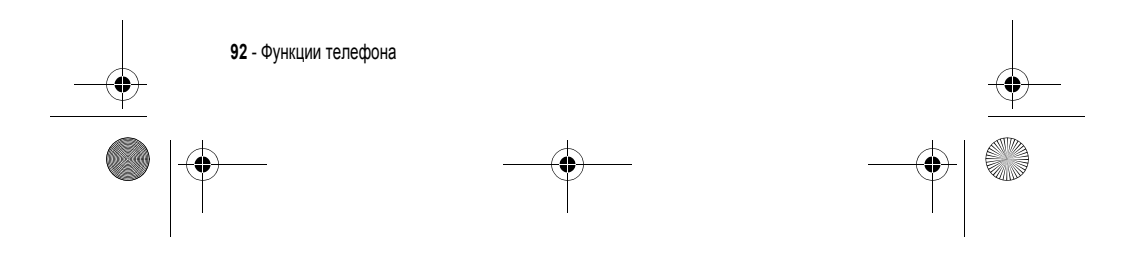

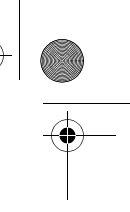

UG.GSM.V3.book Page 93 Thursday, August 26, 2004 4:10 PM

♦

*Примечание. В некоторых местах использование беспроводных устройств и их дополнительных принадлежностей запрещено или ограничено. При использовании этих изделий следует соблюдать соответствующие законы и правила.* 

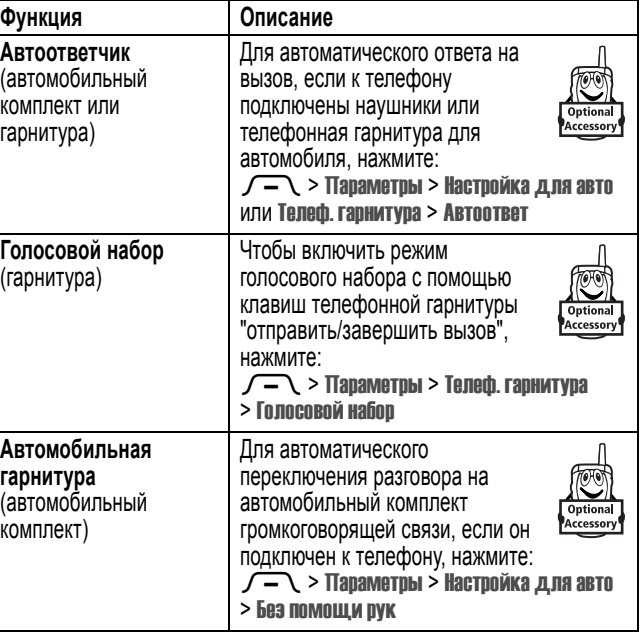

#### *Факсимильные вызовы и сеансы передачи данных*

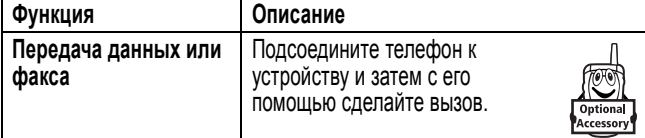

Функции телефона - **93**

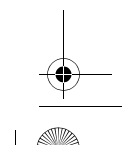

UG.GSM.V3.book Page 94 Thursday, August 26, 2004 4:10 PM

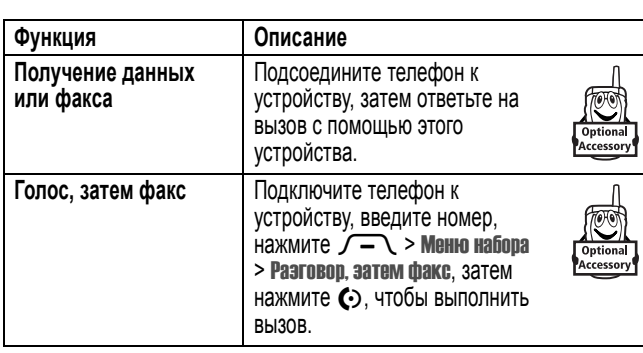

### *Беспроводные подключения Bluetooth***®**

Ţ

*Примечание. Если на вашем телефоне типа MQ3-4411H11 нанесен предупредительный значок, это означает, что характеристики Bluetooth телефона и уровни потребления электроэнергии Bluetooth Class 1 не позволяют использовать телефон во Франции вне помещения. Во избежание создания помех радиосигналам использование Bluetooth во Франции разрешается только в помещениях.*

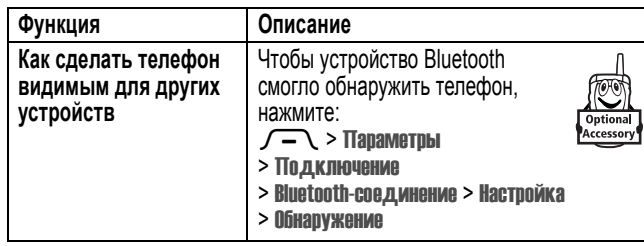

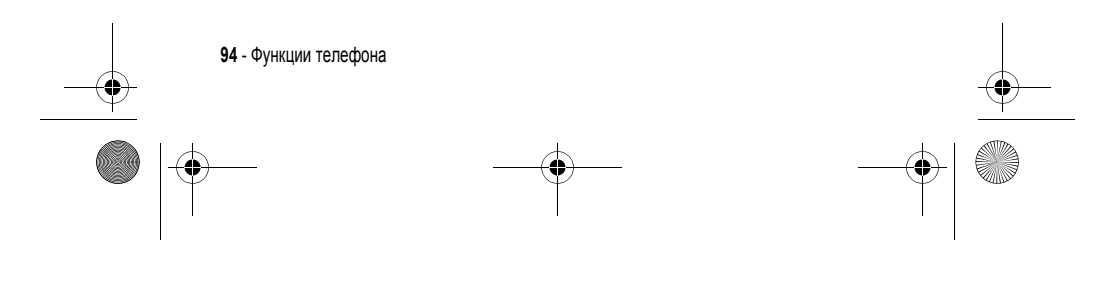

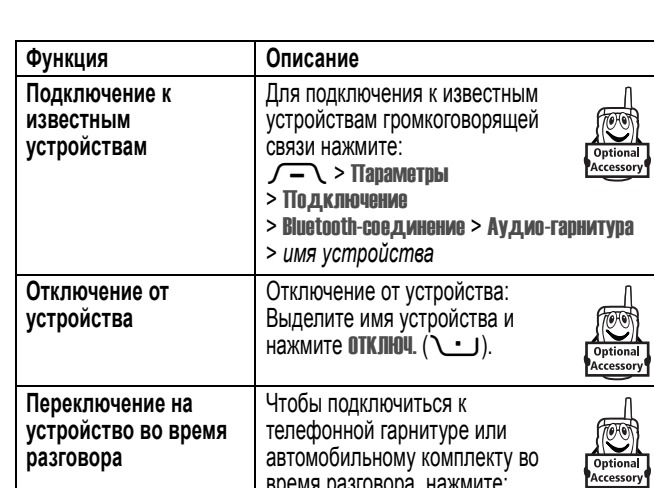

UG.GSM.V3.book Page 95 Thursday, August 26, 2004 4:10 PM

S

 $\overline{\bigoplus}$ 

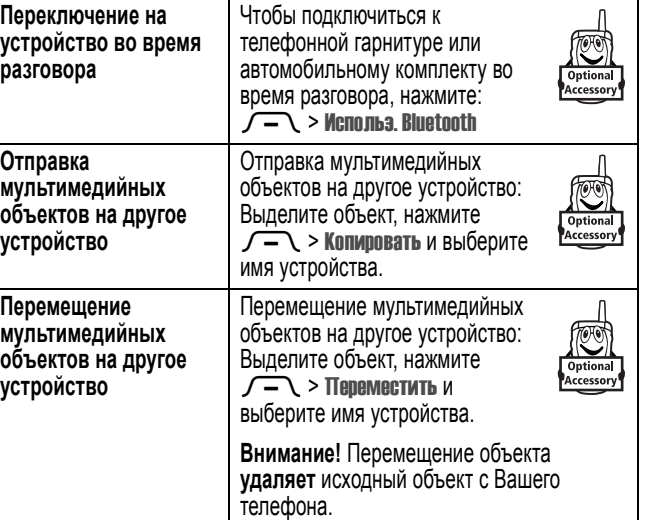

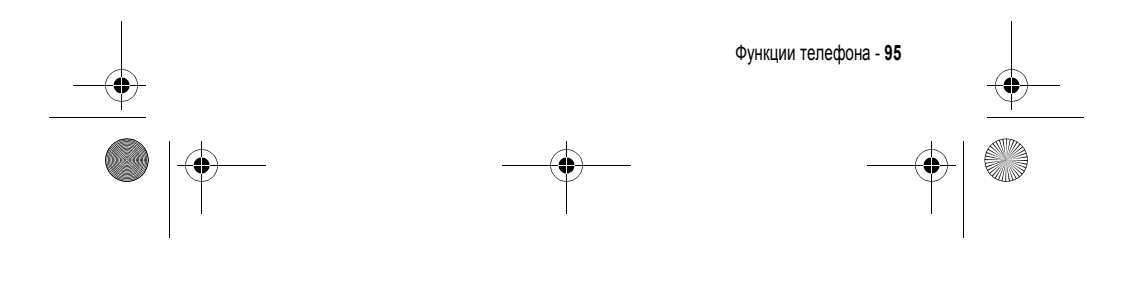

UG.GSM.V3.book Page 96 Thursday, August 26, 2004 4:10 PM

**STAR** 

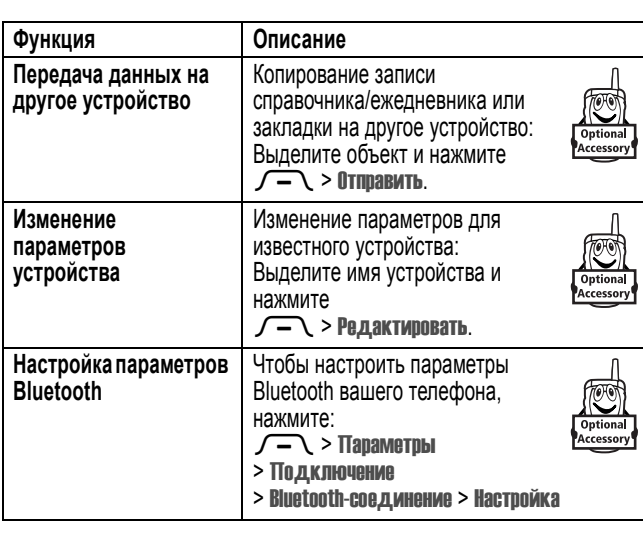

## *Сетевые функции*

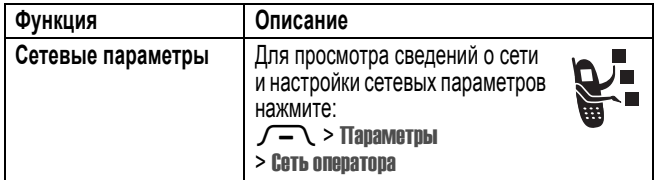

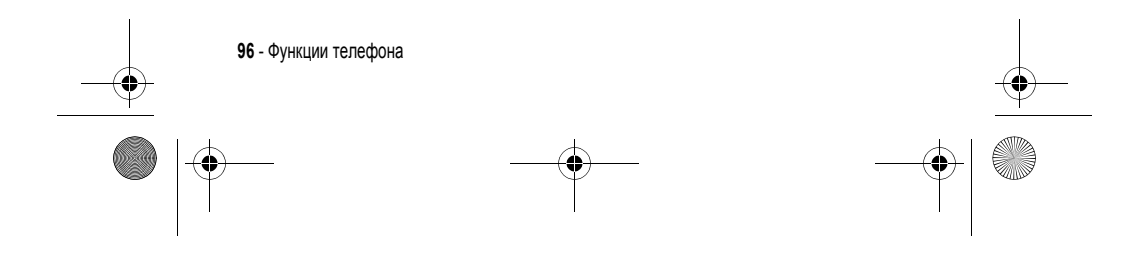

UG.GSM.V3.book Page 97 Thursday, August 26, 2004 4:10 PM $\bigcirc$ 

## *Функции ежедневника*

**SANTA** 

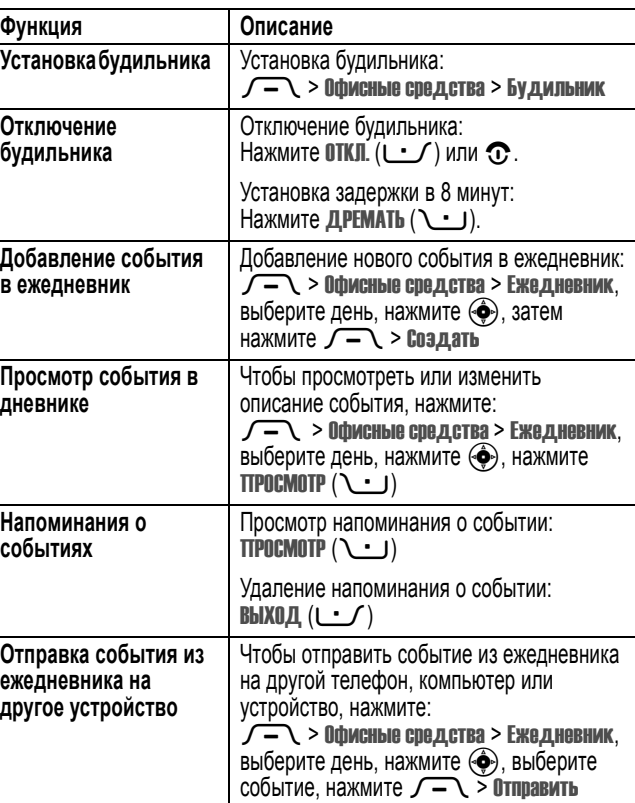

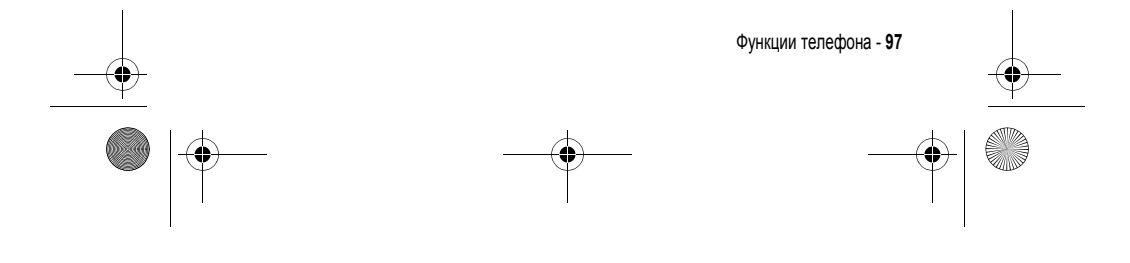

UG.GSM.V3.book Page 98 Thursday, August 26, 2004 4:10 PM

O

 $\overline{\bigoplus}$ 

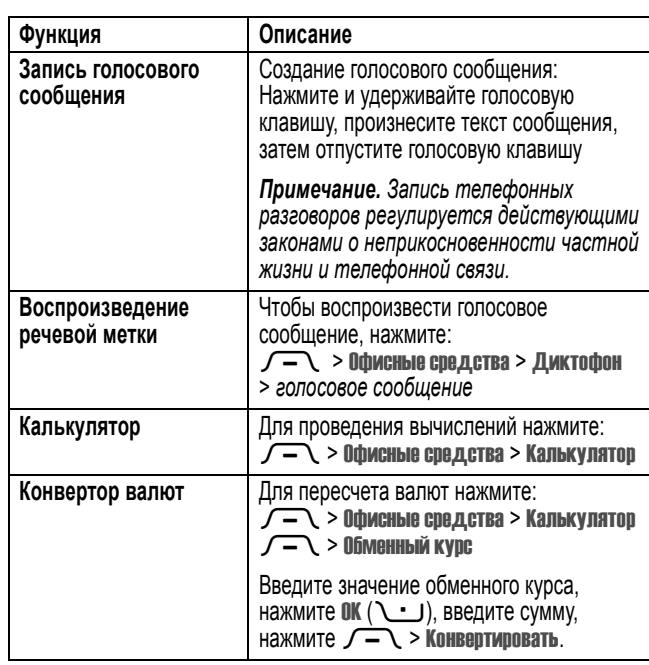

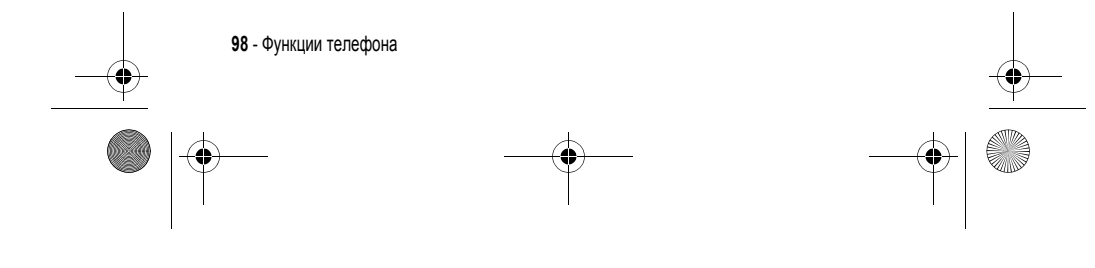

UG.GSM.V3.book Page 99 Thursday, August 26, 2004 4:10 PM❤

## *Защита*

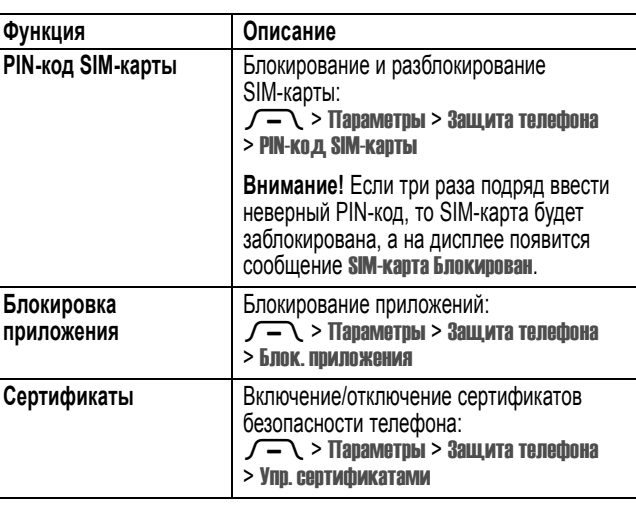

### *Новости и развлечения*

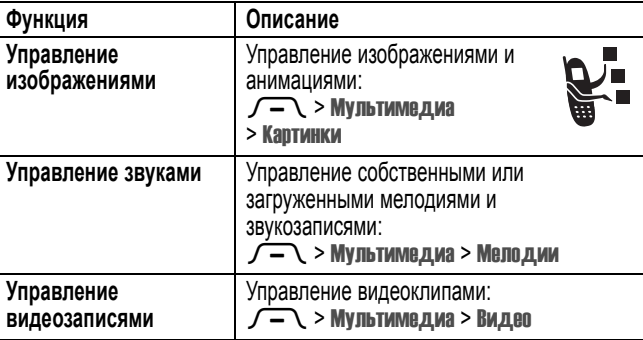

Функции телефона - **99**

 $\left\{\begin{array}{c}\n\begin{array}{c}\n\end{array}\right\}$  UG.GSM.V3.book Page 100 Thursday, August 26, 2004 4:10 PM

 $\overline{\rightarrow}$ 

 $\bigoplus$ 

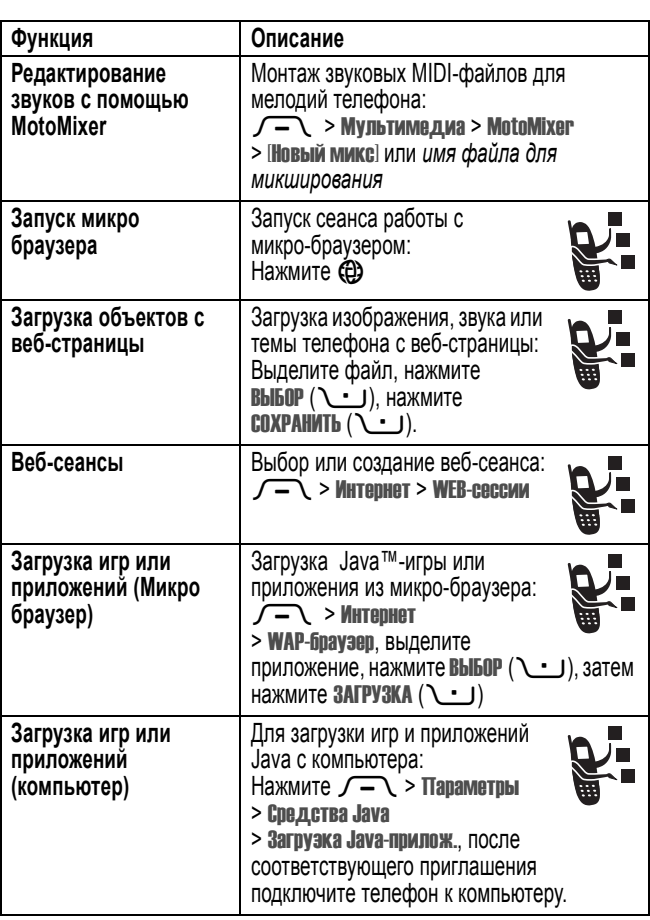

**100** - Функции телефона 

 $\bigotimes$  UG.GSM.V3.book Page 101 Thursday, August 26, 2004 4:10 PM

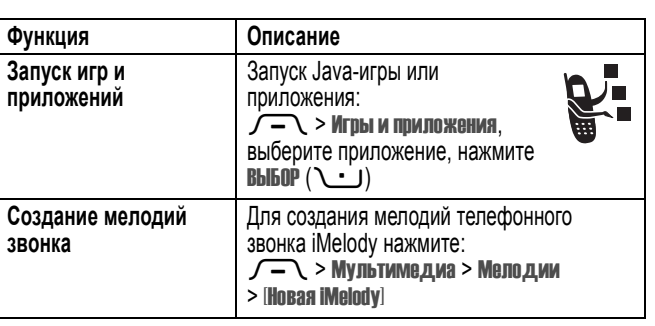

 $\bigoplus$ 

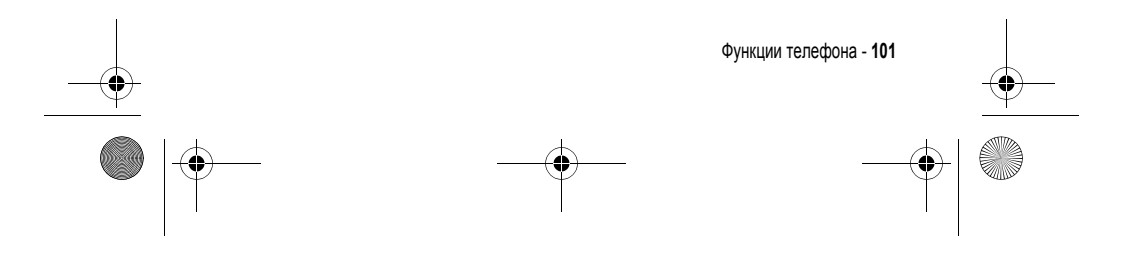

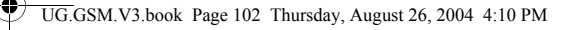

### **Информация о сертификации (SAR)**

#### **Данная модель телефона соответствует требованиям международных стандартов в отношении облучения радиочастотной энергией.**

Ваш мобильный телефон представляет собой устройство, передающее и принимающее электромагнитную энергию. Он сконструирован и изготовлен с учетом требований на предельные уровни облучения радиочастотной (РЧ) энергией. Предельные уровни облучения являются составной частью общих директив по пользованию телефоном и устанавливают допустимые уровни радиочастотного облучения для населения. В основе директив по пользованию телефоном лежат стандарты, разработанные независимыми научными организациями на основании систематического изучения и тщательных проверок результатов научных исследований. Общие директивы включают подробный раздел по обеспечению безопасного пользования телефоном всеми лицами вне зависимости от их возраста или состояния здоровья.

Для определения уровня облучения, возникающего при работе мобильного телефона, используется единица измерения, называемая удельным коэффициентом поглощения (SAR, Specific Absorption Rate). Согласно правилам пользования Вашей моделью телефона, предельное значение SAR составляет 2,0 Вт/кг<sup>1</sup>. Измерения коэффициента SAR выполняются в соответствии с процедурой тестовых испытаний, утвержденной CENELEC2, в стандартном рабочем положении телефона в режиме максимальной мощности передатчика, указанной в технических характеристиках, во всех диапазонах рабочих частот. Измерение коэффициента SAR выполняется при максимальной мощности, поэтому фактическое значение уровня SAR для работающего телефона может оказаться значительно ниже. Это происходит вследствие того, что конструкция телефона рассчитана на работу при различных уровнях мощности, что, в свою очередь, позволяет использовать минимальную мощность, требуемую для

**102** - Информация о сертификации (SAR)

UG.GSM.V3.book Page 103 Thursday, August 26, 2004 4:10 PM

установления соединения с сетью. Другими словами, чем ближе вы находитесь к антенне базовой станции, тем слабее мощность излучаемого телефоном сигнала.

Модель телефона проходит предпродажные испытания с целью подтверждения ее соответствия требованиям данных общих директив по пользованию. Испытания проводятся в положении и месте (т.е. около уха и на теле) в соответствии с единой методологией тестирования, утвержденной экспертным органом по стандартизации. Наибольшее значение коэффициента SAR для данной модели телефона при испытании ее в действии в положении около уха составляет 0,62 Вт/кг. 3

Несмотря на возможные различия уровней SAR для различных моделей телефонов в разных положениях, все они соответствуют государственным требованиям безопасности в отношении радиочастотного облучения. Просим обратить внимание на то, что модификация данной модели может повлечь за собой изменения значений коэффициента SAR у последующих моделей телефона, однако в любом случае вся аппаратура сконструирована с учетом требований директив по пользованию.

- 1 Предельный уровень SAR, рекомендованный международными директивами (ICNIRP) для мобильных телефонов общего назначения, составляет 2,0 Вт/кг с усреднением по десяти граммам ткани тела человека. Этот стандарт предусматривает значительный резерв безопасности, что служит дополнительной мерой защиты населения с учетом максимального разброса измерений.
- 2 CENELEC является органом по стандартизации Европейского Союза.
- 3 Дополнительная информация включает в себя протокол тестирования компании Моторола, процедуру оценки качества и замер дистанции, в пределах которой данный вид аппаратуры не обеспечивает уверенного приема.

Информация о сертификации (SAR) - **103**

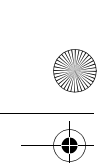

UG.GSM.V3IX.fm Page 104 Thursday, August 26, 2004 4:23 PM

## *Алфавитный указатель*

#### **Symbols**

"оператор", клавиша 40

#### **А**

автоматический повторный набор 72 автомобильный комплект 92 автопортрет 2 аккумулятор зарядка 21 продление срока службы аккумулятора 19, 65, 68 установка 20 активная линия, переключение 78 анимация загрузка 83, 100 заставка 65 просмотр 99 фон 64 АОН 3, 26, 61, 71, 75, 81, 84

батарея индикатор уровня 39 продление срока службы аккумулятора 33, 36 беззвучный сигнал оповещения, настройка 23, 56, 62, 63 бесшумное оповещение, индикатор 40 блокировка приложение 99 телефон 58 SIM-карта 99 блокнот 73 браузер. *См.* браузер будильник 97 быстрый набор 81, 91

#### **В**

**Б**

Введите сообщение для кода разблокирования 58, 59 веб-сеансы 100 веб-страницы 100 вибровызов отключение 23, 70 установка 23, 56, 62

**104** - Алфавитный указатель

UG.GSM.V3IX.fm Page 105 Thursday, August 26, 2004 4:23 PM

видеозапись управление 99 видеоклип загрузка 83, 100 внешний дисплей 55 время в режиме ожидания, увеличение 65, 68 время, установка 63 входящий вызов ответ 24 переадресация 82 выбор языка 90 вызов блокировка 82 выполнение 23 громкоговоритель 57 добавление цифр после номера телефона 71 ждущий вызов 74 завершение 23, 24 международный код 75 набор 23 неотвеченный вызов 56 непринятый вызов 73 номер экстренного вызова 75 оповещение, настройка 63 оповещение, отключение 23, 70 ответ 24 параметры ответа 67

пароль запрета вызовов, изменение 57 переадресация 82 передача 81 последние вызовы 70 прием 24 разговор, затем факс 72 сохранение 70 список исходящих вызовов 70 список принятых вызовов 70 стиль оповещения 56, 62 стоимость 92 таймеры 92 тип оповещения 23 удаление 70 удерживать 74 вызов служб 91 вызовы, переадресация 82 выполнение вызова 23

#### **Г**

гарнитура 56, 92 голосовая клавиша набор номера 84 голосовая почта 76 голосовое сообщение 98 голосовой набор 84, 93 громкоговоритель 57 автоматический ответ 93

Алфавитный указатель - **105**

UG.GSM.V3IX.fm Page 106 Thursday, August 26, 2004 4:23 PM

громкость динамик 23 звонок 23, 86 клавиатура 86 громкость динамика 23 громкость сигнала оповещения, настройка 23

#### **Д**

дата, установка 63 дисплей персонализация 87 подсветка 68 язык 90 дифференцированное оповещение звонком 86 дневник 97 дополнительная принадлежность, определение 18 дополнительная функция, определение 18 дополнительныепринадлежности 18, 56 дополнительный метод ввода текста 44

#### **Ж**

ждущий вызов 74

#### **З**

завершение вызова 23, 24 запрет вызова 82 заставка 65 защитный код забыли код 59 изменение 57 стандартный 57 звук загрузка 83, 100 управление 99 значок функции меню "Сообщения" 35

#### **И**

игры 100 изображение загрузка 83, 100 заставка 65 просмотр 99 фон 64 индикатор активной линии 38 индикатор метода ввода текста 46 индикатор передачи 37 Индикатор программ Java 39

**Е**

**106** - Алфавитный указатель

ежедневник 97

UG.GSM.V3IX.fm Page 107 Thursday, August 26, 2004 4:23 PM

индикатор регистра текста 46 индикатор роуминга 38 индикатор сеанса обмена сообщениями 39 индикатор сообщения 39 индикатор сообщения голосовой почты 39, 77 индикатор типа оповещения 40 индикатор уровня сигнала 38 Индикатор GPRS 38 индикаторы активная линия 38 бесшумное оповещение 40 вибровызов 40 вибровызов и звонок 40 громкий звонок 40 индикация сеанса сообщений 39 метод ввода текста 46 о сообщении голосовой почты 39, 77 передача 37 регистр текста 46 роуминг 38 сообщение 39 стиль оповещения 40 тип вибровызов и звонок 40 тихий звонок 40 уровень заряда аккумулятора 39

уровень сигнала 38 GPRS 38 Java-программа 39 интеллектуальная клавиша 55, 56 интеллектуальный способ ввода текста 47 использование гарнитуры 92

#### **К**

калькулятор 98 камера автопортрет 26 фотосъемка 2, 25 клавиатура настройка громкости 86 ответ на вызов 67 клавиша 4-позиционное перемещение 40 включения 22 завершение 23 завершения разговора 24 интеллектуальная 55, 56 левая программная клавиша 35, 87 меню 17 Оператор 40 отправка 23, 24, 70

Алфавитный указатель - **107**

UG.GSM.V3IX.fm Page 108 Thursday, August 26, 2004 4:23 PM

правая программная клавиша 35, 87 регулятор громкости 23 сообщение 41 центральная клавиша выбора 40 клавиша включения 22 клавиша вызова 23, 24 клавиша завершения 23 клавиша завершения разговора 24 клавиша меню 17 клавиша отправки 70 клавиши регулировки громкости 23 кнопка "сообщение" 41 код звонка включение/выключение 86 настройка 84 код изображения 3, 26, 61, 75, 84 код разблокирования ввод 22, 58, 59 забыли код 59 изменение 57 стандартный 57, 58, 59 устранение 59 коды забыли код 59 изменение 57

конференц-связь 81 курсор 44

#### **Л**

левая программная клавиша персонализация 87 функции 35 линия, переключение 78

#### **М**

международный код 75 мелодии звонка загрузка 83, 100 запись 101 управление 99 мелодия звонка редактирование с помощью MotoMixer 100 меню ввод текста 43 вид, изменение 87 выбор языка 90 значки, описание 35 перемещение 41 персонализация 87 пиктограммы, изменение в начальном меню 87 пиктограммы, показ или скрытие 87

**108** - Алфавитный указатель

стандартный 57, 58, 59
UG.GSM.V3IX.fm Page 109 Thursday, August 26, 2004 4:23 PM

пиктограммы, преобразование в текст 87 списки 42 функции, выбор 42 функции, перестановка 87 метки 88 метод ввода текста tap 50 мигающий курсор 44 микро-браузер веб-сеансы 100 значок функции меню 35 использование 100 настройка браузера 100 приложения Java 100 мой номер телефона 24, 69 музыка загрузка 83, 100 управление 99 мультимедийная служба сообщений. *См.*  сообщение мультимедийное письмо, отправка 82 мультимедийное сообщение отправка 82 передача 3, 28 чтение 83

### **Н**

1-набор в одно касание 76 набор номера 23, 91 напоминания включение/выключение 87 настройка громкости звонка 86 настройка меню 87 начальное меню часы-будильник 87 номер номер, просмотр своего номера 24 свой номер, сохранение 69 номер телефона активная линия, переключение 78 ввод 53 добавление двух номеров 71 добавление к префиксу 81 добавление цифр в конец 71 индикатор активной линии 38 международный код 75 номер, просмотр своего номера 24 повторный набор 72 свой номер, сохранение 69 сохранение в справочнике 83 номер экстренного вызова 75

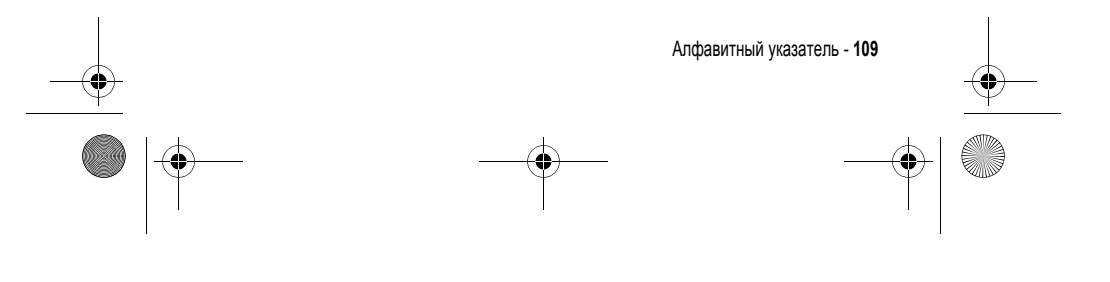

UG.GSM.V3IX.fm Page 110 Thursday, August 26, 2004 4:23 PM

# **О**

Обмен мгновенными сообщениями 88 обмен мгновенными сообщениями. *См.* обмен мгновенными сообщениями обмен объектами 34 обмен SMS 89 общий сброс 90 общий сброс с очисткой 90 оповещение о событии 63 Определение номера вызывающего абонента. *См.* АОН основной метод ввода текста 44 ответ на вызов 24, 67 ответ при открытии 67 откидная крышка внешний дисплей 55 заставка 65 ответ при открытии 24, 67 отложенный вызов 74 оформление 66

### **П**

**110** - Алфавитный указатель папка черновиков 31 пароли. *См.* коды передача вызова 81 песня

загрузка 83, 100 управление 99 повторный набор автоматический повторный набор 72 занятого номера 72 подсветка 68 портативное зарядное устройство 21 последние вызовы 70 правая программная клавиша персонализация 87 функции 35 приложение, блокировка и разблокирование 99 приложения Java 100 программное обеспечение iTAP 47 программные клавиши персонализация 87 функции 35

### **Р**

разблокирование приложение 99 телефон 58 разговор, затем факс 72 режим ввода текста выбор 44 настройка 45

UG.GSM.V3IX.fm Page 111 Thursday, August 26, 2004 4:23 PM

### $\mathbf c$

сеанс передачи данных 93, 94 сертификаты 99 сетевые параметры 96 сигнал оповещения запись 101 определение 62 отключение 23, 70 установка 23, 56, 62, 63 символы, ввод 53 современные мелодии 100 сообщение значок функции меню 35 мультимедийное письмо 82 мультимедийное сообщение 82 напоминания, включение и выключение 87 обмен SMS 89 сообщения MMS, определение 28 текст 82, 83 черновик 31 чтение 83 шаблон MMS 82 Сообщение "Аккумулятор разряжен" 39 сообщение о блокировке SIMкарты 22, 99

сообщение о включении громкоговорителя 57 Сообщение о входящем вызове 75 сообщение о пропущенных вызовах 56, 73 Сообщение о сбое вызова, "номер занят" 72 сохранение вызова 70 список исходящих вызовов 70 список принятых вызовов 70 справочник добавление двух номеров 71 добавление записи 83 добавление номера 81 категория записи 85 код звонка 84, 86 код изображения 3, 26, 61, 75, 84 копирование записей 85 1-набор в одно касание 76 набор голосом 84 набор номера 83 номер быстрого набора 81 основной номер, выбор 85 отправка записей 86 просмотр по категориям 61, 85 сортировка записей 61, 85 список рассылки 86

Алфавитный указатель - 111

UG.GSM.V3IX.fm Page 112 Thursday, August 26, 2004 4:23 PM

# $\overline{1}$

таблица символов 52, 54 таймеры 92 текст ввод 43 метод ввода, выбор 44 метод ввода, установка 45 метод Тар 50 мигающий курсор 44 прописные буквы, изменение 46 символьный метод 53 таблица символов 52, 54 числовой метод 53 **iTAP** - интеллектуальный способ ввода текста 47 телефон активная линия, переключение 78 блокировка 58 включение 22 время, установка 63 выбор языка 90 дата, установка 63 защитный код 57 индикатор активной линии 38 клавиатура, ответ на вызов 67 код разблокирования 57 коды 57

оповещение, настройка 63 оповещение, отключение 23, 70 откидная крышка 24 отключение 22 оформление 66 параметры ответа 67 разблокирование 22, 58, 59 сброс всех параметров 90 сетевые параметры 96 стиль оповещения 56, 62 тип оповешения 23 удаление хранящейся информации 90 телефонный номер номер, просмотр своего номера 24 свой номер, сохранение 69 тема 66 тема оформления телефона 66 тип оповещения, установка 23, 56, 62

# y

удаление вызова 70

112 - Алфавитный указатель

UG.GSM.V3IX.fm Page 113 Thursday, August 26, 2004 4:23 PM

**Ф**

факсимильный вызов 72, 93, 94 фиксированный набор 91 фон 64 фото автопортрет 26 загрузка 83, 100 код изображения 3, 26, 61, 75, 84 отправка 2 съемка 2 фотография автопортрет 2 отправка 25 съемка 25 функция показа номера 71 функция скрытия номера 71

# **Ц**

центральная клавиша выбора 40

### **Ч**

часы-будильник 35, 63, 87 4-позиционная клавиша перемещения 40

### **Ш**

шаблон MMS 82

**Э**

экран описание 35 оформление 66 персонализация 87 таймаут 68 экран ожидания 35 яркость 68 экран ожидания определение 35 экранные клавиши, персонализация 87 электронная почта 87, 89

### **Я**

яркость, настройка 68

### **A-Z**

Bluetooth 3, 32, 86, 94, 95, 96, 97 DTMF, сигналы включение 91 отправка 72, 91 MMS. *См.* сообщение MotoMixer 100 PIN2, изменение кода 57 PIN2-код SIM-карты, изменение 57

Алфавитный указатель - **113**

 $\bigoplus$ UG.GSM.V3IX.fm Page 114 Thursday, August 26, 2004 4:23 PM

PIN-код ввод 99 изменение 57 PIN-код SIM-карты ввод 99 изменение 57 SIM-карта блокировка 99 сообщение о блокировке SIMкарты 22, 99 установка 18 PIN2, изменение кода 57 PIN-код, изменение 57 SIM-карточка ввод PIN-кода 22 меры предосторожности 18 определение 18

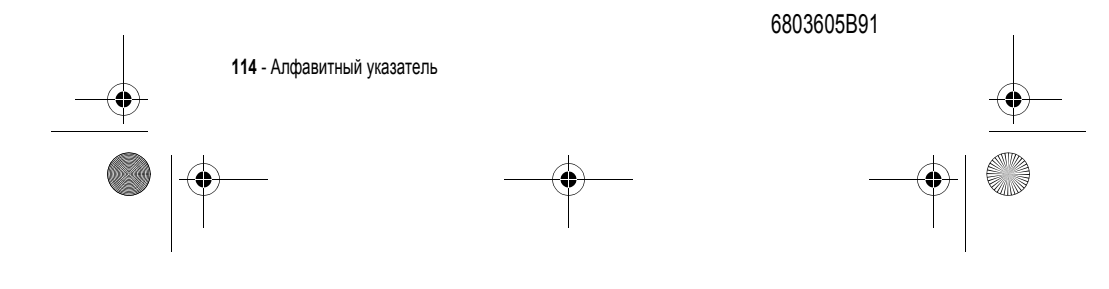